# **SIEMENS** Introduction Safety notes Description SITRANS F Installing/mounting **Coriolis flowmeters** SITRANS MASS 2100 & FC300 Connecting (FCT010/DSL) Commissioning **Operating Instructions Operating FCT010** Parameter assignment FCT010 Service and maintenance Diagnostics and 10 troubleshooting FCT010 **Technical data** 12 **Dimension drawings** Product documentation and support **Technical reference** 7ME481 (MASS 2100/FC300 with FCT010/DSL) Modbus communication

**FCT010** 

### Legal information

### Warning notice system

This manual contains notices you have to observe in order to ensure your personal safety, as well as to prevent damage to property. The notices referring to your personal safety are highlighted in the manual by a safety alert symbol, notices referring only to property damage have no safety alert symbol. These notices shown below are graded according to the degree of danger.

### **DANGER**

indicates that death or severe personal injury will result if proper precautions are not taken.

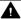

### WARNING

indicates that death or severe personal injury may result if proper precautions are not taken.

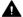

### CAUTION

indicates that minor personal injury can result if proper precautions are not taken.

### NOTICE

indicates that property damage can result if proper precautions are not taken.

If more than one degree of danger is present, the warning notice representing the highest degree of danger will be used. A notice warning of injury to persons with a safety alert symbol may also include a warning relating to property damage.

### **Qualified Personnel**

The product/system described in this documentation may be operated only by personnel qualified for the specific task in accordance with the relevant documentation, in particular its warning notices and safety instructions. Qualified personnel are those who, based on their training and experience, are capable of identifying risks and avoiding potential hazards when working with these products/systems.

### Proper use of Siemens products

Note the following:

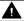

### **▲** WARNING

Siemens products may only be used for the applications described in the catalog and in the relevant technical documentation. If products and components from other manufacturers are used, these must be recommended or approved by Siemens. Proper transport, storage, installation, assembly, commissioning, operation and maintenance are required to ensure that the products operate safely and without any problems. The permissible ambient conditions must be complied with. The information in the relevant documentation must be observed.

### **Trademarks**

All names identified by ® are registered trademarks of Siemens AG. The remaining trademarks in this publication may be trademarks whose use by third parties for their own purposes could violate the rights of the owner.

### **Disclaimer of Liability**

We have reviewed the contents of this publication to ensure consistency with the hardware and software described. Since variance cannot be precluded entirely, we cannot guarantee full consistency. However, the information in this publication is reviewed regularly and any necessary corrections are included in subsequent editions.

# **Table of contents**

| 1 | Introduction                   | on                                                                     | 7        |
|---|--------------------------------|------------------------------------------------------------------------|----------|
|   | 1.1                            | Document history                                                       | 7        |
|   | 1.2                            | Product compatibility FCT010                                           | 8        |
|   | 1.3                            | Items supplied: Sensors                                                | 8        |
|   | 1.4                            | Items supplied: Transmitter                                            | 9        |
|   | 1.5                            | Checking the consignment                                               | 10       |
|   | 1.6                            | Security information                                                   | 10       |
|   | 1.7                            | Transportation and storage                                             | 11       |
| 2 | Safety not                     | es                                                                     | 13       |
|   | 2.1                            | Preconditions for use                                                  | 13       |
|   | 2.2<br>2.2.1<br>2.2.2          | Laws and directives FCC Conformity Conformity with European directives | 14       |
|   | 2.3                            | Requirements for special applications                                  | 15       |
|   | 2.4                            | Use in hazardous areas                                                 | 15       |
| 3 | Description                    |                                                                        | 17       |
|   | 3.1                            | Overview                                                               | 17       |
|   | 3.2                            | System integration                                                     | 17       |
|   | 3.3                            | Modbus RTU technology FCT010                                           | 17       |
|   | 3.4<br>3.4.1                   | Design<br>Sensor design                                                |          |
|   | 3.5<br>3.5.1<br>3.5.2<br>3.5.3 | Nameplate layout                                                       | 21<br>23 |
|   | 3.6                            | Features FCT010                                                        | 25       |
|   | 3.7                            | Applications                                                           | 26       |
|   | 3.8                            | Approvals                                                              | 26       |
| 4 | Installing/                    | mounting                                                               | 27       |
|   | 4.1<br>4.1.1<br>4.1.2          | Basic safety notes Installation location requirements Proper mounting  | 28       |
|   | 4.2<br>4.2.1                   | Installation instructions<br>Transmitter installation                  |          |

|   | 4.2.2<br>4.2.2.1 | Sensor installation  Determining a location      |     |
|---|------------------|--------------------------------------------------|-----|
|   | 4.2.2.1          | Orientation of the sensor                        |     |
|   | 4.2.2.3          | MASS 2100 DI 1.0 - 2.1                           |     |
|   | 4.2.2.4          | MASS 2100 DI 3 - 15                              |     |
|   | 4.2.2.5          | Installation in a drop line                      |     |
|   | 4.2.2.6          | Mounting the sensor                              |     |
|   | 4.2.2.7          | Hydrostatic testing                              |     |
|   | 4.2.2.8          | Mounting a pressure guard                        |     |
|   | 4.3              | Disassembly                                      | 39  |
| 5 | Connecti         | ng                                               | 41  |
|   | 5.1              | Basic safety notes                               | 41  |
|   | 5.2              | Wiring                                           | 44  |
|   | 5.3              | Connecting MASS 2100/FC300                       | 44  |
|   | 5.3.1            | Setting the EOL termination DIP switches FCT010  |     |
| 6 | Commissi         | ioning                                           | 49  |
|   | 6.1              | Basic safety notes                               | 49  |
|   | 6.2              | General requirements                             | 50  |
|   | 6.3              | Remote commissioning with PDM FCT010             |     |
|   | 6.3.1            | Functions in SIMATIC PDM                         |     |
|   | 6.3.2            | Commissioning steps                              |     |
|   | 6.3.3            | Initial setup                                    |     |
|   | 6.3.4            | Adding a device to communication network         |     |
|   | 6.3.5<br>6.3.6   | Configuring a new device                         |     |
|   | 6.3.6            | Wizard - Quick Start via PDM                     |     |
|   | 6.3.8            | Changing parameter settings using SIMATIC PDM    |     |
|   | 6.3.9            | Parameters accessed via drop-down menus          |     |
|   | 6.3.10           | Process values                                   |     |
| 7 |                  | g FCT010                                         |     |
| , | 7.1              | Remote operation                                 |     |
|   | 7.1<br>7.1.1     | Overview of device configuration software        |     |
|   | 7.1.1            | SIMATIC PDM                                      |     |
|   | 7.1.2.1          | Overview SIMATIC PDM                             |     |
|   | 7.1.2.2          | Check SIMATIC PDM version                        |     |
|   | 7.1.2.3          | Updating the Electronic Device Description (EDD) |     |
|   | 7.1.2.4          | Set address                                      |     |
| 8 | Paramete         | er assignment FCT010                             | 73  |
|   | 8.1              | Functions                                        |     |
|   | 8.1.1            | Process values                                   |     |
|   | 8.1.2            | Zero point adjustment                            |     |
|   | 8.1.3            | Low flow cut-off                                 |     |
|   | 8.1.4            | Empty tube monitoring                            |     |
|   | 8.1.5            | Process noise damping                            |     |
|   | 8.1.6            | Totalizer                                        |     |
|   | 8.1.7            | Security                                         | 8 I |

|    | 8.1.8<br>8.1.9       | Simulation                                                | 83  |
|----|----------------------|-----------------------------------------------------------|-----|
| 9  | 8.1.10<br>Service an | Float transmissiond maintenance                           |     |
| ,  | 9.1                  | Basic safety notes                                        |     |
|    | 9.2                  | Recalibration                                             |     |
|    | 9.3                  | Cleaning                                                  |     |
|    | 9.3.1                | Electrostatic charge                                      |     |
|    | 9.4                  | Maintenance and repair work                               |     |
|    | 9.4.1<br>9.4.2       | Maintenance information FCT010 Service information FCT010 |     |
|    | 9.4.2                | Replacing the device                                      |     |
|    | 9.6                  | Spare parts/Accessories                                   |     |
|    | 9.6.1                | Ordering of spare parts                                   |     |
|    | 9.6.2                | Ex-approved products                                      | 91  |
|    | 9.6.3                | Replaceable components                                    |     |
|    | 9.7                  | Transportation and storage                                |     |
|    | 9.8                  | Return procedure                                          | 92  |
|    | 9.9                  | Disposal                                                  | 93  |
| 10 | Diagnostic           | cs and troubleshooting FCT010                             | 95  |
|    | 10.1                 | Device status symbols                                     | 95  |
|    | 10.2                 | Fault codes and corrective actions                        |     |
|    | 10.2.1<br>10.2.2     | Diagnostics                                               |     |
|    |                      | Operation troubleshooting                                 |     |
|    | 10.3<br>10.3.1       | Updating the firmware                                     |     |
|    | 10.3.2               | Troubleshooting sensor-related problems                   |     |
|    | 10.3.2.1             | Step 1: Inspecting the application                        |     |
|    | 10.3.2.2<br>10.3.2.3 | Step 2: Performing a zero point adjustment                |     |
|    | 10.3.2.4             | Step 4: Improving the application                         |     |
|    | 10.4                 | Diagnosing with PDM                                       | 105 |
| 11 | Technical            | data                                                      | 107 |
|    | 11.1                 | Power                                                     | 107 |
|    | 11.2                 | Performance                                               | 107 |
|    | 11.3                 | Construction                                              | 110 |
|    | 11.4                 | Design                                                    | 111 |
|    | 11.5                 | Basic electrical requirement for master system            | 112 |
|    | 11.6                 | Cables and cable entries                                  |     |
|    | 11.7                 | Operating conditions                                      | 113 |

|    | 11.8                                             | Process variables FCT010                                                                                                   | 114 |
|----|--------------------------------------------------|----------------------------------------------------------------------------------------------------|-----|
|    | 11.9                                             | Approvals note                                                                                                    | 114 |
|    | 11.10                                            | Certificates and approvals                                                                                                 | 114 |
|    | 11.11                                            | SensorFlash                                                                                                    | 116 |
|    | 11.12                                            | Modbus Communication Specification                                                                                         | 117 |
|    | 11.13                                            | PED                                                                                                    | 117 |
|    | 11.14<br>11.14.1<br>11.14.2                      | Pressure - temperature ratings                                                                                             | 123 |
| 12 | Dimensio                                         | n drawings                                                                                                    | 127 |
|    | 12.1                                             | FC300 dimensions                                                                                                    | 127 |
|    | 12.2                                             | MASS 2100 dimensions                                                                                                    | 129 |
|    | 12.3                                             | Transmitter dimensions                                                                                                    | 135 |
| Α  | Product d                                        | ocumentation and support                                                                                                   | 137 |
|    | A.1                                              | Product documentation                                                                                                    | 137 |
|    | A.2                                              | Technical support                                                                                                    | 138 |
| В  | Technical reference                              |                                                                                                    | 139 |
|    | B.1                                              | Theory of operation                                                                                                    | 139 |
|    | B.2<br>B.2.1<br>B.2.2<br>B.2.3<br>B.2.4<br>B.2.5 | Sensor dimension dependent default settings  Mass flow  Volume flow  Standard volume flow  Fraction  Zero point adjustment |     |
|    | B.3                                              | Exception handling                                                                                                    | 146 |
|    | B.4                                              | Float definition                                                                                                    | 146 |
|    | B.5                                              | CRC calculation                                                                                                    | 147 |
| C  | Modbus c                                         | ommunication FCT010                                                                                                    | 151 |
|    | C.1                                              | Modbus addressing model                                                                                                    | 151 |
|    | C.2                                              | Modbus function codes                                                                                                    | 151 |
|    | C.3                                              | Changing Modbus communication settings                                                                                     | 156 |
|    | C.4                                              | Modbus holding registers tables                                                                                            | 157 |
|    | Index                                            |                                                                                                    | 177 |

Introduction

These instructions contain all information required to commission and use the device. Read the instructions carefully prior to installation and commissioning. In order to use the device correctly, first review its principle of operation.

The instructions are aimed at persons mechanically installing the device, connecting it electronically, configuring the parameters and commissioning it, as well as service and maintenance engineers.

This document is delivered as standard in electronic media with the device. The latest version can be downloaded at www.siemens.com (<a href="http://support.automation.siemens.com/WW/view/en/6066565/134200">http://support.automation.siemens.com/WW/view/en/6066565/134200</a>).

## 1.1 Document history

The following table shows major changes in the documentation compared to the previous edition.

The most important changes in the documentation when compared with the respective previous edition are given in the following table.

| Edition | Note                                      |  |
|---------|-------------------------------------------|--|
| 06/2020 | Second edition                            |  |
|         | Chapter Technical data (Page 107) updated |  |
|         | Overall revision of chapters and contents |  |
| 06/2017 | First edition                             |  |

### NOTICE

### Use in a domestic environment

This Class A Group 1 equipment is intended for use in industrial areas.

In a domestic environment this device may cause radio interference.

# 1.2 Product compatibility FCT010

| Manual edition | Remarks                             | Device revision                                      | Compatibility of device integ               | ration package        |
|----------------|-------------------------------------|------------------------------------------------------|---------------------------------------------|-----------------------|
| 06/2020        | Manual upda-<br>ted                 | Modbus RS-485 RTU FW: 4.xx.xx-xx HW revision: 3      | SIMATIC PDM V8.2 Service<br>Pack 1 or later | EDD: 2.00.01 or later |
| 06/2017        | New Hardware extending sensor sizes | Modbus RS485 RTU<br>FW: 4.xx.xx-xx<br>HW revision: 3 | SIMATIC PDM V8.2 Service<br>Pack 1          | EDD: 2.00.xx or later |

## 1.3 Items supplied: Sensors

- MASS 2100 DI 1.0, DI 1.5, DI 2.1
- Safety note
- SensorFlash
- Calibration certificate

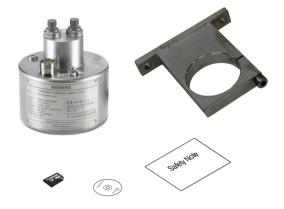

- MASS 2100 DI 3, DI 6, DI 15
- Safety note
- SensorFlash
- Calibration certificate

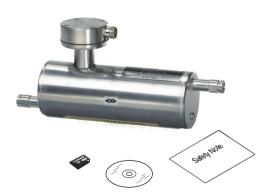

- FC300 DN 4
- Safety note
- SensorFlash
- Calibration certificate

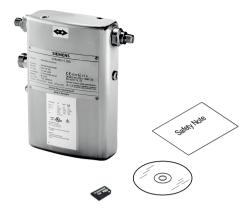

## 1.4 Items supplied: Transmitter

### **Compact system**

- FCT010
- Packet of cable glands
- Calibration certificate
- SensorFlash

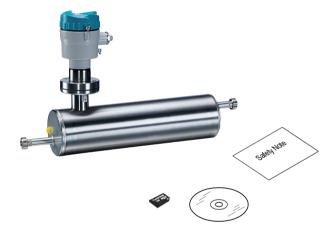

### Remote system

- FCT010 remote field mount
- Packet of cable glands
- Calibration certificate

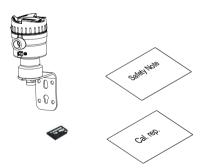

### 1.6 Security information

### Note

### Supplementary information

Supplementary product and production specific certificates are included on the SensorFlash® SD card which is delivered in a plastic bag.

### Note

Scope of delivery may vary, depending on version and add-ons. Make sure the scope of delivery and the information on the nameplate correspond to your order and the delivery note.

## 1.5 Checking the consignment

- 1. Check the packaging and the delivered items for visible damages.
- 2. Report any claims for damages immediately to the shipping company.
- 3. Retain damaged parts for clarification.
- 4. Check the scope of delivery by comparing your order to the shipping documents for correctness and completeness.

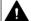

### **WARNING**

### Using a damaged or incomplete device

Risk of explosion in hazardous areas.

• Do not use damaged or incomplete devices.

## 1.6 Security information

Siemens provides products and solutions with industrial security functions that support the secure operation of plants, systems, machines, and networks.

In order to protect plants, systems, machines and networks against cyber threats, it is necessary to implement – and continuously maintain – a holistic, state-of-the-art industrial security concept. Siemens' products and solutions form one element of such a concept.

Customers are responsible for preventing unauthorized access to their plants, systems, machines and networks. These systems, machines and components should only be connected to the enterprise network or the Internet if and only to the extent necessary and with appropriate security measures (firewalls and/or network segmentation) in place.

You can find more information on protective measures in the area of industrial security by visiting:

https://www.siemens.com/industrialsecurity.

Siemens' products and solutions undergo continuous development to make them more secure. Siemens strongly recommends performing product updates as soon as they are available and using only the latest product versions. Use of product versions that are no longer supported, and failure to apply latest updates may increase customer's exposure to cyber threats.

To stay informed about product updates, subscribe to the Siemens Industrial Security RSS Feed under

https://www.siemens.com/industrialsecurity.

## 1.7 Transportation and storage

To guarantee sufficient protection during transport and storage, observe the following:

- Keep the original packaging for subsequent transportation.
- Devices/replacement parts should be returned in their original packaging.
- If the original packaging is no longer available, ensure that all shipments are properly
  packaged to provide sufficient protection during transport. Siemens cannot assume liability
  for any costs associated with transportation damages.

### NOTICE

### Insufficient protection during storage

The packaging only provides limited protection against moisture and infiltration.

• Provide additional packaging as necessary.

Special conditions for storage and transportation of the device are listed in Technical data (Page 107).

The contents of this manual shall not become part of or modify any prior or existing agreement, commitment or legal relationship. The sales contract contains all obligations on the part of Siemens as well as the complete and solely applicable warranty conditions. Any statements regarding device versions described in the manual do not create new warranties or modify the existing warranty.

The content reflects the technical status at the time of publishing. Siemens reserves the right to make technical changes in the course of further development.

1.7 Transportation and storage

Safety notes 2

### 2.1 Preconditions for use

This device left the factory in good working condition. In order to maintain this status and to ensure safe operation of the device, observe these instructions and all the specifications relevant to safety.

Observe the information and symbols on the device. Do not remove any information or symbols from the device. Always keep the information and symbols in a completely legible state.

| Symbol | Explanation                    |
|--------|--------------------------------|
| Ŵ      | Consult operating instructions |

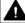

### WARNING

### Improper device modifications

Risk to personnel, system and environment can result from modifications to the device, particularly in hazardous areas.

• Only carry out modifications that are described in the instructions for the device. Failure to observe this requirement cancels the manufacturer's warranty and the product approvals.

### 2.2 Laws and directives

Observe the safety rules, provisions and laws applicable in your country during connection, assembly and operation. These include, for example:

- National Electrical Code (NEC NFPA 70) (USA)
- Canadian Electrical Code (CEC) (Canada)

Further provisions for hazardous area applications are for example:

- IEC 60079-14 (international)
- EN 60079-14 (EU)

### 2.2.1 FCC Conformity

### US Installations only: Federal Communications Commission (FCC) rules

### Note

- This equipment has been tested and found to comply with the limits for a Class A digital device, pursuant to Part 15 of the FCC Rules. These limits are designed to provide reasonable protection against harmful interference when the equipment is operated in a commercial environment.
- This equipment generates, uses, and can radiate radio frequency energy and, if not installed and used in accordance with the operating instructions, may cause harmful interference to radio communications. Operation of this equipment in a residential area is likely to cause harmful interference to radio communications, in which case the user will be required to correct the interference at his own expense.

### 2.2.2 Conformity with European directives

The CE marking on the device symbolizes the conformity with the following European directives:

| Electromagnetic<br>compatibility EMC<br>2014/30/EU | Directive of the European Parliament and of the Council on the harmoni-<br>sation of the laws of the Member States relating to electromagnetic com-<br>patibility                                                                   |
|----------------------------------------------------|----------------------------------------------------------------------------------------------------|
| Low voltage directive LVD<br>2014/35/EU            | Directive of the European Parliament and of the Council on the harmonisation of the laws of the Member States relating to the making available on the market of electrical equipment designed for use within certain voltage limits |
| Atmosphère explosible ATEX 2014/34/EU              | Directive of the European Parliament and the Council on the harmonisation of the laws of the Member States relating to equipment and protective systems intended for use in potentially explosive atmospheres                       |
| 2011/65/EU RoHS                                    | Directive of the European Parliament and the Council on the restriction of the use of certain hazardous substances in electrical and electronic equipment                                                                           |

The applicable directives can be found in the EC conformity declaration of the specific device.

### Note

### **CE** declaration

The CE declaration certificate is available on the SensorFlash SD card delivered with the device.

## 2.3 Requirements for special applications

Due to the large number of possible applications, each detail of the described device versions for each possible scenario during commissioning, operation, maintenance or operation in systems cannot be considered in the instructions. If you need additional information not covered by these instructions, contact your local Siemens office or company representative.

### Note

### Operation under special ambient conditions

We highly recommend that you contact your Siemens representative or our application department before you operate the device under special ambient conditions as can be encountered in nuclear power plants or when the device is used for research and development purposes.

### 2.4 Use in hazardous areas

### Qualified personnel for hazardous area applications

Persons who install, connect, commission, operate, and service the device in a hazardous area must have the following specific qualifications:

- They are authorized, trained or instructed in operating and maintaining devices and systems
  according to the safety regulations for electrical circuits, high pressures, aggressive, and
  hazardous media.
- They are authorized, trained, or instructed in carrying out work on electrical circuits for hazardous systems.
- They are trained or instructed in maintenance and use of appropriate safety equipment according to the pertinent safety regulations.

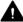

### WARNING

### Use in hazardous area

Risk of explosion.

- Only use equipment that is approved for use in the intended hazardous area and labeled accordingly.
- Do not use devices that have been operated outside the conditions specified for hazardous areas. If you have used the device outside the conditions for hazardous areas, make all Ex markings unrecognizable on the nameplate.

### 2.4 Use in hazardous areas

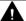

### **M** WARNING

### Loss of safety of device with type of protection "Intrinsic safety Ex i"

If the device or its components have already been operated in non-intrinsically safe circuits or the electrical specifications have not been observed, the safety of the device is no longer ensured for use in hazardous areas. There is a risk of explosion.

- Connect the device with type of protection "Intrinsic safety" solely to an intrinsically safe circuit.
- Observe the specifications for the electrical data on the certificate and/or in Technical data (Page 107).

Description

### 3.1 Overview

SITRANS Coriolis flow meter systems consist of a transmitter and a sensor. The following table lists the available combinations of transmitters and sensors.

| Transmitter | Sensor type |
|-------------|-------------|
| FCT010      | MASS 2100   |
|             | FC300       |

## 3.2 System integration

The FCT010 transmitter functions as a Modbus RTU slave with standard Modbus commands implemented. Setup parameters, process values, diagnostics, and status information are mapped as Modbus registers.

The device can be connected point-to-point or in a multidrop network in non-hazardous or hazardous areas. It can be connected to different hosts for example a PLC system or a PC used as service tool or configuration tool.

#### Note

### Multidrop installations in hazardous areas

Multidrop installations in hazardous areas require explosion proof conduit seals for each device in division 1 wiring.

For zone classified locations use of Ex-d cable gland can be used if permitted by national installation regulation.

The MASS2100 and FC300 7ME4817-... are preconfigured for integration with the SITRANS FCT070.

## 3.3 Modbus RTU technology FCT010

Modbus RTU is an open serial protocol based on master/slave architecture. The protocol interconnects field equipment such as sensors, actuators, and controllers and is widely used in both process and manufacturing automation. The fieldbus environment is the base level group of digital networks in the hierarchy of plant networks.

3.4 Design

### **Features**

The SITRANS F Modbus RTU communication complies with the Modbus Serial Line Protocol. Among other things this implies a master / slave protocol at level 2 of the OSI model. A node (the master) issues explicit commands to one of the slave nodes and processes responses. Slave nodes will not transmit data without a request from the master node, and do not communicate with other slaves.

Modbus is a mono master system, only one master can be connected at a time.

### Unicast communication mode

In unicast mode (master/slave mode) the master sends a request to a specific slave device and waits a specified time for a response.

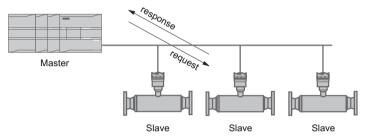

Figure 3-1 Unicast Mode

### **Modbus Frame**

The Modbus frame is shown below and is valid for both requests and responses.

Table 3-1 Modbus Frame

| SLAVE ADDRESS | FUNCTION MODE | DATA           | CRC     |
|---------------|---------------|----------------|---------|
| 1 Byte        | 1 Byte        | 0 to 252 Bytes | 2 Bytes |

### References

For further information, please refer to the following specification and guidelines available at the Modbus Organization (<a href="http://www.modbus.org/">http://www.modbus.org/</a>) website

- 1. Serial Line Specification & Implementation guide
- 2. Application Protocol Specification

## 3.4 Design

The SITRANS FC flowmeters use the Coriolis principle to measure flow and is available in a compact and a remote design.

### Compact design

SITRANS MASS 2100 (Di 3, 6, 15) is a single mechanical unit where the transmitter is directly mounted on the sensor.

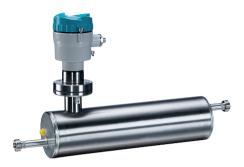

### Remote design

SITRANS MASS 2100 (DI 1.5, 3, 6, 15) or FC300 (DN4) sensor unit is remotely connected to a SITRANS FCT010 transmitter.

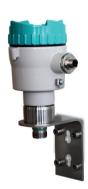

### 3.4.1 Sensor design

All primary process measurement of mass flow, volume flow, density and medium temperature are made in the FCT010.

The sensor comprises one single continuous bended tube, with no internal welds. The sensor is available in an intrinsically safe (IS) design for hazardous area installations.

The sensors are available in AISI 316L stainless steel and Hastelloy C22 or C4. The enclosure is made of AISI 316L stainless steel.

The sensor enclosure can be equipped with a pressure guard or flushed with dry inert gas at the threaded ports for non-hazardous applications only.

In the remote configuration, the FCT010 is available in an aluminum enclosure with an ingress protection grade of IP67/NEMA 4X. For communication and power supply a 4-wire connection can be made via M12 plug and socket or cable gland/conduit entry for cable termination.

### 3.5 Nameplate layout

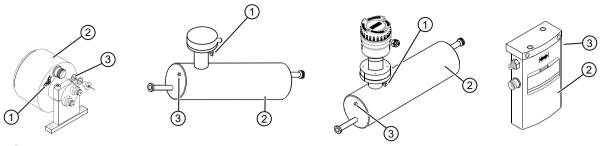

- Earthing terminal
- Sensor enclosure
- 3 Plug and threaded port for e.g. pressure guard

Figure 3-2 Overview, remote and compact configuration

## 3.5 Nameplate layout

Each part of the FC Coriolis flowmeter has three nameplate types showing the following information:

- product identification
- product specifications
- certificates and approvals

### Note

### Identification

Identify your device by comparing your ordering data with the information on the product and specification nameplates.

### 3.5.1 MASS 2100 Sensor nameplate

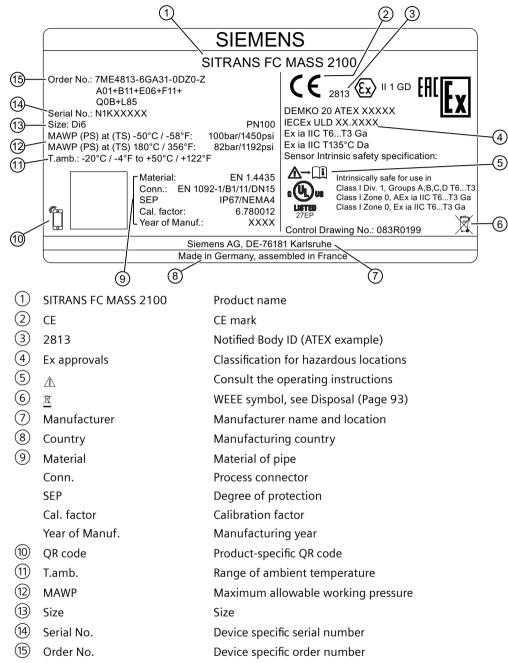

Figure 3-3 MASS 2100 nameplate example

### Flowmeter serial number construction

The flowmeter serial number is constructed as follows:

**PPYMDDxxxxxx** 

where

PP = Production factory (Siemens S.A.S. Haguenau: N1)

## 3.5 Nameplate layout

Y = Production year (for encryption, see below)
M = Production month (for encryption, see below)
DD = Production date (for encryption, see below)
xxxxxx = Sequential number

## Encryption:

| Calendar year (Y)      | Code                                        |
|------------------------|---------------------------------------------|
| 1950, 1970, 1990, 2010 | A                                           |
| 1951, 1971, 1991, 2011 | В                                           |
| 1952, 1972, 1992, 2012 | С                                           |
| 1953, 1973, 1993, 2013 | D                                           |
| 1954, 1974, 1994, 2014 | E                                           |
| 1955, 1975, 1995, 2015 | F                                           |
| 1956, 1976, 1996, 2016 | H (G)                                       |
| 1957, 1977, 1997, 2017 | J                                           |
| 1958, 1978, 1998, 2018 | K                                           |
| 1959, 1979, 1999, 2019 | L                                           |
| 1960, 1980, 2000, 2020 | M                                           |
| 1961, 1981, 2001, 2021 | N                                           |
| 1962, 1982, 2002, 2022 | P                                           |
| 1963, 1983, 2003, 2023 | R                                           |
| 1964, 1984, 2004, 2024 | S                                           |
| 1965, 1985, 2005, 2025 | T                                           |
| 1966, 1986, 2006, 2026 | U                                           |
| 1967, 1987, 2007, 2027 | V                                           |
| 1968, 1988, 2008, 2028 | W                                           |
| 1969, 1989, 2009, 2029 | X                                           |
| Month (M)              | Code                                        |
| January                | 1                                           |
| February               | 2                                           |
| March                  | 3                                           |
| April                  | 4                                           |
| May                    | 5                                           |
| June                   | 6                                           |
| July                   | 7                                           |
| August                 | 8                                           |
| September              | 9                                           |
| October                | 0                                           |
| November               | N                                           |
| December               | D                                           |
| Date (DD)              | Code                                        |
| Day 1 to 31            | 01 to 31 (corresponding to the actual date) |

### 3.5.2 FC300 Sensor nameplate

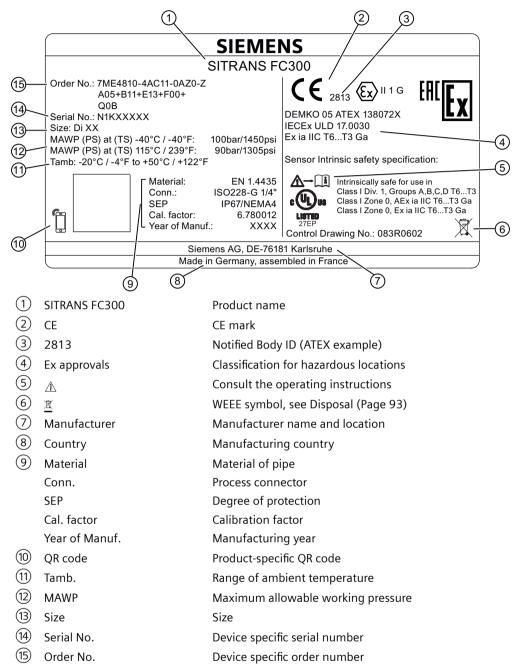

Figure 3-4 FC300 nameplate example

### 3.5 Nameplate layout

### 3.5.3 FCT010 Transmitter nameplates

## FCT010 transmitter: Nameplate with general information

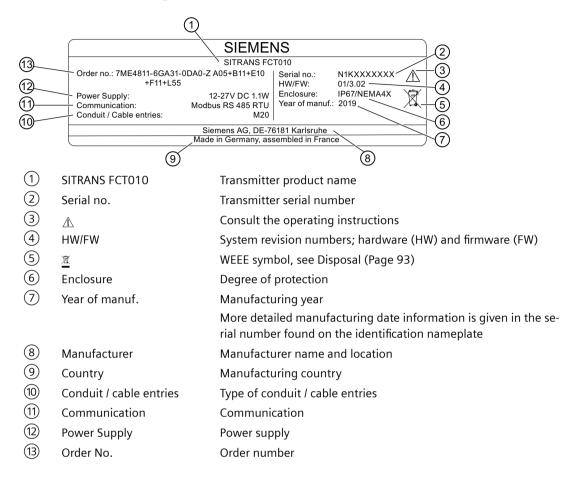

### FCT010 transmitter: Nameplate with specific information

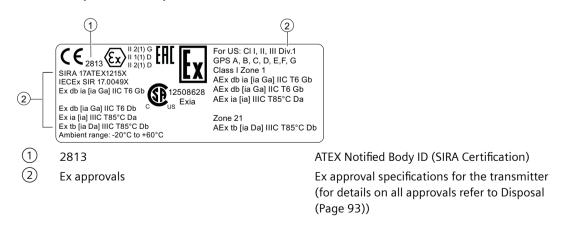

### Note

### Approval identifications

Approval certificates and notified body identifications are available for download at www.siemens.com (<a href="http://www.siemens.com/processinstrumentation/certificates">http://www.siemens.com/processinstrumentation/certificates</a>).

### 3.6 Features FCT010

- The SITRANS FCT010 can be used as Modbus slave in stand-alone or parallel operation on Modbus or third party automation systems
- Compact sensor design
- · High immunity against process noise
- · Fast response to step changes in flow
- High update rate (100 Hz) on all process values
- Measurement of:
  - Mass flow
  - Volume flow
  - Density
  - Medium temperature
- Independent low flow cut-off settings for massflow and volumeflow
- Automatic zero-point adjustment (initiated by host system)
- Process noise damping using digital signal processing (DSP).
- One totalizer for summation of massflow. The totalizer is reset on loss of power.
- Empty pipe monitoring
- Simulation of process values:
  - Mass flow
  - Volume flow
  - Density
  - Medium temperature
- · Troubleshooting and sensor checking
- Use in hazardous areas according to specification
- Intelligent filtering system for aerated flow
- Unit selection of process values and totalizer

### 3.8 Approvals

## 3.7 Applications

The main applications of the Coriolis flowmeter can be found in all industries, such as:

- Chemical & Pharma: detergents, bulk chemicals, acids, alkalis, pharmaceuticals
- Food & Beverage: dairy products, beer, wine, soft drinks, fruit juices and pulps, bottling, CO<sub>2</sub> dosing, CIP/SIP-liquids, mixture recipe control
- Automotive: fuel injection nozzle & pump testing, filling of AC units, engine consumption, paint robots
- Oil & Gas: filling of gas bottles, furnace control, test separators, bore-hole plasticizer dosing, water-cut metering
- Water & Waste Water: dosing of chemicals for water treatment

## 3.8 Approvals

### Note

For further details see Certificates and approvals (Page 114).

The device is available with approvals for general purpose and for hazardous areas. In all cases, check the nameplate on your device, and confirm the approval rating.

Installing/mounting

#### **Basic safety notes** 4.1

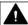

### **CAUTION**

### Hot surfaces resulting from hot process media

Risk of burns resulting from surface temperatures above 65 °C (149 °F).

- Take appropriate protective measures, for example contact protection.
- Make sure that protective measures do not cause the maximum permissible ambient temperature to be exceeded. Refer to the information in Technical data (Page 107).

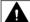

### **▲** WARNING

### Wetted parts unsuitable for the process media

Risk of injury or damage to device.

Hot, toxic and corrosive media could be released if the wetted parts are unsuitable for the process medium.

Ensure that the material of the device parts wetted by the process medium is suitable for the medium. Refer to the information in Technical data (Page 107).

### Note

### Material compatibility

Siemens can provide you with support concerning selection of sensor components wetted by process media. However, you are responsible for the selection of components. Siemens accepts no liability for faults or failures resulting from incompatible materials.

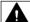

### **WARNING**

### Unsuitable connecting parts

Risk of injury or poisoning.

In case of improper mounting, hot, toxic, and corrosive process media could be released at the connections.

Ensure that connecting parts (such as flange gaskets and bolts) are suitable for connection and process media.

### 4.1 Basic safety notes

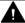

### WARNING

### Exceeded maximum permissible operating pressure

Risk of injury or poisoning.

The maximum permissible operating pressure depends on the device version, pressure limit and temperature rating. The device can be damaged if the operating pressure is exceeded. Hot, toxic and corrosive process media could be released.

Ensure that maximum permissible operating pressure of the device is not exceeded. Refer to the information on the nameplate and/or in Technical data (Page 107).

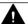

### **WARNING**

### Incorrect mounting at Zone 0

Risk of explosion in hazardous areas.

- Ensure sufficient tightness at the process connection.
- Observe the standard IEC/EN 60079-14.

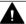

### **WARNING**

### Loss of explosion protection

Risk of explosion in hazardous areas if the device is open or not properly closed.

Close the device as described in Installing/mounting (Page 27).

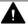

### CAUTION

### External stresses and loads

Damage to device by severe external stresses and loads (e.g. thermal expansion or pipe tension). Process media can be released.

Prevent severe external stresses and loads from acting on the device.

## 4.1.1 Installation location requirements

### NOTICE

### Strong vibrations

Damage to device.

• In installations with strong vibrations, mount the transmitter in a low vibration environment.

### NOTICE

### Aggressive atmospheres

Damage to device through penetration of aggressive vapors.

• Ensure that the device is suitable for the application.

### NOTICE

### Direct sunlight

Damage to device.

The device can overheat or materials become brittle due to UV exposure.

- Protect the device from direct sunlight.
- Make sure that the maximum permissible ambient temperature is not exceeded. Refer to the information in Technical data (Page 107).

#### 4.1.2 **Proper mounting**

### NOTICE

### Incorrect mounting

The device can be damaged, destroyed, or its functionality impaired through improper mounting.

- Before installing ensure there is no visible damage to the device.
- Make sure that process connectors are clean, and suitable gaskets and glands are used.
- Mount the device using suitable tools. Refer to the information in Technical data (Page 107).

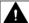

### **MARNING**

### Loss of type of protection

Risk of explosion. Damage to device if the enclosure is open or not properly closed. The type of protection specified on the nameplate or in Technical data (Page 107) is no longer guaranteed.

Make sure that the device is securely closed.

## 4.2 Installation instructions

## 4.2.1 Transmitter installation

## Wall mounting

1. Mount bracket on a wall using four screws.

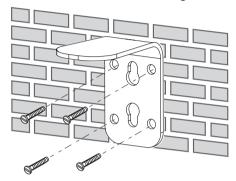

2. Mount FCT010 on mounting bracket.

## Pipe mounting

1. Mount bracket on a horizontal or a vertical pipe using ordinary hose clips or duct straps.

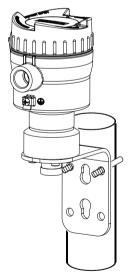

2. Mount FCT010 on mounting bracket.

### 4.2.2 Sensor installation

### 4.2.2.1 Determining a location

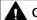

### **CAUTION**

### Electromagnetic fields

Do not install the flowmeter in the vicinity of strong electromagnetic fields, for example near motors, variable frequency drives, transformers etc.

### Upstream / downstream

- No pipe run requirements, that is straight inlet/outlet sections, are necessary.
- Avoid long drop lines downstream from the sensor to prevent process media separation causing air / vapor bubbles in the tube (min. back pressure: 0.2 bar).
- Avoid installing the flowmeter immediately upstream of a free discharge in a drop line.

### Location in the system

The optimum location in the system depends on the application:

- Liquid applications
   Gas or vapor bubbles in the fluid may result in erroneous measurements, particularly in the
   density measurement.
  - Do not install the flowmeter at the highest point in the system, where bubbles will be trapped.
  - Install the flowmeter in low pipeline sections, at the bottom of a U-section in the pipeline.

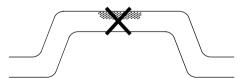

Figure 4-1 Liquid applications, wrong location with trapped air/gas

- Gas applications
  - Vapor condensation or oil traces in the gas may result in erroneous measurements.
  - Do not install the flowmeter at the lowest point of the system.
  - Install a filter.

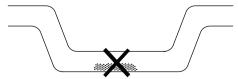

Figure 4-2 Gas applications, wrong location with trapped oil

### 4.2 Installation instructions

### 4.2.2.2 Orientation of the sensor

### Flow direction

The calibrated flow direction is indicated by the arrow on the sensor. Flow in this direction will be indicated as positive by default. The sensitivity and the accuracy of the sensor do not change with reverse flow.

The indicated flow direction (positive/negative) is configurable.

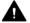

### **CAUTION**

### Accurate measurement

The sensor must always be completely filled with process media in order to measure accurately.

### Orienting the sensor

The sensor operates in any orientation. The optimal orientation depends on the process fluid and the process conditions. Siemens recommends orienting the sensor in one of the following ways:

### 4.2.2.3 MASS 2100 DI 1.0 - 2.1

### Liquid applications

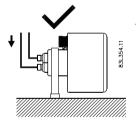

Horizontal installation, correct

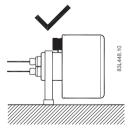

Vertical installation, correct (liquids without solid particles only)

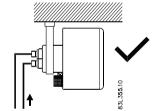

Horizontal installation, correct

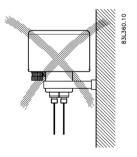

Vertical installation, wrong

### Note

## Air / gas bubbles in the liquid

Install the flowmeter horizontally

### Note

## Solid particles in the liquid

Install the flowmeter horizontally

## **Gas applications**

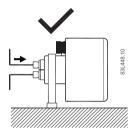

Horizontal installation 1

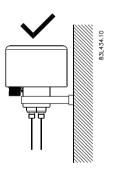

Vertical installation 1

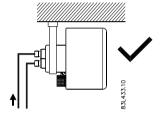

Horizontal installation 2

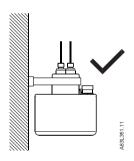

Vertical installation 2

### 4.2 Installation instructions

### 4.2.2.4 MASS 2100 DI 3 - 15

## Liquid applications

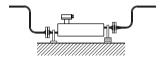

Horizontal installation, correct

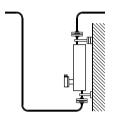

Vertical installation, correct

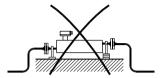

Horizontal installation, wrong

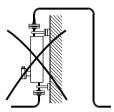

Vertical installation, wrong

## **Gas applications**

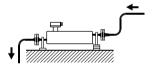

Horizontal installation

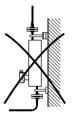

Vertical installation (not recommended)

### 4.2.2.5 Installation in a drop line

Installation in a dropline is only possible if a pipeline reduction or orifice with a smaller cross-section can be installed to prevent the sensor from being partially drained during the measurements.

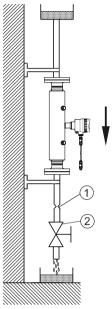

- ① Orifice Pipe
- (2) Valve

Figure 4-3 Installation in drop line

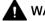

### WARNING

### Unsuitable connecting parts

Risk of injury or poisoning.

In case of improper mounting, hot, toxic, and corrosive process media could be released at the connections.

• Ensure that connecting parts (such as flange gaskets and bolts) are suitable for connection and process media.

### 4.2.2.6 Mounting the sensor

- Install the sensor in well-supported pipelines in order to support the weight of the flowmeter.
- Center the connecting pipelines axially in order to assure a stress-free installation. The flowmeter must not be used to bring the rest of the pipework into line; make sure the pipework is correctly aligned before inserting the flow sensor.
- Install two supports or hangers symmetrically and stress-free on the pipeline in close proximity to the process connections.

### 4.2 Installation instructions

### Note

### Handling

Lift the flowmeter by the sensor body. Do not lift the flowmeter by the housing.

### **Avoid vibrations**

- Make sure that any valves or pumps upstream of the sensor do not cavitate and do not send vibrations into the sensor.
- Decouple vibrating pipeline from the flow sensor using flexible tube or couplings.

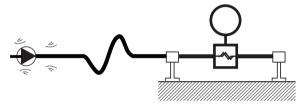

Figure 4-4 Avoid vibrations

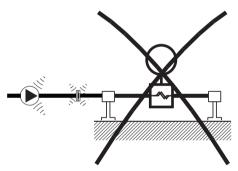

Figure 4-5 Non-flexible pipes not recommended in vibrating environment

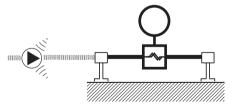

Figure 4-6 Flexible pipes recommended in vibrating environment

### Avoid cross talk

When operating more than one flowmeter in one or multiple interconnected pipelines there is a risk of cross talk.

Prevent cross talk in one of the following ways:

- Mount sensors on separate frames
- Decouple the pipeline using flexible tubes or couplings

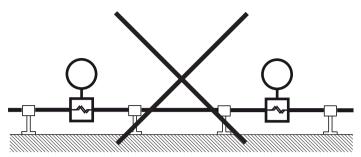

Figure 4-7 High risk of cross talk when using non-flexible pipes

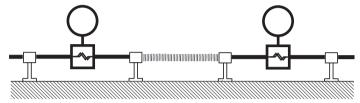

Figure 4-8 Low risk of cross talk when using flexible pipes and separate frames

# 4.2.2.7 Hydrostatic testing

The flowmeter is pressure-tested before delivery to 1.5 times the rated working pressure of the sensor.

- In the case of process connections pressure-rated less than 100 bar, the connection is the limiting component.
- In the case of process connections pressure-rated above 100 bar (stainless steel sensors) or above 160 bar (Hastelloy sensors), the sensor is the limiting component.

In all cases the maximum allowed hydrostatic test pressure (MATP) of the flowmeter is 1.5 times the marked MAWP (PS) at 20  $^{\circ}$ C.

Pressure test of a completed flow system with piping and other components can be done at pressures no higher than 1.5 times the marked MAWP (PS) at 20  $^{\circ}$ C of the lowest rated system component.

#### 4.2.2.8 Mounting a pressure quard

#### Pressure quard selection

Siemens does not supply the components of the pressure guard solution because the arrangement and components are closely related to individual safety and protection practices in each place.

The selection of pressure guard solution is the responsibility of the user, however Siemens recommends the following forms of pressure guard:

- A pressure switch screwed directly or piped into one of the purge ports and connected to an automatic shut-off valve will disable pressurized supply to the meter.
- A relief valve or bursting disc screwed directly or piped to one of the purge ports to carry any spilt fluid to drain after opening.

#### 4.2 Installation instructions

The pressure switch and relief valve set point should be 2-3 bar gauge. The pressure switch should be rated to withstand the full process pressure and temperature for a short time without rupture.

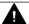

#### **CAUTION**

#### **Drain flow**

Ensure the drain flow is safely contained away from personnel and other plant or equipment.

### Mounting of pressure guard

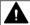

#### **CAUTION**

# Non-hazardous areas only

The mounting of a pressure guard is only permitted in non-hazardous areas.

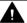

#### **CAUTION**

### Moisture, liquids or particles getting into the sensor enclosure

All sensors are filled with argon to avoid condensation. Ingress of moisture, liquids or particles into the sensor may influence the measurement and in worst case inhibit the measuring function.

Avoid moisture, liquids or particles getting into the sensor enclosure

Install a pressure guard as follows:

- 1. Place the sensor in a dry, clean place and leave it to acclimatize until it reaches ambient temperature, preferred 20°C (68°F) with low humidity (at least below 50% RH).
- 2. Orient the sensor with the purge ports uppermost to minimize loss of the argon gas filling.
- 3. Carefully disconnect the nipple (see 1) in graphic below) and mount the pressure guard. Use the enclosed spare part sealing ring for proper sealing.

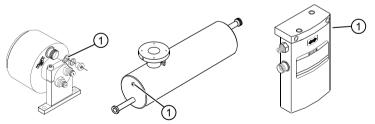

Make sure that the pressure guard does NOT touch any of the parts inside the sensor. Maximum of 20 mm (0.79") insertion can be accommodated.

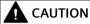

### Lack of proper sealing

Soft metal sealing rings only maintain a hermetic seal within the enclosure with single use.

Ensure that soft metal sealing rings are not reused.

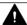

### **▲** WARNING

### Operation in proximity with pressure quards

Prevent personal injuries by assuring that operation in close proximity with pressure guards cannot take place.

#### Disassembly 4.3

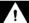

#### **DANGER**

### Pressure applications

Danger to personnel, system and environment will result from improper disassembly.

· Never attempt to loosen, remove, or disassemble process connection while vessel contents are under pressure.

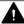

#### WARNING

### Incorrect disassembly

The following risks may result from incorrect disassembly:

- Injury through electric shock
- Risk through emerging media when connected to the process
- Risk of explosion in hazardous area

In order to disassemble correctly, observe the following:

- Before starting work, make sure that you have switched off all physical variables such as pressure, temperature, electricity etc. or that they have a harmless value.
- If the device contains hazardous media, it must be emptied prior to disassembly. Make sure that no environmentally hazardous media are released.
- Secure the remaining connections so that no damage can result if the process is started unintentionally.

4.3 Disassembly

Connecting

# 5.1 Basic safety notes

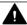

### WARNING

### Unsuitable cables, cable glands and/or plugs

Risk of explosion in hazardous areas.

- Use only cable glands/plugs that comply with the requirements for the relevant type of protection.
- Tighten the cable glands in accordance with the torques specified in Technical data (Page 107).
- Close unused cable inlets for the electrical connections.
- When replacing cable glands, only use cable glands of the same type.
- After installation, check that the cables are seated firmly.

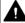

#### WARNING

#### Incorrect conduit system

Risk of explosion in hazardous areas as result of open cable inlet or incorrect conduit system.

• In the case of a conduit system, mount a spark barrier at a defined distance from the device input. Observe national regulations and the requirements stated in the relevant approvals.

#### NOTICE

#### Condensation in the device

Damage to device through formation of condensation if the temperature difference between transportation or storage and the mounting location exceeds 20  $^{\circ}$ C (36  $^{\circ}$ F).

• Before taking the device into operation, let the device adapt for several hours in the new environment.

### **NOTICE**

### Ambient temperature too high

Damage to cable sheath.

• At an ambient temperature ≥ 60 °C (140 °F), use heat-resistant cables suitable for an ambient temperature at least 20 °C (36 °F) higher.

#### 5.1 Basic safety notes

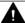

### WARNING

### Improper power supply

Risk of explosion in hazardous areas as result of incorrect power supply.

• Connect the device in accordance with the specified power supply and signal circuits. The relevant specifications can be found in the certificates, in Technical data (Page 107) or on the nameplate.

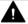

#### **WARNING**

### Lack of equipotential bonding

Risk of explosion through compensating currents or ignition currents through lack of equipotential bonding.

• Ensure that the device is potentially equalized.

**Exception**: It may be permissible to omit connection of the equipotential bonding for devices with type of protection "Intrinsic safety Ex i".

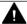

#### **WARNING**

### Unprotected cable ends

Risk of explosion through unprotected cable ends in hazardous areas.

Protect unused cable ends in accordance with IEC/EN 60079-14.

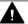

### **WARNING**

#### Improper laying of shielded cables

Risk of explosion through compensating currents between hazardous area and the non-hazardous area.

- Shielded cables that cross into hazardous areas should be grounded only at one end.
- If grounding is required at both ends, use an equipotential bonding conductor.

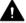

#### **WARNING**

### Insufficient isolation of intrinsically safe and non-intrinsically safe circuits

Risk of explosion in hazardous areas.

- When connecting intrinsically safe and non-intrinsically safe circuits ensure that isolation is carried out properly in accordance with local regulations for example IEC 60079-14.
- Ensure that you observe the device approvals applicable in your country.

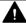

### **▲** WARNING

### Connecting or disconnecting device in energized state

Risk of explosion in hazardous areas.

• Connect or disconnect devices in hazardous areas only in a de-energized state.

#### **Exceptions:**

Devices having the type of protection "Intrinsic safety Ex i" may also be connected in energized state in hazardous areas.

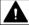

#### **WARNING**

# Incorrect selection of type of protection

Risk of explosion in areas subject to explosion hazard.

This device is approved for several types of protection.

- 1. Decide in favor of one type of protection.
- 2. Connect the device in accordance with the selected type of protection.
- 3. In order to avoid incorrect use at a later point, make the types of protection that are not used permanently unrecognizable on the nameplate.

#### Note

### Electromagnetic compatibility (EMC)

You can use this device in industrial environments, households and small businesses.

For metal enclosures there is an increased electromagnetic compatibility compared to highfrequency radiation. This protection can be increased by grounding the enclosure.

#### See also

Basic safety notes (Page 41)

#### Note

#### Improvement of interference immunity

- Lay signal cables separate from cables with voltages > 60 V.
- · Use cables with twisted wires.
- Keep device and cables at a distance from strong electromagnetic fields.
- Take account of the conditions for communication specified in the Technical data (Page 107).
- Use shielded cables to guarantee the full specification according to HART/PA/FF/Modbus/ EIA-485/Profibus DP.

5.3 Connecting MASS 2100/FC300

# 5.2 Wiring

### Hazardous area applications

Special requirements apply to the location and interconnection of sensor and transmitter. See Use in hazardous areas (Page 15).

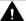

#### **WARNING**

#### Transmitter enclosure

Before opening the terminal box check that:

- No explosion hazard exists
- · All connection leads are potential free

# 5.3 Connecting MASS 2100/FC300

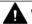

#### **WARNING**

### Improper handling

The sensor connected to this device can be operated with high pressure and corrosive media. Therefore improper handling of the device can lead to serious injuries and/or considerable material damage.

The device is optionally provided with a preformed cable terminated with M12 style stainless steel weather-proof plugs.

The cable shield is physically and electrically terminated within the body of the plug.

Take care when handling the cable and passing it through cable ducting. The plug is not subjected to excessive tension (pulling) as the internal connections may be disengaged.

#### Note

Never pull the cable by the plug.

1. Connect the device using the supplied 4-wire cable with M12 plug.

#### Note

#### Grounding

The sensor cable screen is electrically connected to chassis, only when the M12 plug is correctly tightened.

| Terminal number | Description | Wire color (Siemens cable) |
|-----------------|-------------|----------------------------|
| 1               | 15 V        | Orange                     |
| 2               | 0 V         | Yellow                     |
| 3               | RS-485 / B  | White                      |
| 4               | RS-485 / A  | Blue                       |

- Only use cables with at least the same degree of protection as the sensor to install the sensor. It is recommended to use cables supplied by Siemens.
- Siemens supplied cables can be ordered with M12 plug on one or both ends or without plug.
- To guarantee the IP67 degree of protection, ensure that both ends of the cables are given equivalent protection from ingress of moisture.
- For further information on Siemens-supplied cables, see Technical data (Page 107).

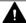

### **WARNING**

#### Cable requirements

Cables must be suitable for the temperature (at least 70  $^{\circ}$ C) and be flammability-rated to at least V-2.

### A: Prepare the cable by stripping it at both ends.

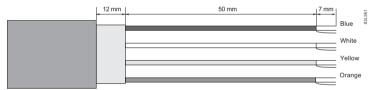

Figure 5-1 Cable end

#### B: Connect wires within the sensor terminal compartment

- 1. Remove the lock screw and remove the lid.
- 2. Undo the flexible strap.
- 3. Disconnect the sensor connection (white plug) from the electronic.
- 4. Loosen the mounting screw using a TX10 Torx driver and remove the electronic from the housing.
- 5. Remove the cap and the ferrule from the cable gland and slide onto the cable.
- 6. Push the cable through the open gland and anchor the cable shield and the wires with the clamp bar.
- 7. Remove the terminal block from the electronic.

# 5.3 Connecting MASS 2100/FC300

8. Connect the wires to the terminals according to the list below.

| Terminal number | Description | Wire color (Siemens cable) |
|-----------------|-------------|----------------------------|
| 1               | 15 V        | Orange                     |
| 2               | 0 V         | Yellow                     |
| 3               | RS-485 / B  | White                      |
| 4               | RS-485 / A  | Blue                       |

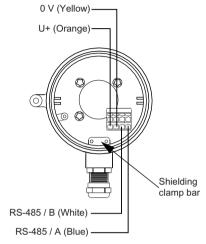

Figure 5-2 Sensor terminal compartment

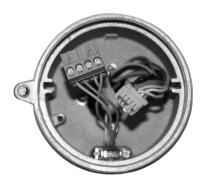

- 9. Reinstall the electronic including the mounting screw.
- 10. Connect the sensor connection and the sensor cable.
- 11. Restore the flexible strap around all wires.

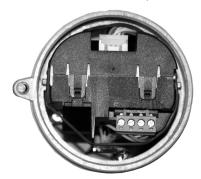

- 12. Assemble and tighten the cable gland.
- 13. Remove the O-ring from lid.
- 14. Reinstate the lid and screw in until the mechanical stop. Wind back the lid by one turn.
- 15. Mount the O-ring by pulling it over the lid and tighten the lid until you feel friction from the O-ring on both sides. Wind the lid by one quarter of a turn to seal on the O-ring.
- 16. Reinstate and tighten the lid lock screw.

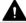

### WARNING

### Unprotected cable ends

Risk of explosion through unprotected cable ends in hazardous areas.

• Protect unused cable ends in accordance with IEC/EN 60079-14.

# 5.3.1 Setting the EOL termination DIP switches FCT010

It is important to terminate the Modbus RS-485 line correctly at the start and end of the bus segment. Impedance mismatch results in reflections on the line which can cause faulty communication transmission.

If the device is at the end of the bus segment, it is recommended to terminate the device. The following table shows the relation between the DIP switch settings and the permissible communication interface set-ups.

#### Note

#### End Of Line (EOL) termination

The FCT010 EOL termination DIP switch is default set to EOL non-active. If the installation requires active termination resistors, the DIP switches should be set to the EOL Active state.

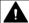

#### **CAUTION**

#### Hazardous areas

Only change the DIP switches in hazardous areas when the device is deenergized.

# 5.3 Connecting MASS 2100/FC300

### Location of DIP switch

The DIP switch is located in the electronic as shown below.

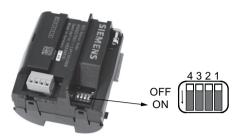

# DIP switch settings for communication set-up

| DIP switch Com-<br>munication set-<br>up | Switch 1 | Switch 2 | Switch 3 | Switch 4 |
|------------------------------------------|----------|----------|----------|----------|
| EOL active                               | On       | On       | On       | On       |
| EOL not active                           | On       | On       | Off      | Off      |

### NOTICE

# Avoid DIP switch settings not mentioned in the table

DIP switch settings not mentioned in the table preceding are not allowed and may reduce communication interface reliability.

Commissioning

#### **Basic safety notes** 6.1

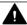

### **WARNING**

# Improper commissioning in hazardous areas

Device failure or risk of explosion in hazardous areas.

- Do not commission the device until it has been mounted completely and connected in accordance with the information in Installing/mounting (Page 27).
- Before commissioning take the effect on other devices in the system into account.

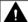

### **▲** WARNING

### Commissioning and operation with pending error

If an error message appears, correct operation in the process is no longer guaranteed.

- Check the gravity of the error.
- Correct the error.
- If the error still exists:
  - Take the device out of operation.
  - Prevent renewed commissioning.

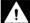

#### **DANGER**

# Toxic gases and liquids

Danger of poisoning when venting the device: if toxic process media are measured, toxic gases and liquids can be released.

Before venting ensure that there are no toxic gases or liquids in the device, or take the appropriate safety measures.

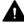

### WARNING

### Loss of explosion protection

Risk of explosion in hazardous areas if the device is open or not properly closed.

• Close the device as described in Installing/mounting (Page 27).

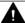

### WARNING

# Opening device in energized state

Risk of explosion in hazardous areas

- Only open the device in a de-energized state.
- Check prior to commissioning that the cover, cover locks, and cable inlets are assembled in accordance with the directives.

**Exception**: Devices having the type of protection "Intrinsic safety Ex i" may also be opened in energized state in hazardous areas.

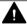

#### **WARNING**

#### Improper handling

The sensor connected to this device can be operated with high pressure and corrosive media. Therefore improper handling of the device can lead to serious injuries and/or considerable material damage.

# 6.2 General requirements

Before commissioning it must be checked that:

- The device has been installed and connected in accordance with the guidelines provided in Installing/mounting (Page 27) and Connecting (Page 41).
- Device installed in hazardous areas meets the requirements described in Use in hazardous areas (Page 15).

# 6.3 Remote commissioning with PDM FCT010

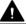

### **WARNING**

### Commissioning and operation with pending error

If an error message appears, correct operation in the process is no longer guaranteed.

- Check the gravity of the error.
- · Correct the error.
- If the error still exists:
  - Take the device out of operation.
  - Prevent renewed commissioning.

#### 6.3.1 Functions in SIMATIC PDM

SIMATIC PDM monitors the process values, alarms and status signals of the device. It allows you to display, compare, adjust, verify, and simulate process device data; also to set schedules for calibration and maintenance.

Parameters are identified by name and organized into function groups. See Modbus addressing model (Page 151) for more details.

See Modbus addressing model (Page 151) for parameters that do not appear in the menu structure in SIMATIC PDM.

# 6.3.2 Commissioning steps

In the following it is described how to commission the device with SIMATIC PDM.

The steps are divided into the following sections:

- 1. Initial setup (Page 51)
- 2. Adding device to the communication network (Page 53)
- 3. Configuring a new device (Page 56).
- 4. Wizard Quick start with PDM (Page 57)
- 5. Wizard Zero point adjustment (Page 62)

# 6.3.3 Initial setup

To ensure that SIMATIC PDM connects properly complete the two processes outlined below:

- 1. Deactivate buffers
- 2. Update the Electronic Device Description (EDD)

#### Deactivate buffers for RS-485 COM port

This deactivation is required to align SIMATIC PDM with the Modbus modem for Windows® operating systems.

#### Note

You can find support for Windows operating systems here: support.automation.siemens.com (<a href="http://support.automation.siemens.com">http://support.automation.siemens.com</a>)

- 1. Click "Start" > "Control Panel" to begin configuration.
- 2. Click on "Hardware and Sound" > "Device Manager".
- 3. Open "Ports" folder and double-click the COM Port used by the system to open the "Communications Port Properties" window.
- 4. Select the "Port Settings" tab and click the "Advanced" button.

- 5. If the "Use FIFO buffers" check box is deselected, click to select.
- 6. Set "Receiver Buffer" and "Transmitter Buffer" to Low (1).

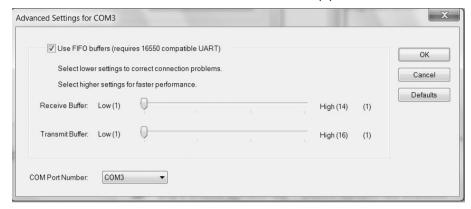

7. Click "OK" to close out. Close all screens and then reboot.

### **Update the Electronic Device Description (EDD)**

You can locate the EDD in the SIMATIC PDM Device Library under "Devices" > "Modbus" > "Sensors" > "Flow" > "Coriolis" > "Siemens AG" > "SITRANS FC". Check the downloads on our website (<a href="www.siemens.com/FC410">www.siemens.com/FC410</a>) to make sure you have the latest version of SIMATIC PDM, the most recent Service Pack (SP) and the most recent hot fix (HF).

#### Installing a new EDD:

- 1. Download the EDD from our website (<u>www.siemens.com/FC410</u>) and save the zip file to your computer.
- 2. Launch the SIMATIC PDM Device Integration Manager.
- 3. Browse to the zipped EDD file and select it.

# 6.3.4 Adding a device to communication network

Before setting the parameters, it is necessary to configure the transmitter project in PDM.

- 1. Add the device to SIMATIC Modbus network:
  - Select "File" > "New".
     Type in a project name, for example FC commissioning.
  - Go to "View" and select "Process Device Network" view.
  - Right-click on the typed in Project name and select "Insert New Object" > "Networks".
  - Right-click on "Networks" and "Insert New Object" > "Communication Network".
  - Click on "Assign Device Type" and select "Modbus Network".
  - Click "OK" two times.
     Your PC is now added to the Modbus Network.
  - Right-click on "Modbus Network" and select "Insert New Object" > "Object".
  - Click on "Assign Device Type", and select "Devices" > "Modbus" > "Sensors" > "Flow" > "Coriolis" > "SIEMENS AG" > "SITRANS FC".

Click "OK" two times.

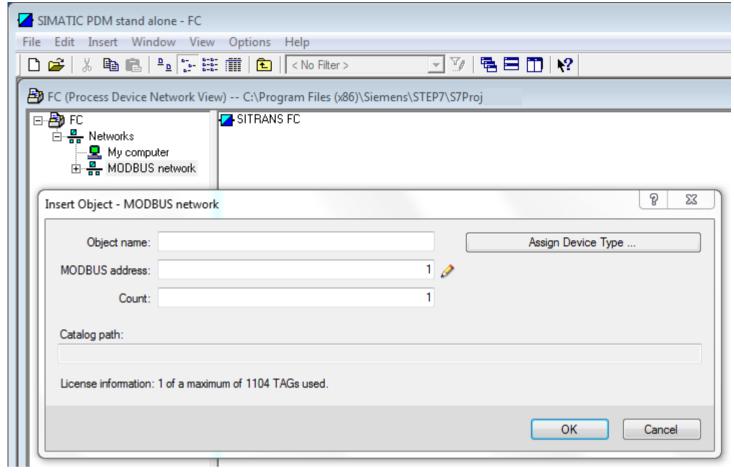

Figure 6-1 Assigning Modbus device to network

- 2. Set up the communication parameters for SIMATIC Modbus network:
  - Select "Networks" > "My computer", right-click on "COM Port Interface" and select "Object Properties".

- Select the "Communication" tab and configure the communication parameters. The transmitters default settings are:
  - Transmission rate: 19200 baud
  - Parity: even

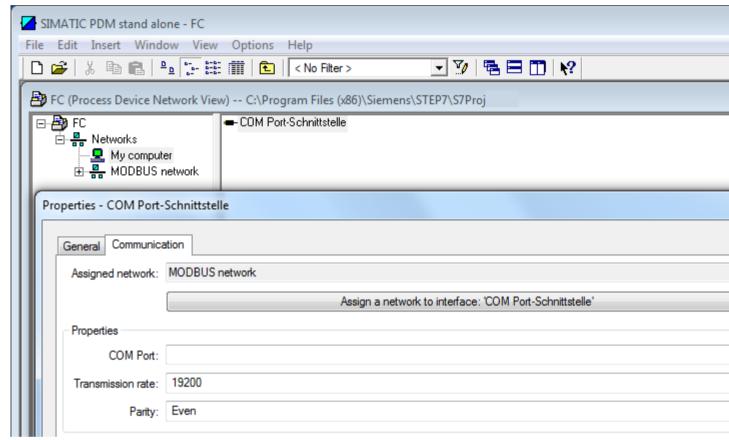

Figure 6-2 Set the COM Port

- Click "OK".
- 3. Set up the COM interface:
  - Select "Modbus Networks".
  - Right-click on the object name "SITRANS FC" and select "Object Properties".

- Select the "Communication" tab and configure the Modbus address.

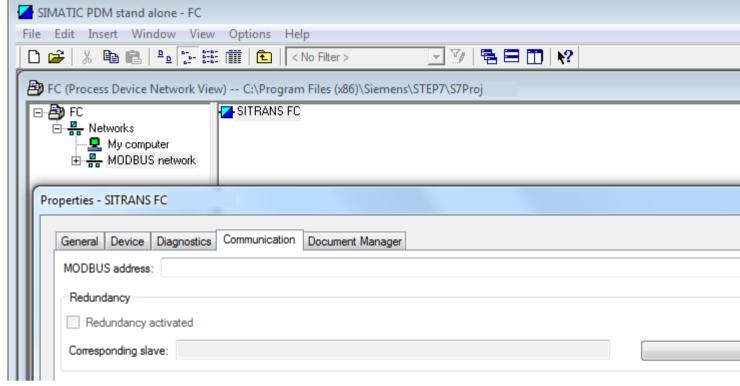

Figure 6-3 Set Modbus address

- Click "OK".

### 6.3.5 Configuring a new device

#### Note

### Configuring device via SIMATIC PDM

- Clicking "Cancel" button during an upload from device to SIMATIC PDM will result in some parameters being updated.
- 1. Check that you have the most recent EDD, and if necessary update it. See Updating the Electronic Device Description (EDD) (Page 70).
- 2. Launch **SIMATIC Manager** and create a new project for the device.
- 3. Open the menu "Device > Operation > Reset > Restore ordered configuration". Select "Yes" button and click "OK" to perform a reset to customer ordered settings.
- 4. After the reset is complete click on "Upload to PG/PC..." to upload the parameters.
- 5. Configure the device via the quick start wizard. (See Wizard Quick Start via PDM (Page 57).)

### 6.3.6 Wizard - Quick Start via PDM

The Quick Start wizard provides an easy 5-step procedure that configures the device for a simple application.

Please consult the SIMATIC PDM operating instructions or online help for details on using SIMATIC PDM.

#### Access level control

The parameters are protected against changes by access level control. To gain access follow this procedure:

- 1. Go to menu "Device" > "Security".
- 2. Select "User" and enter the PIN code. The default user PIN code is 2457.

### **Quick Start**

#### Note

- The "Quick Start" wizard settings are inter-related and changes apply only after you click on "Apply and Transfer" at the end of step 5 to save settings offline and transfer them to the device.
- Do not use the "Quick Start" wizard to modify individual parameters.
- Click on "Back" to return and revise settings or "Cancel" to exit the "Quick Start".

Launch SIMATIC PDM, open the menu "Device" > "Wizard - Quick Start...", and follow steps 1 to 5.

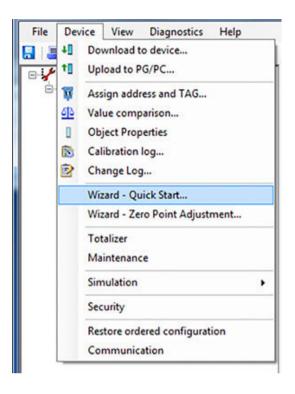

# Step 1 - Identification

#### Note

The layout of the dialog boxes shown may vary according to the resolution setting for your computer monitor. The recommended resolution is 1280 x 960.

- 1. Click on "Read Data from Device" to upload Quick Start parameter settings from the device to the PC/PG and ensure SIMATIC PDM is synchronized with the device.
- 2. Click on "Next" to accept the default values.

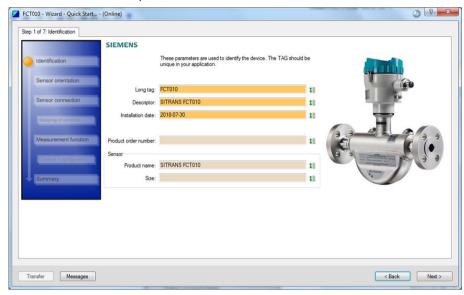

# Step 2 - Sensor orientation

Step 2 shows an overview of the various recommended installation orientations depending on the application.

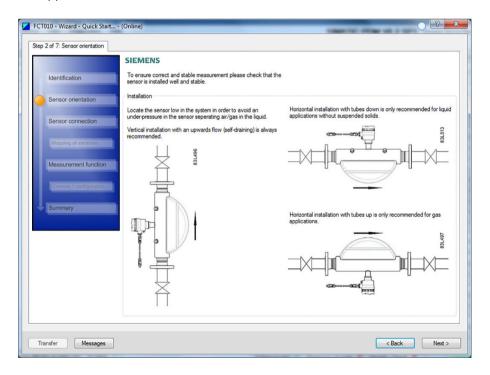

# Step 3 - Sensor connection

The transmitter can be ordered with M12 connection or with terminated cable (for example conduit connections).

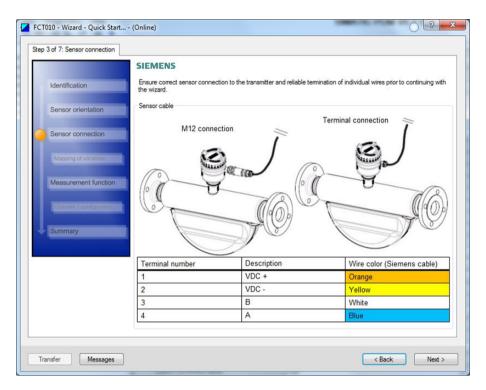

# Step 4 - Measurement function

Configure the measurement conditions for the selected process variables. Change "Flow direction" if necessary.

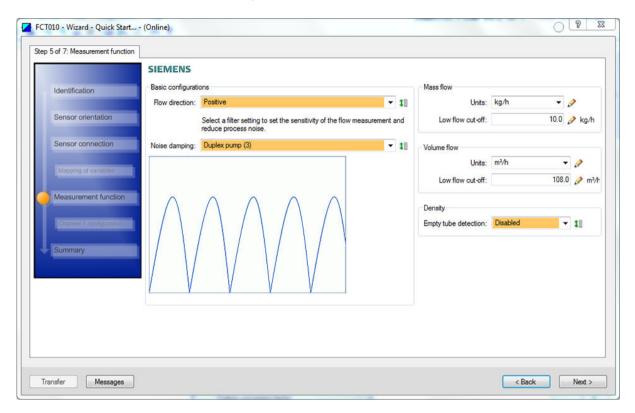

### Step 5 - Summary

Check parameter settings, and click on

- "Back" to return and revise values or
- "Apply" to save settings offline or
- "Apply and Transfer" to save settings offline and transfer them to the device.

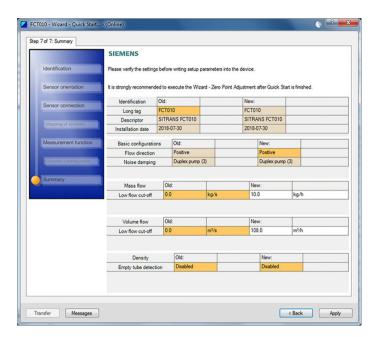

The message "Quick Start was successful" will appear. Click on "OK".

#### See also

Configuring a new device (Page 56)

# 6.3.7 Wizard - Zero Point Adjustment

#### Note

#### **Preconditions**

Before a zero point adjustment is initiated, the pipe must be flushed, filled and at an absolute flowrate of zero preferably also at operating pressure and temperature.

### Performing a zero point adjustment

1. Flush out the flowmeter until a homogenous flow is established and the tubes are completely filled

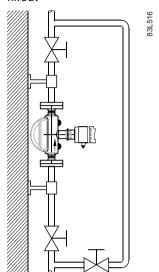

Figure 6-4 Best practice zero point adjustment with a by-pass line and two shut-off devices

- 2. Establish zero flow for example by closing the shut off-valves.
- 3. Wait 1 to 2 minutes for the system to settle, and then perform zero point adjustment as described in the following steps.
- 4. Select "Device" > "Wizard Zero Point Adjustment..." from the main menu of SIMATIC PDM to perform an automatic zero point adjustment.

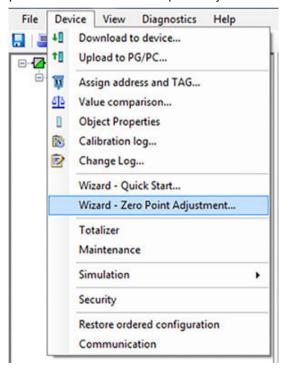

5. It is recommended to use the default settings ("Auto"). If necessary, change the "Zero Point Adjustment Settings".

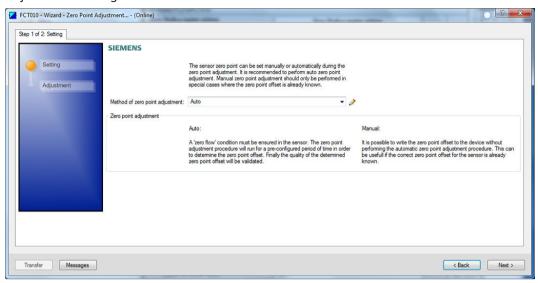

- 6. Click on "Next".
- 7. Click on "Perform".

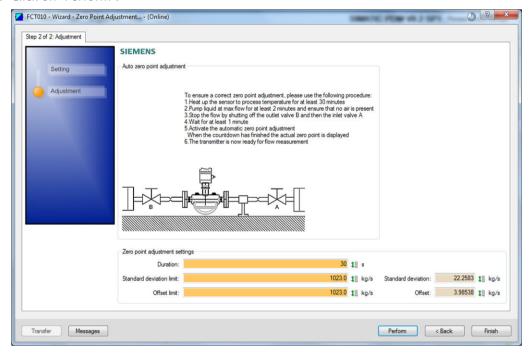

- 8. During the process a progress bar is visible.
- 9. At the end of the zero point adjustment the outcome is displayed as an offset and a standard deviation.

#### Note

If you get an error message after the zero point adjustment, refer to Fault codes and corrective actions (Page 96).

The system is now ready for normal operation.

# 6.3.8 Changing parameter settings using SIMATIC PDM

#### Note

Clicking on "Cancel" during an upload from device to SIMATIC PDM will result in some parameters NOT being updated.

Many parameters are accessed via the online menus in SIMATIC PDM, see Parameters accessed via drop-down menus (Page 66) for the others.

- 1. Launch SIMATIC PDM, connect to the appropriate device and upload data.
- 2. Adjust parameter values in the parameter value field.
- Click on "Enter". The status fields read "Changed".
- 4. Open the menu "Device".
- 5. Click on "Download to device".
- 6. In menu "File" click "Save" to save settings offline. The status fields are cleared.

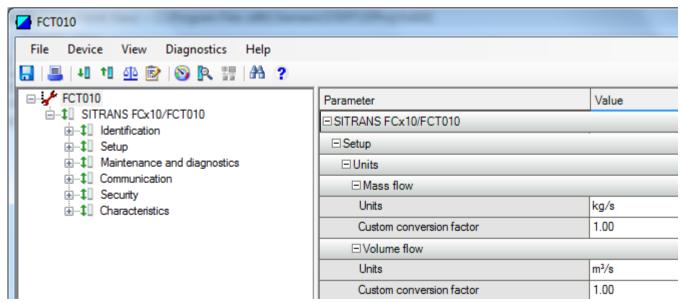

# 6.3.9 Parameters accessed via drop-down menus

Click on menu "Device" or "View" to open the associated drop-down menus.

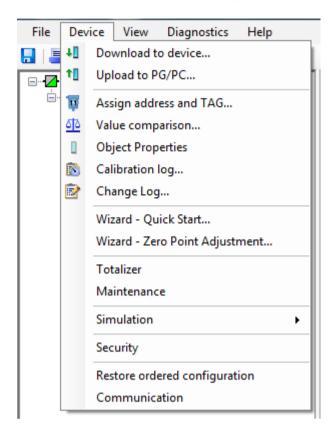

### **Drop-down menus**

Table 6-1 Menu "Device"

| Option                         | Description                                                                           |
|--------------------------------|---------------------------------------------------------------------------------------|
| Download to device             | Download all writable parameters to the device.                                       |
| Upload to PC/PG                | Upload all parameters from the device to the parameter                                |
|                                | table.                                                                                |
| Assign address and TAG         | Assign communication address and TAG name.                                            |
| Value comparison               | Compare values between device / project.                                              |
| Object Properties              | Show Properties for device and project.                                               |
| Calibration log                | Create calibration logs for field devices.                                            |
| Change Log                     | The change log records which actions have been performed with SIMATIC PDM on devices. |
| Wizard - Quick Start           | Start guide for quick commissioning of the device.                                    |
| Wizard - Zero Point Adjustment | Start guide for zero point adjustment (automatic and manual).                         |
| Totalizer                      | Show or change totalizer settings.                                                    |
| Maintenance                    | Show maintenance parameters.                                                          |

| Option                        | Description                                      |
|-------------------------------|--------------------------------------------------|
| Simulation                    | Start simulation for testing purposes.           |
| Security                      | Select or change access level.                   |
| Restore ordered configuration | Set all parameters to customer ordered settings. |
| Communication                 | Show communication settings.                     |

Table 6-2 Menu "View"

| Option                            | Description                                                           |
|-----------------------------------|-----------------------------------------------------------------------|
| Process values (online dialog)    | Show all process values.                                              |
| Device Diagnostic (online dialog) | Show all diagnostics information (alarms and diagnostics parameters). |
| Toolbar (online dialog)           | Show or hide the toolbar.                                             |
| Status Bar                        | Show or hide the status bar.                                          |
| Update                            | Update the content of the active window.                              |

### 6.3.10 Process values

- 1. To compare outputs in real time select "View" > "Process values" to see all process values, totalizers and loop current.
- 2. Verify that the process values show the expected values.

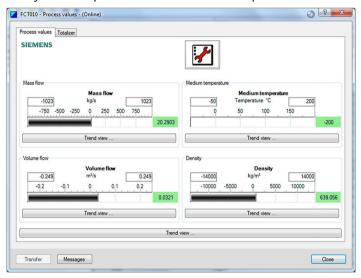

Figure 6-5 Process variables

### **Trend view**

Open the menu "View" > "Process values" and click on one of the "Trend view" buttons to monitor the trend of one or all process values available at each tab.

Operating FCT010

# 7.1 Remote operation

For information on Modbus addresses, registers and function codes see appendix Modbus communication FCT010 (Page 151).

# 7.1.1 Overview of device configuration software

There are currently two competing technologies for configuring field devices:

- Electronic Device Description Language (EDDL)-based software
- Field Device Tool / Device Type Manager (FDT/DTM)-based software

From a practical point of view, both EDDL and FDT/DTM solutions do the same thing: provide a way of reading and writing configuration parameters to field devices and viewing advanced diagnostics.

#### Note

- SIMATIC PDM (an EDDL-based software) configures a field device using the Electronic Device Description (EDD) for that device.
- PACTware and Fieldcare (FDT-based software) use the DTM for that field device.

In addition, there is a new standard called Field Device Integration (FDI) which is a merger of these two technologies. Many of the major vendors have stated that their configuration software will evolve into being an FDI host. At the time this manual was written, Siemens had announced that SIMATIC PDM will become a FDI host system in the near future.

#### 7.1.2 SIMATIC PDM

#### 7.1.2.1 Overview SIMATIC PDM

SIMATIC PDM (Process Device Manager) is a general-purpose, manufacturer-independent tool for the configuration, parameter assignment, commissioning, diagnostics and maintenance of intelligent field devices and field components. Follow-up installations and additional information on SIMATIC PDM are available on the Internet at SIMATIC PDM (<a href="www.siemens.com/simatic-pdm">www.siemens.com/simatic-pdm</a>).

SIMATIC PDM monitors the process values, alarms and status signals of the device. It allows you to display, compare, adjust, verify, and simulate process device data; also to set schedules for calibration and maintenance.

For information on, for example, how to install and integrate devices, commission the software, see Operating Manual 'Help for SIMATIC PDM'. The manual is delivered with SIMATIC PDM

#### 7.1 Remote operation

software. Once the SIMATIC PDM is installed on your computer you find the manual under: Start > All programs > Siemens Automation > SIMATIC > Documentation. Link at our website: 'Help for SIMATIC PDM' (<a href="https://support.industry.siemens.com/cs/ww/de/view/109482406/en">https://support.industry.siemens.com/cs/ww/de/view/109482406/en</a>).

#### Note

### Field device parameters

- For a list of parameters and additional information, consult section "Parameter assignment FCT010 (Page 73)".
- The field device remains in measurement mode during the time you configure the field device.

#### 7.1.2.2 Check SIMATIC PDM version

#### **Procedure**

- 1. Go to SIMATIC PDM Download (http://www.siemens.com/simaticpdm/downloads).
- 2. Check the support page to make sure you have:
  - The latest version of SIMATIC PDM
  - The most recent Service Pack (SP)
  - The most recent hot fix (HF)

#### 7.1.2.3 Updating the Electronic Device Description (EDD)

#### **Procedure**

- 1. Check that the EDD revision match the Firmware revision in the device according to the table in section Product compatibility FCT010 (Page 8).
- 2. Go to the support page Software downloads (<a href="http://www.siemens.com/processinstrumentation/downloads">http://www.siemens.com/processinstrumentation/downloads</a>).
- 3. Enter the product name in the field "Enter search term...".
- 4. Download the most current EDD of your device.
- 5. Save files to your computer in an easily accessed location.
- 6. Launch SIMATIC PDM Device Integration Manager. From the File menu, click "Read device descriptions from compressed source...".
- 7. Browse to the zipped EDD file, select and open it.
- 8. Use the "Integration" function to integrate the EDD into the device catalog. The EDD is now accessible via SIMATIC Manager.

7.1 Remote operation

# 7.1.2.4 Set address

Open in SIMATIC PDM the menu Device – Set Address, enter a value for New Address, and click on Assign Address.

7.1 Remote operation

Parameter assignment FCT010

8

# 8.1 Functions

#### 8.1.1 Process values

According to standard practice with serial communication the Modbus RTU signal updates primary process values and error status values every 10 ms (100 Hz update rate) synchronous with the DSP update cycle.

# **Process value parameters**

Default units for process values can be changed, default values are:

- Mass flow (MassflowValue) [kg/s]
- Volume flow (VolumeflowValue) [m³/s]
- Density (Density) [kg/m³]
- Medium temperature (MediumTemp) [°C]
- Sensor frame temperature [°C]

# 8.1 Functions

| Process value | Modbus register | Units                                 |
|---------------|-----------------|---------------------------------------|
| Mass flow     | 7400            | • g/s (grams per second)              |
|               |                 | • g/min (grams per minute)            |
|               |                 | • g/h (grams per hour)                |
|               |                 | kg/s (kilograms per second) (default) |
|               |                 | kg/min (kilograms per minute)         |
|               |                 | kg/h (kilograms per hour)             |
|               |                 | kg/d (kilograms per day)              |
|               |                 | t/min (metric tons per minute)        |
|               |                 | • t/h (metric tons per hour)          |
|               |                 | t/d (metric tons per day)             |
|               |                 | • ton/min (short tons per minute)     |
|               |                 | • ton/h (short tons per hour)         |
|               |                 | • ton/d (short tons per day)          |
|               |                 | • ton (UK)/h (long tons per hour)     |
|               |                 | • ton (UK)/d (long tons per day)      |
|               |                 | Ib/s (pounds per second)              |
|               |                 | Ib/min (pounds per minute)            |
|               |                 | Ib/h (pounds per hour)                |
|               |                 | Ib/d (pounds per day)                 |
|               |                 | • Custom                              |

| Process value | Modbus register | Units                                                    |
|---------------|-----------------|----------------------------------------------------------|
| Volume flow   | 7500            | I/s (liters per second)                                  |
|               |                 | I/min (liters per minute)                                |
|               |                 | I/h (liters per hour)                                    |
|               |                 | • m³/s (cubic meters per second) (default)               |
|               |                 | • m³/min (cubic meters per minute)                       |
|               |                 | • m³/h (cubic meters per hour)                           |
|               |                 | • m³/d (cubic meters per day)                            |
|               |                 | Ml/d (megaliters per day)                                |
|               |                 | • gal/s (US gallons per second)                          |
|               |                 | • gal/min (US gallons per minute)                        |
|               |                 | • gal/h (US gallons per hour)                            |
|               |                 | • gal/d (US gallons per day)                             |
|               |                 | • bbl-beer/s (beer barrels per second = 31 US gallons)   |
|               |                 | • bbl-beer/min (beer barrels per minute = 31 US gallons) |
|               |                 | • bbl-beer/h (beer barrels per hour = 31 US gallons)·    |
|               |                 | • bbl-beer/d (beer barrels per day = 31 US gallons)      |
|               |                 | • bbl/s (oil barrels per second)                         |
|               |                 | bbl/min (oil barrels per minute)                         |
|               |                 | • bbl/h (oil barrels per hour)                           |
|               |                 | • bbl/d (oil barrels per day)                            |
|               |                 | • ft <sup>3</sup> /s (cubic feet per second)             |
|               |                 | • ft³/min (cubic feet per minute)                        |
|               |                 | • ft³/h (cubic feet per hour)                            |
|               |                 | • ft³/d (cubic feet per day)                             |
|               |                 | • gal/s (UK gallons per second)                          |
|               |                 | • gal/min (UK gallons per minute)                        |
|               |                 | • gal/h (UK gallons per hour)                            |
|               |                 | • gal/d (UK gallons per day)                             |
|               |                 | Mgal/d (US megagallons per day)                          |
|               |                 | • Custom                                                 |

#### 8.1 Functions

| Process value  | Modbus register | Units                                                  |
|----------------|-----------------|--------------------------------------------------------|
| Density        | 7600            | • μg/l (micrograms per liter)                          |
|                |                 | <ul> <li>μg/m³ (micrograms per cubic meter)</li> </ul> |
|                |                 | mg/l (milligrams per liter)                            |
|                |                 | g/ml (grams per milliliter)                            |
|                |                 | • g/cm³ (grams per cubic centimeter)                   |
|                |                 | • g/l (grams per liter)                                |
|                |                 | kg/l (kilograms per liter)                             |
|                |                 | • kg/m³ (kilograms per cubic meter) (default)          |
|                |                 | • Ib/in³ (pounds per cubic inch)                       |
|                |                 | Ib/gal (pounds per US gallon)                          |
|                |                 | • Ib/ft³ (pounds per cubic foot)                       |
|                |                 | • ton/yd³ (short tons per cubic yard)                  |
|                |                 | • Custom                                               |
| Temperature    | 7700            | °C (degrees Celsius) (default)                         |
|                |                 | °F (degrees Fahrenheit)                                |
|                |                 | °R (degrees Rankine)                                   |
|                |                 | K (kelvins)                                            |
| Mass totalizer |                 | • g (grams)                                            |
|                |                 | • kg (kilograms)                                       |
|                |                 | t (metric tons)                                        |
|                |                 | ton (short tons)                                       |
|                |                 | ton (UK) (long tons)                                   |
|                |                 | oz (ounces avoirdupois)                                |
|                |                 | Ib (pounds)                                            |
|                |                 | • Custom                                               |

# 8.1.2 Zero point adjustment

See also the description of the Zero point adjustment via SIMATIC PDM (Page 62).

#### Note

# **Preconditions**

Before a zero point adjustment is initiated, the pipe must be flushed, filled and at an absolute flowrate of zero preferably also at operating pressure and temperature.

#### Note

# Change of parameters during zero point adjustment

Do not change any other parameter during the zero point adjustment procedure.

### Automatic zero point adjustment

The device measures and calculates the correct zero point automatically.

The automatic zero point adjustment of the flowmeter is set by the following parameters:

- Duration (Modbus address 2135)
- Start Zero Point Adjustment (Modbus address 2180)

When zero adjust is initiated by selecting **Start Zero Point Adjustment**, the mass flow values are acquired and totalized for the configured period (Duration). The default zero point adjustment period (30 s.) is normally sufficient for a stable zero point measurement.

#### Note

# **Extremely low flow quantity**

If the flow quantity is extremely small, extremely precise measurement is necessary. In this case, a long zero point adjustment period can be selected for improved zero point adjustment.

# Zero point calculation

During zero point adjustment, an average value is automatically calculated using the following formula:

| Zero point offset value  |                                                |                                                                              |  |  |
|--------------------------|------------------------------------------------|------------------------------------------------------------------------------|--|--|
| Average of N flow values | $\sum_{i=1}^{N} x_{i}$                         | $\boldsymbol{x}_i$ is an instantaneous flow value sampled in the time domain |  |  |
|                          | $\overline{x} \equiv \frac{\overline{i=1}}{N}$ | N = Number of samples during zero point adjustment                           |  |  |

The offset value must be within the determined **Zero Point Offset Limit** (Modbus address 2140).

#### Note

### Exceeded zero point offset limit

If the offset value is greater than the configured limit, proceed as follows:

- Check that the tube is completely filled and that the flowrate is absolute zero.
- Check the validity of the configured zero point offset limit.
- · Repeat the zero point adjustment.

#### 8 1 Functions

### Zero point standard deviation

After completion of the procedure, the standard deviation is calculated in accordance with the following formula:

#### Zero point standard deviation

Standard deviation of N values

$$s \equiv \sqrt{\frac{\sum_{i=1}^{N} (x_i - \overline{x})^2}{N - 1}}$$

The standard deviation contains important feedback on the homogeneity of the fluid, for example on the presence of bubbles or particles.

The standard deviation must be within the determined **Standard deviation limit** (Modbus address 2138).

#### Note

#### **Exceeded standard deviation limit**

If the standard deviation is greater than the configured limit, proceed as follows:

- Check that the tube is completely filled and that the flow rate is absolute zero.
- Check that the installation is vibration-free.
- Check the validity of the configure Standard deviation limit (Modbus address 2138).
- · Repeat the zero point adjustment.

#### Successful automatic zero point adjustment

If the new zero point offset value is valid, it is automatically stored as the new zero point for the sensor. It remains stored in the case of a power failure.

#### Manual zero point adjustment

In case an automatic zero point adjustment cannot be performed, it is possible to do a manual zero point adjustment by entering the zero point offset value.

- 1. Select Modbus address 2132 **Zero Point Adjustment** and set the value to 1 = **Manual Zero Point Adjustment**.
- 2. Select Modbus address 2133 Manual Zero Point Offset and enter the desired offset value.

#### 8.1.3 Low flow cut-off

In certain applications, for example dosing applications, no flow signals under a certain flow level are desired. In these applications, the flow signal can be forced to zero when the flow is lower than a predefined flow value (low flow cut-off).

The transmitter provides two parameters for setting the low flow cut-off:

- Mass flow cut-off limit (Modbus address 2125)
- Volume flow cut-off limit (Modbus address 2170)

# 8.1.4 Empty tube monitoring

The empty tube monitoring function uses the process density for detecting an empty tube. Use of this function is recommended for all standard applications.

#### Note

#### Gas applications

Deactivate the empty tube monitoring function.

# **Empty tube monitoring parameters**

Two parameters for setting the empty tube monitoring function are available:

- Empty tube detection (Modbus address 2129)
- Empty tube limit (Modbus address 2127)

The empty tube monitoring is activated via the Empty tube detection parameter. When the empty tube monitoring function is on, the mass flow / volume flow value is forced to zero if the tube is empty.

The tube is defined as empty if the measured density value is lower than the value defined via the Empty tube limit parameter.

#### Note

#### Process media density

Risk of unintentionally forcing flow values to zero if the difference between the Empty tube limit density value and the density of the process media is not sufficient.

• Ensure sufficient difference between the Empty tube limit density value and the process media density.

# 8.1.5 Process noise damping

# Noise damping function

The dynamic sensitivity of the flow measurement signal to rapid changes in process flows can be reduced by use of the process noise damping function. The function is typically used in environment with:

- Strongly pulsating flow
- Changing pump speeds
- Large pressure variations

# **Process noise damping settings**

Reduce interfering process noise by increasing the setting of the parameter **Process noise** damping (Modbus address 2130).

- Centrifugal pump (1: low)
- Triplex pump (2)
- Duplex pump (3)
- Simplex pump (4)
- Cam pump (5: high)

The default value is **Duplex pump**. The damping affects all functions and outputs of the sensor.

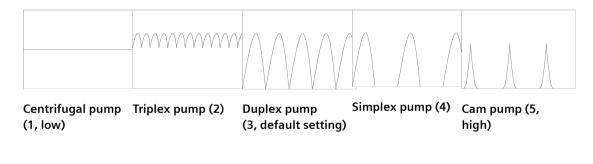

#### Note

### Increased reaction time

The reaction time of the sensor increases when the process noise is damped.

#### 8.1.6 Totalizer

#### **Totalizer function**

The device has one totalizer function that can be used to totalize the mass flow process value. Default unit of the totalizer can be changed, see Modbus register 8320.

The totalizer may be paused, resumed or reset:

- Pause (Modbus address 2613): the totalizer holds the last value before the failure occurred
- Resume (Modbus address 2614): the totalizer continues counting the actual measured value
- Reset (Modbus address 2612): the totalizer continues counting based on the last input value (for example mass flow) before the failure occurred.

#### Note

The totalizer is reset on power failure.

# 8.1.7 Security

All parameters may be viewed but some are protected against changes by access level control.

The Security menu makes it possible to gain access to PIN code protected parameters and to change PIN codes.

#### 8.1 Functions

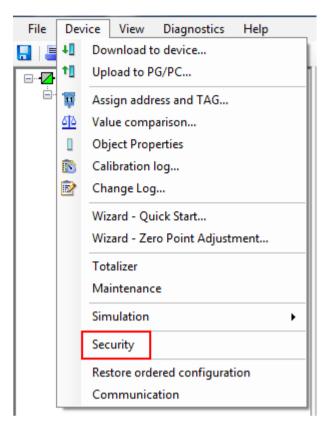

#### The access levels are:

- Read only
   Allows no configuration. The user is only able to read the parameter values. No PIN code is required.
- User
   Allows configuration and service of all parameters except calibration parameters. Default PIN code is 2457.

### Note

# **Auto Log Off function**

The access level will be set to Read only mode if the device is powered off.

#### 8.1.8 Simulation

Simulation is used for testing purposes, typically for checking that the readings of the control system are correct.

#### Process value simulation

The following process values can be simulated:

- Mass flow (Modbus address 2764)
- Density (Modbus address 2766)
- Medium temperature (Modbus address 2768)
- Sensor frame temperature (Modbus address 2770)
- Volume flow (Modbus address 2772)

The simulation can be activated through SIMATIC PDM in the menu **Device** → **Simulation** → **Process Variables**.

# 8.1.9 Changing Modbus communication settings

Changing communication parameters, for example **Baud Rate**, **Modbus Parity Framing** or **Bus Address** effects the Modbus communication as follows:

- The new settings have effect only after a reset, either by restarting the device or writing the value 1 to Modbus address 600 **Restart communication**.
- The new settings will not have effect until the Modbus driver has responded to any ongoing Modbus request.

#### NOTICE

#### Setting addresses in a multidrop network

It is recommended NOT to use the default address in a multi-drop network. When setting device addresses, make sure that each device has a unique address. Replication of addresses may cause abnormal behavior of the entire serial bus and make the master unable to communicate with all slaves on the bus.

#### 8.1.10 Float transmission

The Float Byte Order function ensures that the master and slave use the same sequence of the bytes when transmitting float values. This enables the user to configure the transmitter using the configuration tool, SIMATIC PDM, and operate the device with all types of PLCs without reprogramming the PLC. The transmission order is configured by setting the parameter **Byte Order** in the submenu **Device** → **Communication**.

#### Note

The command **Restart Communication** must be executed to activate the new byte order setting.

# 8.1 Functions

This table shows the different options for setting the transmission method:

| Selection       | Sequence   |            |            |            |
|-----------------|------------|------------|------------|------------|
|                 | 1st        | 2nd        | 3rd        | 4th        |
| 1 - 0 - 3 - 2   | Byte 1     | Byte 0     | Byte 3     | Byte 2     |
|                 | (MMMMMMM)  | (MMMMMMM)  | (SEEEEEEE) | (EMMMMMMM) |
| 0 - 1 - 2 - 3   | Byte 0     | Byte 1     | Byte 2     | Byte 3     |
|                 | (MMMMMMM)  | (MMMMMMM)  | (EMMMMMM)  | (SEEEEEEE) |
| 2 - 3 - 0 - 1   | Byte 2     | Byte 3     | Byte 0     | Byte 1     |
|                 | (EMMMMMMM) | (SEEEEEEE) | (MMMMMMM)  | (MMMMMMM)  |
| 3 - 2 - 1 - 0 * | Byte 3     | Byte 2     | Byte 1     | Byte 0     |
|                 | (SEEEEEEE) | (EMMMMMMM) | (MMMMMMM)  | (MMMMMMM)  |

<sup>\* =</sup> Factory setting

S = Sign

E = Exponent

M = Mantissa

# **NOTICE**

# Change of float byte order

If the float byte order is changed by use of PDM to anything other than default, all float values shown in PDM are wrong.

Service and maintenance

#### **Basic safety notes** 9.1

#### Note

The device is maintenance-free.

The device is maintenance-free. However, a periodic inspection according to pertinent directives and regulations must be carried out.

An inspection can include, for example, check of:

- Ambient conditions
- · Seal integrity of the process connections, cable entries, and cover
- Reliability of power supply, lightning protection, and grounds

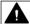

# **▲** WARNING

# Impermissible repair and maintenance of the device

• Repair and maintenance must be carried out by Siemens authorized personnel only.

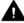

# WARNING

# Impermissible repair of explosion protected devices

Risk of explosion in hazardous areas

Repair must be carried out by Siemens authorized personnel only.

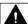

# **▲** WARNING

### Dust layers above 5 mm

Risk of explosion in hazardous areas.

Device may overheat due to dust build up.

• Remove dust layers in excess of 5 mm.

#### 9.2 Recalibration

#### NOTICE

#### Penetration of moisture into the device

Damage to device.

Make sure when carrying out cleaning and maintenance work that no moisture penetrates the inside of the device.

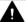

#### WARNING

#### Leaks in the sample gas path

Risk of poisoning.

When measuring toxic process media, these can be released or collect in the device if there are leaks in the sample gas path.

- Purge the device as described in Commissioning (Page 49).
- Dispose of the toxic process media displaced by purging in an environmentally friendly manner.

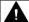

# **▲** WARNING

# Use of a computer in a hazardous area

If the interface to the computer is used in the hazardous area, there is a risk of explosion.

Ensure that the atmosphere is explosion-free (hot work permit).

#### 9.2 Recalibration

Siemens offers to recalibrate the sensor.

The following calibration types are offered as standard according to configuration:

- Standard mass flow calibration
- Density calibration
- Customer specified mass flow calibration
- Accredited Siemens ISO/IEC 17025 mass flow calibration

#### Note

#### SensorFlash

For sensor recalibration the SensorFlash memory unit must always be returned with the sensor.

# 9.3 Cleaning

# Cleaning the enclosure

- Clean the outside of the enclosure with the inscriptions using a cloth moistened with water or a mild detergent.
- Do not use any aggressive cleansing agents or solvents, e.g. acetone. Plastic parts or the painted surface could be damaged. The inscriptions could become unreadable.

# 9.3.1 Electrostatic charge

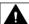

#### **WARNING**

#### Electrostatic charge

Risk of explosion in hazardous areas if electrostatic charges develop, for example, when cleaning plastic surfaces with a dry cloth.

• Prevent electrostatic charging in hazardous areas.

# 9.4 Maintenance and repair work

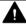

#### **WARNING**

#### Impermissible repair of explosion protected devices

Risk of explosion in hazardous areas

• Repair must be carried out by Siemens authorized personnel only.

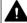

# WARNING

# Maintenance during continued operation in a hazardous area

There is a risk of explosion when carrying out repairs and maintenance on the device in a hazardous area.

- Isolate the device from power.
- or -
- Ensure that the atmosphere is explosion-free (hot work permit).

#### 9.4 Maintenance and repair work

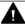

# WARNING

#### Impermissible accessories and spare parts

Risk of explosion in areas subject to explosion hazard.

- Only use original accessories or original spare parts.
- Observe all relevant installation and safety instructions described in the instructions for the device or enclosed with the accessory or spare part.

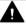

#### **WARNING**

#### **Humid environment**

Risk of electric shock.

- Avoid working on the device when it is energized.
- If working on an energized device is necessary, ensure that the environment is dry.
- Make sure when carrying out cleaning and maintenance work that no moisture penetrates the inside of the device.

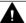

#### WARNING

#### **Enclosure open**

Risk of explosion in hazardous areas as a result of hot components and/or charged capacitors inside the device.

To open the device in a hazardous area:

- 1. Isolate the device from power.
- 2. Visually inspect sensor inlet and outlet.

Exception: Devices exclusively having Intrinsic safety (Ex i) may be opened in an energized state in hazardous areas.

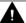

# WARNING

#### Hot, toxic or corrosive process media

Risk of injury during maintenance work.

When working on the process connection, hot, toxic or corrosive process media could be released.

- As long as the device is under pressure, do not loosen process connections and do not remove any parts that are pressurized.
- Before opening or removing the device ensure that process media cannot be released.

# **MARNING**

#### Improper connection after maintenance

Risk of explosion in areas subject to explosion hazard.

- Connect the device correctly after maintenance.
- Close the device after maintenance work.

Refer to Power (Page 107).

The device is maintenance-free. However, a periodic inspection according to pertinent directives and regulations must be carried out.

An inspection can include check of:

- Ambient conditions
- Seal integrity of the process connections, cable entries, and cover screws
- Reliability of power supply, lightning protection, and grounds

#### NOTICE

Repair and service must be carried out by Siemens authorized personnel only.

#### Note

Siemens defines flow sensors as non-repairable products.

#### 9.4.1 Maintenance information FCT010

### Maintenance information parameters

The basic maintenance information parameters are:

- · Current date and time
- Operating time total
- · Operating time
- Transmitter Hardware version
- Sensor Hardware version

#### 9.4.2 Service information FCT010

Service information is information about the condition of the device used for diagnostics and service purposes.

#### 9.6 Spare parts/Accessories

### Service information parameters

The basic service information parameters are:

- **Driver Current**
- Pickup 1 Amplitude
- Pickup 2 Amplitude
- Sensor Frequency
- **Process Media Temperature**
- Zero Point Adjustment Auto/Manual
- Zero Point Offset Value
- Manual Zero Point
- Zero Point Standard Deviation

#### 9.5 Replacing the device

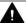

# CAUTION

#### Corrosive substances

Risk of chemical burns when replacing the sensor.

The sensor in the device contains corrosive substances that result in burns on unprotected skin.

- Make sure that the sensor enclosure is not damaged when replacing the sensor.
- If contact with the corrosive substances occurs, rinse the affected skin immediately with large amount of water to dilute substance.

#### 9.6 Spare parts/Accessories

#### 9.6.1 Ordering of spare parts

Ensure that your ordering data is not outdated. The latest ordering data is always available on the Internet: Catalog process instrumentation (http://www.siemens.com/ processinstrumentation/catalogs)

# 9.6.2 Ex-approved products

#### Note

# Repair of Ex-approved products

It is the customer's responsibility that repair of Ex-approved products fulfill national requirements.

# 9.6.3 Replaceable components

This table gives an overview of which components can be replaced.

| Component                                                                             | Order number | Photo | Replacable in Ex<br>devices                  | Hot swappable 1)                                      |
|---------------------------------------------------------------------------------------|--------------|-------|----------------------------------------------|-------------------------------------------------------|
| SITRANS FC Bag of loose parts for sensor Contents: Screws, O-rings, cable clamp parts | A5E03549324  |       | Yes Observe hazard- ous area access protocol | No                                                    |
| SITRANS FCT010<br>Blind lid in painted aluminum<br>small (Ø85 mm)                     | A5E03549295  |       | Yes Observe hazard- ous area access protocol | Yes<br>Observe hazardous<br>area access proto-<br>col |
| Sensor housing with cable entries in metric tread                                     | A5E03549313  |       | No                                           | No                                                    |
| Sensor housing with cable entries in NPT tread                                        | A5E03906080  |       | No                                           | No                                                    |
| SITRANS FCS400<br>M12 option for sensor housing                                       | A5E03906095  |       | No                                           | No                                                    |
| Frontend cassette Spare part frontend cassette for FCT010/DSL From firmware 4.0       | A5E41526286  |       | No                                           | No                                                    |

#### 9.8 Return procedure

# 9.7 Transportation and storage

To guarantee sufficient protection during transport and storage, observe the following:

- Keep the original packaging for subsequent transportation.
- Devices/replacement parts should be returned in their original packaging.
- If the original packaging is no longer available, ensure that all shipments are properly packaged to provide sufficient protection during transport. Siemens cannot assume liability for any costs associated with transportation damages.

#### NOTICE

# Insufficient protection during storage

The packaging only provides limited protection against moisture and infiltration.

Provide additional packaging as necessary.

Special conditions for storage and transportation of the device are listed in Technical data (Page 107).

# 9.8 Return procedure

Enclose the bill of lading, return document and decontamination certificate in a clear plastic pouch and attach it firmly to the outside of the packaging.

# Required forms

- Delivery note
- Return goods delivery note (<a href="http://www.siemens.com/processinstrumentation/returngoodsnote">http://www.siemens.com/processinstrumentation/returngoodsnote</a>)

with the following information:

- Product (item description)
- Number of returned devices/replacement parts
- Reason for returning the item(s)
- Decontamination declaration (<a href="http://www.siemens.com/sc/declarationofdecontamination">http://www.siemens.com/sc/declarationofdecontamination</a>)
   With this declaration you warrant "that the device/replacement part has been carefully cleaned and is free of residues. The device/replacement part does not pose a hazard for humans and the environment."

If the returned device/replacement part has come into contact with poisonous, corrosive, flammable or water-contaminating substances, you must thoroughly clean and decontaminate the device/replacement part before returning it in order to ensure that all hollow areas are free from hazardous substances. Check the item after it has been cleaned. Any devices/replacement parts returned without a decontamination declaration will be cleaned at your expense before further processing.

<sup>1)</sup> Components may be replaced while power is on in non-hazardous areas only.

# 9.9 Disposal

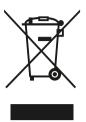

Devices described in this manual should be recycled. They may not be disposed of in the municipal waste disposal services according to the Directive 2012/19/EC on waste electronic and electrical equipment (WEEE).

Devices can be returned to the supplier within the EC, or to a locally approved disposal service for eco-friendly recycling. Observe the specific regulations valid in your country.

Further information about devices containing batteries can be found at: Information about battery *I* product return (WEEE) (<a href="https://support.industry.siemens.com/cs/document/109479891/">https://support.industry.siemens.com/cs/document/109479891/</a>)

#### Note

#### Special disposal required

The device includes components that require special disposal.

• Dispose of the device properly and environmentally through a local waste disposal contractor.

9.9 Disposal

Diagnostics and troubleshooting FCT010

10

# 10.1 Device status symbols

#### **Device status symbols**

| SIMATIO     | SIMATIC PDM/PLC                                                                                                    |                                                                                                |  |  |
|-------------|----------------------------------------------------------------------------------------------------|------------------------------------------------------------------------------------------------|--|--|
| Sym-<br>bol | Device status                                                                                                    | Priority                                                                                       |  |  |
|             | Maintenance alarm                                                                                                    | 1                                                                                              |  |  |
| Cause:      | ।<br>Output signal invalid due to fault in the field dev                                                                                                    | ice or in the peripherals.                                                                     |  |  |
| Action:     | Maintenance is required immediately.                                                                                                    |                                                                                                |  |  |
| _           | T                                                                                                    |                                                                                                |  |  |
| 2           | Manual operation                                                                                                    | 4                                                                                              |  |  |
| Cause:      | ।<br>Output signal temporarily invalid (e.g. frozen) d।                                                                                                    | ue to work being performed on the device.                                                      |  |  |
| Action:     | Disable manual mode via HMI or engineering sy                                                                                                    | rstem.                                                                                         |  |  |
|             |                                                                                                    |                                                                                                |  |  |
| •           | Process value alarm                                                                                                    | 8                                                                                              |  |  |
| monitor     | Deviations from permissible ambient or process or ing, or warnings I faults in the device) indicate the eset value in the actuators is most likely greater Process or ambient conditions will damage the or | at the measured value is unreliable or deviations than anticipated under normal operating con- |  |  |
| Action:     | Check ambient temperature or process condition                                                                                                    | ns. If possible, install device at different location                                          |  |  |
| <b>:</b> ♣  | Process value warning                                                                                                    | 10                                                                                             |  |  |
| Causar      | Deviations from permissible ambient or process of                                                                                                    | conditions detected by the device (through self                                                |  |  |

**Cause:** Deviations from permissible ambient or process conditions detected by the device (through self-monitoring, or warnings / faults in the device) indicate that the measured value is unreliable or deviations from the set value in the actuators is most likely greater than anticipated under normal operating conditions. Process or ambient conditions can damage the device or result in unreliable output.

Action: Check ambient temperature or process conditions. If possible, install device at different location.

# 10.2 Fault codes and corrective actions

# 10.2.1 Diagnostics

| ID | Icons    | Message                            | Cause/Action                                                                                                    |
|----|----------|------------------------------------|----------------------------------------------------------------------------------------------------|
| 36 |          | Sensor supply volt. out of range   | Contact your local Siemens representative.                                                                                              |
| 37 |          | Sensor supply volt. out of range   | Contact your local Siemens representative.                                                                                              |
| 38 |          | Temperature measure-<br>ment fault | Turn off the power, wait 5 seconds and turn on the power again. If the problem persists, contact your local Siemens representative.     |
| 39 |          | Temperature measure-<br>ment fault | Turn off the power, wait 5 seconds and turn on the power again. If the problem persists, contact your local Siemens representative.     |
| 40 |          | Temperature measure-<br>ment fault | Turn off the power, wait 5 seconds and turn on the power again. If the problem persists, contact your local Siemens representative.     |
| 41 |          | Temperature measure-<br>ment fault | Turn off the power, wait 5 seconds and turn on the power again. If the problem persists, contact your local Siemens representative.     |
| 42 | •        | Flow values not valid              | Can be due to problems with measured fluid or hardware malfunction. If the problem persists, contact your local Siemens representative. |
| 43 | <b>‡</b> | Flow values not valid              | Can be due to problems with measured fluid or hardware malfunction. If the problem persists, contact your local Siemens representative. |
| 44 | •        | Flow values not valid              | Can be due to problems with measured fluid or hardware malfunction. If the problem persists, contact your local Siemens representative. |
| 45 | •        | Flow values not valid              | Can be due to problems with measured fluid or hardware malfunction. If the problem persists, contact your local Siemens representative. |
| 46 |          | Invalid calibration data           | Contact your local Siemens representative for recalibration.                                                                            |
| 47 |          | Invalid compensation data          | Contact your local Siemens representative.                                                                                              |
| 49 |          | Malfunction in Pickup Amplitude    | Contact your local Siemens representative.                                                                                              |
| 50 |          | Malfunction in Pickup Amplitude    | Contact your local Siemens representative.                                                                                              |
| 55 |          | Malfunction in sensor driver       | Contact your local Siemens representative.                                                                                              |
| 56 |          | Malfunction in sensor driver       | Contact your local Siemens representative.                                                                                              |

| ID | Icons           | Message                               | Cause/Action                                                                                                    |
|----|-----------------|---------------------------------------|----------------------------------------------------------------------------------------------------|
| 57 |                 | Malfunction in sensor driver          | Contact your local Siemens representative.                                                                                                    |
| 58 |                 | Unstable driver oscillation           | Contact your local Siemens representative.                                                                                                    |
| 59 | <b>!</b>        | Mass flow out of specification        | Reduce the flow. If the problem persists, contact your local Siemens representative.                                                                          |
| 60 | <b>!</b>        | Volume flow out of speci-<br>fication | Reduce the flow. If the problem persists, contact your local Siemens representative.                                                                          |
| 61 | <b>!</b>        | Density out of specification          | Contact your local Siemens representative.                                                                                                    |
| 62 | <b>!</b>        | Fluid temp. below limit               | Increase the fluid temperature. If the problem persists, contact your local Siemens representative.                                                           |
| 63 | <b>!</b>        | Fluid temp. above limit               | Reduce the fluid temperature. If the problem persists, contact your local Siemens representative.                                                             |
| 64 | •               | Frame temp. below limit               | Increase fluid temperature and check that ambient temperature is within specified limits. If the problem persists, contact your local Siemens representative. |
| 65 | •               | Frame temp. above limit               | Reduce fluid temperature and check that ambient temperature is within specified limits. If the problem persists, contact your local Siemens representative.   |
| 66 | * <del>\$</del> | Standard Deviation above limit        | Measurement continues with values from last successful zero point adjustment. Improve conditions for automatic zero point adjustment and repeat adjustment.   |
| 67 | * <del>\$</del> | Zero Point Offset above limit         | Measurement continues with values from last successful zero point adjustment. Improve conditions for automatic zero point adjustment and repeat adjustment.   |
| 68 | <b>:</b> ⊕      | Zero point adjustment failed          | Measurement continues with values from last successful zero point adjustment. Improve conditions for automatic zero point adjustment and repeat adjustment.   |
| 69 | <b>i</b>        | Empty Tube Limit' exceeded            | Make sure that the sensor is filled with liquid and that the liquid density is within the specified 'Empty Tube Limit'.                                       |
| 70 | <b>!</b>        | Too little fluid in tube              | Make sure that the sensor is filled with liquid.                                                                                                    |
| 71 |                 | Parameter storage mal-<br>function    | Turn off the power, wait 5 seconds and turn on the power again. If the problem persists, contact your local Siemens representative.                           |
| 72 |                 | Internal error in sensor              | Contact your local Siemens representative.                                                                                                    |
| 73 |                 | Internal error in sensor              | Contact your local Siemens representative.                                                                                                    |
| 74 |                 | Internal error in sensor              | Contact your local Siemens representative.                                                                                                    |
| 75 |                 | Internal error in sensor              | Contact your local Siemens representative                                                                                                    |
| 76 |                 | Internal error in sensor              | Contact your local Siemens representative.                                                                                                    |

# 10.2 Fault codes and corrective actions

| ID | Icons      | Message                        | Cause/Action                                                                                                    |
|----|------------|--------------------------------|----------------------------------------------------------------------------------------------------|
| 77 |            | Internal error in sensor       | Contact your local Siemens representative.                                                                                                    |
| 78 | <b>:</b> ♣ | Unstable measurement condition | Check if air is present in the liquid and that the flowmeter is operated within its specifications.                                                                         |
| 79 | <b>:</b> ♣ | Auto filtering                 | Check that the flowmeter is operated within its specifications. Check other alarms to rule out HW malfunction.                                                              |
| 87 | 200        | Sensor startup                 | Unplug and reconnect the sensor cable. If the diagnostic persists after the specified startup time, restart the device. If the problem persists, contact Technical Support. |

# 10.2.2 Alarm messages

In the following tables the bits for alarm group 1 and alarm group 2 can be found along with possible causes and directions for corrective action.

# Alarm group 1 (Modbus address 3012)

| Bit                  | Diagnostic                       | Action                                                                                                    |
|----------------------|----------------------------------|----------------------------------------------------------------------------------------------------|
| 4<br>5               | Sensor supply volt. out of range | Contact Siemens customer support                                                                                                   |
| 6<br>7<br>8<br>9     | Temperature measurement fault    | Contact Siemens customer support                                                                                                   |
| 10<br>11<br>12<br>13 | Flow values not valid            | Can be due to problems with measured fluid or hardware malfunction. If the failure continues then contact Siemens customer support |
| 14                   | Invalid calibration data         | Contact Siemens customer support for recalibration                                                                                 |
| 15                   | Invalid compensation data        | Contact Siemens customer support                                                                                                   |
| 17<br>18             | Malfunction in Pickup Amplitude  | Contact Siemens customer support                                                                                                   |
| 23<br>24<br>25       | Malfunction in sensor driver     | Contact Siemens customer support                                                                                                   |
| 26                   | Unstable driver oscillation      | Contact Siemens customer support                                                                                                   |
| 27                   | Massflow out of specification    | Reduce the flow. If the failure continues then contact Siemens customer support                                                    |
| 28                   | Volumeflow out of specification  | Reduce the flow. If the failure continues then contact Siemens customer support                                                    |
| 29                   | Density out of specification     | Contact Siemens customer support                                                                                                   |
| 30                   | Fluid temp. below limit          | Increase the fluid temperature. If the failure continues then contact Siemens customer support                                     |
| 31                   | Fluid temp. above limit          | Reduce the fluid temperature. If the failure continues then contact Siemens customer support                                       |

# Alarm group 2 (Modbus adddress 3014)

| Bit                            | Diagnostic                                               | Action                                                                                                    |
|--------------------------------|----------------------------------------------------------|----------------------------------------------------------------------------------------------------|
| 0                              | Frame temp. below limit                                  | Increase fluid temperature and check that ambient temperature is within specified limits. If the failure continues then contact Siemens customer support    |
| 1                              | Frame temp. above limit                                  | Reduce fluid temperature and check that ambient temperature is within specified limits. If the failure continues then contact Siemens customer support      |
| 2                              | Standard Deviation above limit                           | Measurement continues with values from last successful zero point adjustment. Improve conditions for automatic zero point adjustment and repeat ad-         |
|                                | (shown for only 2 seconds)                               | justment.                                                                                                    |
| 3                              | Zero Point Offset above limit (shown for only 2 seconds) | Measurement continues with values from last successful zero point adjustment. Improve conditions for automatic zero point adjustment and repeat adjustment. |
| 4                              | Zero point adjustment failed  (shown for only 2 seconds) | Measurement continues with values from last successful zero point adjustment. Improve conditions for automatic zero point adjustment and repeat adjustment. |
| -                              | <u> </u>                                                 | •                                                                                                    |
| 5                              | Empty Tube Limit exceeded                                | Make sure that the sensor is filled with liquid and that the liquid density is within the specified <b>Empty Tube Limit</b>                                 |
| 6                              | The sensor is partially filled                           | Make sure that the sensor is filled with liquid                                                                                                    |
| 7                              | Parameter storage malfunction                            | Turn off the power, wait 5 seconds and turn on the power again. If the failure continues then contact Siemens customer support                              |
| 8<br>9<br>10<br>11<br>12<br>13 | Internal error in sensor                                 | Contact Siemens customer support                                                                                                    |
| 14                             | Unstable measurement condition                           | Check if air is present in the liquid and that the flowmeter is operated within its specifications                                                          |
| 15                             | Auto filtering                                           | Check that the flowmeter is operated within its specifications. Check other alarms to rule out HW malfunction                                               |
| 23                             | The sensor is stabilizing                                | Turn off the power, wait 5 seconds and turn on the power again. If the failure continues then contact Siemens customer support.                             |

# 10.3 Operation troubleshooting

# 10.3.1 Updating the firmware

Note

Firmware update

FW update is to be done only by authorized and trained service personnel.

#### 10.3 Operation troubleshooting

- 1. Contact Technical Support (<a href="https://support.industry.siemens.com/cs/my/src?lc=en-WW">https://support.industry.siemens.com/cs/my/src?lc=en-WW</a>) to receive the latest available firmware bundle.
- 2. Install the SITRANS FC410 service tool (<a href="https://support.industry.siemens.com/cs/ww/en/view/95197152">https://support.industry.siemens.com/cs/ww/en/view/95197152</a>). Use this tool to download the firmware to the transmitter.
- 3. Click "Scan network" to connect to your device via the Service tool:

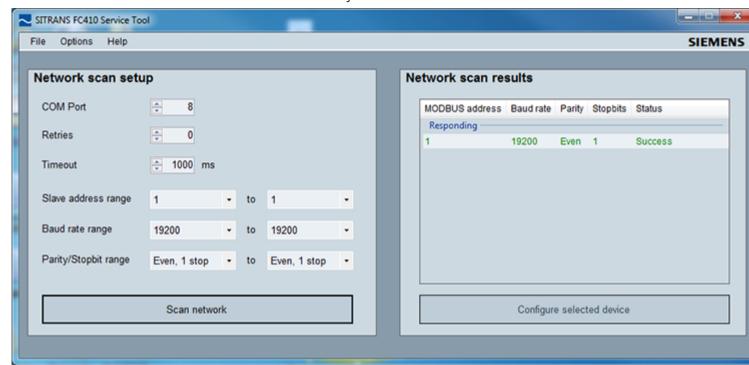

4. Select your device in the "Network scan results" list.

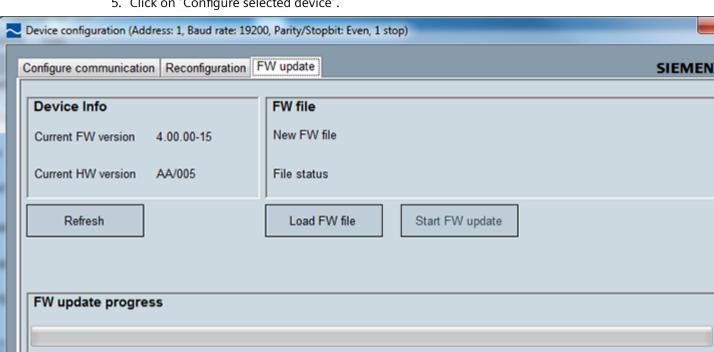

5. Click on "Configure selected device".

- 6. Go to the tab "FW update".
- 7. Click "Load FW file".

MW/FW version successfully read

- 8. Select firmware bundle.
- 9. Click "Start FW update".

#### 10.3.2 Troubleshooting sensor-related problems

Incorrect and unstable measurements, especially at low flows, are typically a result of an unstable zero point due to:

- Incorrect installation
- Bubbles in the liquid
- Vibrations or cross talk
- Solid particles settling in the liquid

Follow the 4-step guide to troubleshooting:

- Preliminary application inspection (Page 102) Step 1
- Zero point adjustment (Page 102) Step 2

#### 10.3 Operation troubleshooting

Step 3 Measurement error calculation (Page 102)

Step 4 Application improvement (Page 103)

The guide enables you to trace the reason for incorrect measurements and to improve the application.

#### 10.3.2.1 Step 1: Inspecting the application

Ensure that:

- 1. The sensor is installed as described in Installing/mounting (Page 27).
- 2. The sensor is located in a vibration-free position. Vibrations can disturb the sensor and therefore cause measurement error.

Depending on application, you should furthermore ensure the following:

Liquid application

Ensure that the sensor is filled with liquid and liquid only.

Air or gas bubbles in the liquid cause instability and can result in measurement errors. Flush the pipe systems and the sensor for several minutes at maximum flowrate to remove any air bubbles which may be present.

#### Note

The liquid must be homogeneous in order to measure with high accuracy. If the liquid contains solid particles of greater density than the liquid, then these solids can settle, especially at low flow rates, which will cause instability in the sensor and lead to measurement errors.

For pastes or process fluids with suspended solids always orient the sensor vertically with flow in upward direction to maintain solids suspension.

Gas application

Ensure that the gas pressure/temperature conditions contain sufficient superheat to prevent dewing or precipitation. If the gas contains vapor or droplets then these may precipitate, causing instability.

# 10.3.2.2 Step 2: Performing a zero point adjustment

The second step in the troubleshooting procedure is to zero point adjust the device. For further information on zero point adjustment, see Commissioning (Page 49).

# 10.3.2.3 Step 3: Calculating the measurement error

The result of the zero point adjustment will show you if the zero point was set under good and stable conditions.

The lower the obtained value of the parameter **Zero Point Standard Deviation**, the lower is the achievable measuring error. For a well-installed flowmeter, the Zero Point Standard Deviation corresponds to the specified zero point stability for the sensor size, see Performance (Page 107).

The parameter **Zero Point Standard Deviation** is located in the **Maintenance & Diagnostics** menu in the SIMATIC PDM

• The error curve is plotted from the formula:

$$E = \pm \sqrt{(Cal)^2 + \left(\frac{z \times 100}{qm}\right)^2}$$

E = Error [%]

Z = Zero point [kg/h]

qm = Mass flow [kg/h]

Cal. = Calibrated flow accuracy: 0.10

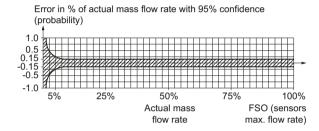

Table 10-1 Reference conditions for flow calibrations (ISO 9104 and DIN/EN 29104)

Flow conditions Fully developed flow profile

Temperature,  $20 \,^{\circ}\text{C} \pm 2 \,^{\circ}\text{C} (68 \,^{\circ}\text{F} \pm 3.6 \,^{\circ}\text{F})$ 

medium

Temperature,  $20 \,^{\circ}\text{C} \pm 2 \,^{\circ}\text{C} (68 \,^{\circ}\text{F} \pm 3.6 \,^{\circ}\text{F})$ 

ambient

Liquid pressure  $2 \pm 1$  bar

Density 0.997 g/cm3 Supply voltage Un  $\pm$  1 %

Warming-up

30 min.

time

Cable length 5 m between transmitter and sensor

# 10.3.2.4 Step 4: Improving the application

In the following it is described how to find the causes of a high Zero point standard deviation and how to improve the installation.

#### **Setting Low flow cut-off**

In order to see if the zero point becomes more stable when making changes / adjustments, the Low Mass flow cut-off (MassFlowCutOff) must be set to 0.0 kg/s.

When Low flow cut-off has been set, it is possible to see the instability directly from the mass flow in the online window ("View  $\rightarrow$  Process variables")

#### 10.3 Operation troubleshooting

This information can be used to troubleshoot. For example, tightening the brackets which hold the sensor, or turning off the pump to check if vibrations from the pump are disturbing the sensor, etc.

#### Incorrect installation of the sensor

• Has the sensor been correctly installed, that is fastened to the floor / wall or frame with good mounting brackets as shown in the instructions?

Especially for low flowrates, that is flowrates less than 10% of the maximum capacity of the flowmeter, it is important that the sensor is correctly and stably installed.

If the sensor is not correctly fixed in place, the zero point of the sensor will change, leading to measuring errors.

Try to tighten up the sensor brackets to see whether the flow instability is reduced.

#### Vibrations and cross talk

Vibrations in the pipe system are normally generated by pumps.

Typically, cross talk is generated by two sensors of identical size and positioned in close proximity in the same pipe, or installed on the same rail or frame.

Vibrations / cross talk have a greater or lesser effect upon the zero point stability and therefore also the measurement accuracy.

- 1. Check whether there are vibrations.
  - Turn off the pump and check whether the zero point stability improves, that is if the flowrate fluctuation in kg/h is reduced.
  - If the sensor is disturbed by vibration from the pump or by pressure pulsations, the installation should be improved or the pump should be exchanged, for example to another type.
- 2. Check for cross talk.

Turn off the power to the other flowmeter(s) and wait approximately 2 minutes, so the vibrating tubes in the sensor have stopped vibrating. Then check if the zero point stability has improved, that is that the fluctuation in kg/h has been reduced. If this is the case, the sensors disturb one another and the installation should be improved.

#### Air in the liquid

When air is present in the liquid, the zero point becomes unstable, which leads to a poor measurement accuracy.

Checking for air:

- Check the Driver current (View → Device diagnostics → Advanced diagnostic)
- Check if the Driver current varies more than ±1 mA. If this is the case, it is usually due to the presence of air or gas bubbles in the liquid.
- Increase the pressure in the sensor, creating a large back pressure upon the sensor by reducing the opening of the outlet valve or by increasing the pump pressure. Thereby the size of air bubbles inside the sensor will be minimized. If the Driver Current value increases and/ or the stability of the Driver current decreases, it is proof that the liquid contains air or gas bubbles.

#### Typical causes of air in the liquid

- The entry pipe and sensor have not been properly filled with liquid.
- The pump cavitates, the rotary speed of the pump is too high in relation to the supply of liquid to the pump.
- The flow rate in the pipe is too high, so components sitting in front of the flowmeter can cause cavitation.
- If there is a filter installed before the flowmeter, it may be close to blocking, which also can cause cavitation.
- Liquid flashes to vapor bubbles while passing through partially open valves or orifices.
- The piping on the pump suction side, pump gaskets or the pump itself is not tight. Air gets sucked into the system due to a low pressure on the pump suction side.
- The piping on the pump suction side, pump gaskets or the pump itself is not tight. Air gets sucked into the system due to a low pressure on the pump suction side.

### Solid particles in the liquid

If the solid particles in a liquid have a density higher than that of the liquid, they can precipitate inside the sensor and cause instability which leads to a measurement error.

If solid particles are present in the liquid, they must be homogeneously distributed and have similar density as the liquid. Otherwise they can cause relatively large measurement errors.

It is important that the sensor is installed so that solid particles can easily run out of the sensor.

- 1. Ensure that the sensor is installed vertically with an upwards flow.
- 2. Check if solid particles are present in the liquid: Take a sample of the liquid, fill a glass and see if the solids precipitate.

# 10.4 Diagnosing with PDM

SIMATIC PDM is a suitable tool for diagnosing the device.

You can use SIMATIC PDM to read all available parameters to a table for analyzing offline, view online/actual process values and online/actual diagnostic information.

#### Requirements

The following procedure must be completed before diagnosing:

- Installation of PDM and PDM device driver
- Connection of communications or digital communications interface

Refer to Remote commissioning with PDM FCT010 (Page 50).

10.4 Diagnosing with PDM

Technical data

#### Note

# **Device specifications**

Siemens makes every attempt to ensure the accuracy of these specifications but reserves the right to change them at any time.

# 11.1 Power

Table 11-1 Power supply

| Description                 | Specification             |  |
|-----------------------------|---------------------------|--|
| Supply voltage [V]          | 12 - 27 VDC<br>Um: 60 VDC |  |
| for Ex d, t                 | 12 - 24 VDC               |  |
| Reverse polarity protection | Yes                       |  |
| Power consumption           | 1.1 W                     |  |

Specification in case of Intrinsic safety power supply: Ui: 20 V, Ii: 484 mA, Pi: 2.3 W, Li: 0.6 uH, Ci: 1.9 nF.

# 11.2 Performance

Table 11-2 Reference conditions

| Description                  | Specification                                                                                                 |
|------------------------------|----------------------------------------------------------------------------------------------------|
| Process media                | Water                                                                                                    |
| Process media temperature    | 20 °C (68 °F)                                                                                                 |
| Ambient temperature          | 25 °C (77 °F)                                                                                                 |
| Process media pressure       | 2 bar (29 psi)                                                                                                |
| Process media density        | 0.997 g/cm³ (62.2 lb/ft³)                                                                                     |
| Reference device orientation | Horizontal installation, tubes down, flow in direction of arrow on casing, see Installing/mounting (Page 27). |

# 11.2 Performance

Table 11-3 Mass flow accuracy

| Sensor size                                    | DI 1.0        | DI 1.5        | DI 2.1        | DI 3         | DN4 HP        | DN4 C22       | DN4 316        | DI 6          | DI 15           |
|------------------------------------------------|---------------|---------------|---------------|--------------|---------------|---------------|----------------|---------------|-----------------|
| Qmin - minimum<br>flowrate<br>[kg/h] (lb/min)  | On<br>request | 0.1 (0.22)    | On<br>request | 1 (2.2)      | On<br>request | 1 (2.2)       | 1 (2.2)        | 5 (11.0)      | 20 (44.1)       |
| Qnom - nominal<br>flowrate<br>[kg/h] (lb/min)  | 9,8 (21.6)    | 19.5<br>(43)  | 42<br>(92.6)  | 90 (198.4)   | 35<br>(77.2)  | 95<br>(209.4) | 140<br>(308.6) | 500<br>(1102) | 3800<br>(8378)  |
| Qmax - maximum<br>flowrate [kg/h] (lb/<br>min) | 15 (33)       | 30<br>(66)    | 50 (110)      | 250<br>(550) | 40<br>(88)    | 255<br>(562)  | 350<br>(770)   | 1000 (2200)   | 5600<br>(12350) |
| Max. zero point stability [kg/h]               | On<br>request | 0.001 (0.002) | 0.001 (0.002) | 0.01 (0.02)  | On<br>request | 0.01 (0.02)   | 0.01 (0.02)    | 0.05 (0.11)   | 0.2 (0,4)       |
| Measuring accuracy [%]                         | 0.3%          | 0.1%          | 0.1%          | 0.1%         | 0.3%          | 0.1%          | 0.1%           | 0.1%          | 0.1%            |
| Repeatability error [%]                        | 0.05%         | 0.05%         | 0.05%         | 0.05%        | 0.05%         | 0.05%         | 0.05%          | 0.05%         | 0.05%           |

Table 11-4 Density accuracy (liquids)

| Sensor size                                          | DI 1.0 | DI 1.5 | DI 2.1 | DI 3   | DN4 HP<br>(DI 2.0) | DN4 C22<br>(DI 3.0) | DN4 316<br>(DI 3.5) | DI 6   | DI 15  |
|------------------------------------------------------|--------|--------|--------|--------|--------------------|---------------------|---------------------|--------|--------|
| Density accuracy,<br>standard calibration<br>[g/cm³] | n/a    | 0.005  | 0.005  | 0.005  | n/a                | 0.0025              | 0.007               | 0.005  | 0.005  |
| Density accuracy, extended calibration [g/cm³]       | n/a    | 0.001  | 0.001  | 0.0015 | n/a                | 0.0025              | 0.007               | 0.0015 | 0.0005 |
| Density repeatability [g/cm³]                        | n/a    | 0.0002 | 0.0002 | 0.0002 | n/a                | 0.0002              | 0.0002              | 0.0002 | 0.0001 |

Table 11-5 Media temperature accuracy

| Sensor size                          | DI 1.0 | DI 1.5 | DI 2.1 | DI 3  | DN4 HP<br>(DI 2.0) | DN4 C22<br>(DI 3.0) | DN4 316<br>(DI 3.5) | DI 6  | DI 15 |
|--------------------------------------|--------|--------|--------|-------|--------------------|---------------------|---------------------|-------|-------|
| Media temperature accuracy [°C]      | ±0.5   | ±0.5   | ±0.5   | ±0.5  | ±0.5               | ±0.5                | ±0.5                | ±0.5  | ±0.5  |
| Media temperature repeatability [°C] | ±0.25  | ±0.25  | ±0.25  | ±0.25 | ±0.25              | ±0.25               | ±0.25               | ±0.25 | ±0.25 |
| Brix error [°Brix]                   | n/a    | 0.2    | 0.2    | 0.3   | n/a                | 0.3                 | 0.3                 | 0.3   | 0.1   |

Table 11-6 Additional error by deviations from reference conditions

| Sensor size                                            | DI 1.0   | DI 1.5   | DI 2.1   | DI 3     | DN4 HP   | DN4 C22  | DN4 316  | DI 6     | DI 15    |
|--------------------------------------------------------|----------|----------|----------|----------|----------|----------|----------|----------|----------|
|                                                        |          |          |          |          | (DI 2.0) | (DI 3.0) | (DI 3.5) |          |          |
| Effect of ambient temperature [% / K actual flow-rate] | < ±0.003 | < ±0.003 | < ±0.003 | < ±0.003 | < ±0.003 | <±0.003  | <±0.003  | < ±0.003 | <±0.003  |
| Current:                                               | < ±0.005 | < ±0.005 | < ±0.005 | < ±0.005 | < ±0.005 | < ±0.005 | < ±0.005 | < ±0.005 | < ±0.005 |
| Effect of power supply fluctuations                    | None     | None     | None     | <0.005%  | None     | None     | None     | <0.005%  | <0.005%  |
| [% of measuring value on 1% alteration from Un]        |          |          |          |          |          |          |          |          |          |

Table 11-7 Process media conditions

| Sensor size                                                                    | DI 1.0                                                                        | DI 1.5                                           | DI 2.1                                           | DI 3                                             | DN4 HP<br>(DI 2.0)                           | DN4 C22<br>(DI 3.0)                                                 | DN4 316<br>(DI 3.5)                                                 | DI 6                                            | DI 15                                           |
|--------------------------------------------------------------------------------|-------------------------------------------------------------------------------|--------------------------------------------------|--------------------------------------------------|--------------------------------------------------|----------------------------------------------|---------------------------------------------------------------------|---------------------------------------------------------------------|-------------------------------------------------|-------------------------------------------------|
| Process media temperature (T <sub>s</sub> ) (min to max)  • Standard [°C (°F)] | -50 °C to + 125 °C (-58 °F to + 257 °F)                                       |                                                  | -50 °C to<br>+ 180 °C<br>(-58 °F to<br>+ 356 °F) | -40 °C to<br>+ 115 °C<br>(-40 °F to<br>+ 239 °F) | -40 °C to + 115 °C<br>(-40 °F to + 239 °F)   |                                                                     | -50 °C to + 180 °C<br>(-58 °F to + 356 °F)                          |                                                 |                                                 |
| High-tempera-<br>ture version [°C<br>(°F)]                                     | n/a                                                                           | -50 °C to<br>+ 180 °C<br>(-58 °F to<br>+ 356 °F) | n/a                                              |                                                  |                                              | -40 °C to +<br>(-40 °F to -                                         |                                                                     |                                                 |                                                 |
| Process media density (min to max) [g/cm³ (lb/inch³]                           | n/a                                                                           | 0 2.9 g/<br>inch3)                               | cm3 (0 0                                         | .105 lb/                                         | n/a                                          | 0 2.9 g/                                                            | cm3 (0 0                                                            | .105 lb/inch                                    | 13)                                             |
| Process media gauge<br>max pressure 316L<br>sensors [bar (psi)]                | 800 bar<br>at 20 °C<br>640 bar<br>at 180 °C<br>(Derat-<br>ing is lin-<br>ear) | 230 bar<br>at 20°C<br>(3336<br>PSI at 68<br>°F)  | 100 bar<br>at 20 °C<br>(68 °F)                   | 230 bar<br>at 20°C<br>(3336<br>PSI at 68<br>°F)  | n/a                                          | n/a                                                                 | 130 bar<br>(1885<br>psi)<br>at<br>20-180<br>°C (68<br>°F-356<br>°F) | 265 bar<br>at 20°C<br>(3844<br>PSI at 68<br>°F) | 130 bar<br>at 20°C<br>(1885<br>PSI at 68<br>°F) |
| Process media gauge<br>max pressure<br>Hastelloy C22 sen-<br>sors [bar (psi)]  | n/a                                                                           | 365 bar<br>at 20 °C<br>(5294<br>PSI at 68<br>°F) | n/a                                              | 350 bar<br>at 20°C<br>(5076<br>PSI at 68<br>°F)  | 1000 bar<br>at max<br>20°C<br>(14503<br>psi) | 410 bar<br>(5945<br>psi)<br>at<br>20-180<br>°C (68<br>°F-356<br>°F) | n/a                                                                 | 410 bar<br>at 20°C<br>(5946<br>PSI at 68<br>°F  | 200 bar<br>at 20°C<br>(2900<br>PSI at 68<br>°F) |

#### 11.3 Construction

Table 11-8 Ex conditions: Max. temperature vs. temperature classifaction (T amb: -20°C to +50°C)

|    | DI 1/1.5/2.1/3 | DI 6/15 |
|----|----------------|---------|
| Т6 | 75             | 49      |
| T5 | 100            | 100     |
| T4 | 135            | 135     |
| Т3 | 180            | 180     |

#### See also

Pressure - temperature ratings (Page 122)

# 11.3 Construction

Table 11-9 Designated use

| Description                  | Specification                                       |  |  |
|------------------------------|-----------------------------------------------------|--|--|
| Measurement of process media | Fluid Group 1 (suitable for dangerous fluids)       |  |  |
|                              | Aggregate state: Paste/light slurry, liquid and gas |  |  |

Table 11-10 Function and system design

| Description         | Specification                                                                                                    |
|---------------------|----------------------------------------------------------------------------------------------------|
| Measuring principle | Coriolis                                                                                                    |
| System architecture | Point-to-point (1 Modbus RTU master - 1 trans-<br>mitter slave)                                                   |
|                     | <ul> <li>Multidrop (1 Modbus RTU master - up to 32<br/>transmitter slaves per segment. Max 247 slaves)</li> </ul> |

The MASS2100 and FC300 7ME4817-... is preconfigured for integration with the SITRANS FCT070.

#### Note

### **NPT** glands

When using NPT glands, user must take care when packing threads and installing cables that sufficient tightness is obtained to prevent ingress of moisture.

#### Design 11.4

Table 11-11 Sensor design

| Description           | Specification                                                                                              |  |
|-----------------------|----------------------------------------------------------------------------------------------------|--|
| Dimension             | See Dimension drawings (Page 127)                                                                          |  |
| Process connectors    | • EN1092-1 B1, PN40, PN100                                                                                 |  |
|                       | • ISO 228-1 G *                                                                                            |  |
|                       | <ul> <li>ASME B1.20.1 NPT *</li> </ul>                                                                     |  |
|                       | <ul> <li>ASME B16.5, Cl 150, Cl 600</li> </ul>                                                             |  |
|                       | • DIN 11851 **                                                                                             |  |
|                       | • ISO 2852 **                                                                                              |  |
|                       | • ISO 2853 **                                                                                              |  |
| Heated enclosure ***  | EN1092-1 B1, PN40                                                                                          |  |
|                       | ASME B16.5, Cl 150                                                                                         |  |
| Electrical connection | <ul> <li>M12 connector with 4-wire cable</li> </ul>                                                        |  |
|                       | <ul> <li>Standard cable with M20 connector</li> </ul>                                                      |  |
|                       | <ul> <li>Standard cable with polymer / brass / stainless<br/>steel cable glands (metric or NPT)</li> </ul> |  |
|                       | <ul> <li>Armored cable with stainless steel armored ca-<br/>ble glands (metric or NPT)</li> </ul>          |  |
|                       | <ul> <li>Conduit entries (metric or NPT)</li> </ul>                                                        |  |
| Material              |                                                                                                    |  |
| Measuring tubes       | <ul> <li>AISI 316L / EN 1.4435</li> </ul>                                                                  |  |
|                       | <ul> <li>Hastelloy C22 / UNS N06022</li> </ul>                                                             |  |
| Process connectors    | • Standard:                                                                                                |  |
|                       | <ul> <li>AISI 316L / EN 1.4435 or EN 1.4404</li> </ul>                                                     |  |
|                       | <ul> <li>Hastelloy C22 / UNS N06022</li> </ul>                                                             |  |
| Sensor enclosure      | • EN 1.4301, AISI 316L                                                                                     |  |
| DSL enclosure         | Aluminium with corrosion-resistant coating                                                                 |  |
| Measuring tube design | One single bend tube welded directly to the process connections at each end                                |  |
| Self-draining design  | Yes, when mounted in correct position (sensor type specific direction)                                     |  |
|                       | DN4 self-draining not possible                                                                             |  |

<sup>\*:</sup> Pressure ratings depend on sensor material
\*\*: Pressure ratings depend on process connection dimension

<sup>\*\*\*:</sup> Maximum media temperature 180°C

# 11.5 Basic electrical requirement for master system

Table 11-12 Power unit

| Description                          | Specification                                    |
|--------------------------------------|--------------------------------------------------|
| Protection class                     | Class I (EN60950)                                |
| Galvanic isolation primary/secondary | SELV acc. to EN 60950 and EN 50178 or equivalent |
| Master/Receiver                      | Isolation 500 VAC                                |

### 11.6 Cables and cable entries

The following information applies to cables and cable glands supplied as accessories to the device

Table 11-13 Signal cable, basic data

| Description                             | Specification                                                |  |  |
|-----------------------------------------|--------------------------------------------------------------|--|--|
| Number of conductors                    | 4                                                            |  |  |
| Square area [mm²]                       | 0.326 (AWG 22/7)                                             |  |  |
| Screen                                  | Common shield for all 4 conductors                           |  |  |
| Outside color                           | Gray (RAL 7001)                                              |  |  |
| External diameter [mm]                  | 6.5                                                          |  |  |
| Maximum length                          | 150 m (492 ft.)                                              |  |  |
| Installation environment                | Industrial including chemical processing plants              |  |  |
| Insulation material                     | Special polyolefin                                           |  |  |
| Halogen-free                            | Yes                                                          |  |  |
| RoHS compliant                          | Yes                                                          |  |  |
| Torsional strength                      | <ul> <li>&gt;3 million cycles at ± 180° on 200 mm</li> </ul> |  |  |
|                                         | Not adapted for garland mounting (festoon)                   |  |  |
| Permissible temperature range [°C (°F)] | -40 to +80 (-40 to +176)                                     |  |  |
| Min. bending radius allowed             | Single 5 X ø                                                 |  |  |

Table 11-14 Analog connection

| Description              | Specification                                   |
|--------------------------|-------------------------------------------------|
| Number of conductors     | 10 (5x2)                                        |
| Square area [mm²]        | 0.35                                            |
| Screen [m]               | Twisted and screened in pairs                   |
| Outside color            | Blue                                            |
| External diameter [mm]   | 12                                              |
| Maximum length           | 15                                              |
| Installation environment | Industrial including chemical processing plants |

| Description                             | Specification |
|-----------------------------------------|---------------|
| Insulation material                     | PVC           |
| Halogen-free                            | Yes           |
| RoHS compliant                          | Yes           |
| Permissible temperature range [°C (°F)] | -20 to +105   |

Table 11-15 Cable glands and entries

| Description | Specification                                       |  |  |
|-------------|-----------------------------------------------------|--|--|
| Glands      | Material                                            |  |  |
|             | – Nylon¹)                                           |  |  |
|             | <ul> <li>Brass/Ni plated</li> </ul>                 |  |  |
|             | <ul> <li>Stainless steel AISI 316/1.4404</li> </ul> |  |  |
|             | <ul> <li>Cable cross section</li> </ul>             |  |  |
|             | <ul><li>Ø 5 to 10 mm (0.20" to 0.39")</li></ul>     |  |  |
| Entry       | • 1 x M20 or 1 X NPT ½" for communication           |  |  |

 $<sup>^{1)}\!\!:</sup>$  If operating temperature is below -20 °C (-4 °F), use Brass/Ni plated or stainless steel cable glands.

### Note

### Ex installation

Glands must be Ex-d certified.

# 11.7 Operating conditions

Table 11-16 Basic conditions

| Description                  |             | Specification             |
|------------------------------|-------------|---------------------------|
| Ambient temperature (°C[°F]) | Operation:  |                           |
| (Humidity max. 90 %)         | Transmitter | -40 to +60 [-40 to +140]  |
| Ambient temperature (°C[°F]) | Storage:    |                           |
| (Humidity max. 90 %)         | Transmitter |                           |
|                              |             | -40 to +70 [-40 to +158]  |
| Climate class                |             | DIN 60721-3-4             |
| Altitude                     |             | Up to 2000 m (6560 ft)    |
| Relative humidity [%]        | _           | 95                        |
| EMC performance              |             | EN/IEC 61326-1 (Industry) |
|                              |             |                           |

# 11.10 Certificates and approvals

Table 11-17 Cleaning and sterilizing conditions

| Description     | Specification |
|-----------------|---------------|
| Cleaning method | • CIP         |
|                 | • SIP         |

## 11.8 Process variables FCT010

| Description               | Specification                          |  |  |
|---------------------------|----------------------------------------|--|--|
| Primary process variables | Mass flow                              |  |  |
|                           | • Density                              |  |  |
|                           | <ul> <li>Medium temperature</li> </ul> |  |  |
| Derived process variable  | Volume flow                            |  |  |

# 11.9 Approvals note

#### Note

### **Device-specific approvals**

Always refer to nameplates on the device for device-specific approvals.

# 11.10 Certificates and approvals

| FCT010 (can be installed in Zone 1 for gas and Zone 20/21 for dust) |                                                 |  |  |  |
|---------------------------------------------------------------------|-------------------------------------------------|--|--|--|
| "Intrinsic safety" type of protection                               | ۱                                               |  |  |  |
| ATEX/IECEx                                                          | II 2(1) G                                       |  |  |  |
| Sira 17ATEX1215X                                                    | II 1 (1) D                                      |  |  |  |
|                                                                     | II 2(1) D)                                      |  |  |  |
|                                                                     | Ex db ia [ia Ga] IIC T6 Gb                      |  |  |  |
|                                                                     | Ex db [ia Ga] IIC T6 Gb                         |  |  |  |
|                                                                     | Ex ia [ia] IIIC T85°C Da                        |  |  |  |
|                                                                     | Ex tb [ia Da] IIIC T85°C Db                     |  |  |  |
|                                                                     | Tamb = $-20^{\circ}$ C to $+60^{\circ}$ C       |  |  |  |
| Pressure equipment                                                  | • 2014/68/EU Pressure Equipment Directive (PED) |  |  |  |
|                                                                     | Canadian Registration Number (CRN)              |  |  |  |

| FC300 (can be installed in Zone 0)    |                                                 |
|---------------------------------------|-------------------------------------------------|
| "Intrinsic safety" type of protection |                                                 |
| ATEX/IECEx                            | II 1G Ex ia IIC T6T3 Ga                         |
| DEMKO 05 ATEX 138072X                 |                                                 |
| cCSAus (Canada, USA)                  | Canada:                                         |
|                                       | Class I Division 1.                             |
|                                       | Class I Div. 1 Grp. A, B, C, D.                 |
|                                       | Ex ia IIC T6T3 IIC Ga                           |
|                                       |                                                 |
|                                       | USA:                                            |
|                                       | Class I Division 1.                             |
|                                       | Class I Div. 1 Grp. A, B, C, DA                 |
|                                       | AEx ia IIC T6T3 IIC Ga                          |
| EU Declaration of Conformity          | A5E31814816A/010                                |
| Pressure equipment                    | • 2014/68/EU Pressure Equipment Directive (PED) |
|                                       | Canadian Registration Number (CRN)              |

| MASS 2100 - compact version (can be   | e installed in Zone 0, 20)                                                                                                    |
|---------------------------------------|----------------------------------------------------------------------------------------------------|
| "Intrinsic safety" type of protection |                                                                                                    |
| ATEX/IECEx                            | Ex ia IIC T6T3 Ga                                                                                                    |
|                                       | Ex ia IIIC T135°C Da (For dust applications (IIIC) the maximum ambient temperature is limited to 100°C according to IEC 60079-11 table 4.)  |
| cULus (Canada, USA)                   | Canada:                                                                                                    |
|                                       | Class I+II+III Division 1. Grp. A, B, C, D, E, F, G                                                                                         |
|                                       | Ex ia IIC T6T3 Ga                                                                                                    |
|                                       | Ex ia IIIC T135°C Da                                                                                                    |
|                                       | USA:                                                                                                    |
|                                       | Class I Division 1.                                                                                                    |
|                                       | Class I+II+III Division 1. Grp. A, B, C, D, E, F, G.                                                                                        |
|                                       | AEx ia IIC T6T3 Ga                                                                                                    |
|                                       | AEx ia IIIC T135°C Da (For dust applications (IIIC) the max imum ambient temperature is limitedto 100°C according to IEC 60079-11 table 4.) |
| EU Declaration of Conformity          | A5E31814816A/010                                                                                                    |
| Pressure equipment                    | 2014/68/EU Pressure Equipment Directive (PED)                                                                                               |
|                                       | Canadian Registration Number (CRN)                                                                                                    |

### 11.11 SensorFlash

| MASS 2100 - remote version (can be installed in Zone 0, 20) |                                                                                                    |  |  |  |
|-------------------------------------------------------------|----------------------------------------------------------------------------------------------------|--|--|--|
| "Intrinsic safety" type of protection                       |                                                                                                    |  |  |  |
| ATEX/IECEx                                                  | Ex ia IIC T6T3 Ga                                                                                                    |  |  |  |
|                                                             | Ex ia IIIC T135 $^{\circ}$ C Da (For dust applications (IIIC) the maximum ambient temperature is limited to 100 $^{\circ}$ C according to IEC 60079-11 table 4.) |  |  |  |
| cULus (Canada, USA)                                         | Canada:                                                                                                    |  |  |  |
|                                                             | Class I+II+III Division 1. Grp. A, B, C, D, E, F, G                                                                                                    |  |  |  |
|                                                             | Ex ia IIC T6T3 Ga                                                                                                    |  |  |  |
|                                                             | Ex ia IIIC T135°C Da                                                                                                    |  |  |  |
|                                                             | USA:                                                                                                    |  |  |  |
|                                                             | Class I Division 1.                                                                                                    |  |  |  |
|                                                             | Class I+II+III Division 1. Grp. A, B, C, D, E, F, G.                                                                                                    |  |  |  |
|                                                             | AEx ia IIC T6T3 Ga                                                                                                    |  |  |  |
|                                                             | AEx ia IIIC T135°C Da (For dust applications (IIIC) the maximum ambient temperature is limited to $100^{\circ}$ C according to IEC 60079-11 table 4.)            |  |  |  |
| EU Declaration of Conformity                                | A5E31814816A/010                                                                                                    |  |  |  |
| Pressure equipment                                          | 2014/68/EU Pressure Equipment Directive (PED)                                                                                                    |  |  |  |
|                                                             | Canadian Registration Number (CRN)                                                                                                    |  |  |  |

# 11.11 SensorFlash

Table 11-18 SensorFlash

| Description                                 | Specification                                                   |  |  |
|---------------------------------------------|-----------------------------------------------------------------|--|--|
|                                             | Micro SD card                                                   |  |  |
| Capacity                                    | 4 GB                                                            |  |  |
| File system support                         | FAT32 / 8.3                                                     |  |  |
| Temperature range<br>Operation:<br>Storage: | -40 to +85 °C (-40 to 185 °F)<br>-40 to +100 °C (-40 to 212 °F) |  |  |

# 11.12 Modbus Communication Specification

Table 11-19 Modbus communication specification

| Description              | Specification                                       |  |  |
|--------------------------|-----------------------------------------------------|--|--|
| Device type              | Slave                                               |  |  |
| Baud rates               | • 9600                                              |  |  |
|                          | <ul> <li>19 200 (Factory setting FCT010)</li> </ul> |  |  |
|                          | • 38 400                                            |  |  |
|                          | • 57 600                                            |  |  |
|                          | • 76 800                                            |  |  |
|                          | • 115 200 (Factory setting DSL/FCT070)              |  |  |
| Number of stations       | Max. 31 per segment without repeaters               |  |  |
| Device address range     | 1 to 247                                            |  |  |
| Protocol                 | Modbus RTU                                          |  |  |
| Electrical interface     | RS-485, 2-wire                                      |  |  |
| Connector type           | M12 or cable termination                            |  |  |
| Supported function codes | • 3: read holding registers                         |  |  |
|                          | <ul> <li>16: write multiple registers</li> </ul>    |  |  |
|                          | 8: diagnostics                                      |  |  |
| Broadcast                | No 1)                                               |  |  |
| Maximum cable length [m] | 600 meters (@ 115 200 bits/sec)                     |  |  |
| Standard                 | Modbus over serial line v 1.0 <sup>2)</sup>         |  |  |
| Certification            | one                                                 |  |  |
| Device Profile           | None                                                |  |  |

<sup>1):</sup> Standard restriction. The standard requires a LED indicator for visual diagnosis. This device does not support a LED indicator. This device does not react to any Broadcast commands.

#### Note

#### Storage location

All Modbus settings of the device are stored in a non-volatile memory.

### 11.13 PED

The pressure equipment directive 2014/68/EU applies to the alignment of the statutory orders of the European member states for pressure equipment. Such equipment in the sense of the directive includes vessels, pipelines and accessories with a maximum allowable pressure of more than 0.5 bar above atmospheric. Flowmeters are considered as piping.

<sup>&</sup>lt;sup>2)</sup>: According to the Specification & Implementation guide v. 1.0 available at the Modbus Organization website

11 13 PFD

A detailed risk analysis of the flowmeter has been performed in accordance with the PED 2014/68/EU. All risks are assessed to be "none" provided that the procedures and standards referenced in these operating instructions are observed.

### Division according to the danger potential

Flowmeters which are categorized as piping are divided into categories according to danger potential (medium, pressure, nominal diameter). The flowmeters fall into the categories I to III or they are manufactured according to Paragraph 3 - Sound Engineering Practice (SEP).

The following criteria are decisive for assessment of the danger potential and are also shown in Diagrams 1 to 4, see Diagrams (Page 117).

| Fluid group                        | Group 1 or 2                                   |
|------------------------------------|------------------------------------------------|
| Aggregate state                    | Liquid or gaseous                              |
| Type of pressur-<br>ized equipment |                                                |
| <ul><li>Pipeline</li></ul>         | Product of pressure and volume (PS * V [barL]) |

The maximum allowable temperature for the used liquids or gases is the maximum process temperature which can occur, as defined by the user. This must be within the limits defined for the equipment.

### Division of media (liquid/gaseous) into the fluid groups

Fluids are divided according to Article 13 into the following fluid groups:

### **Group 1 fluids**

### **Explosive**

R phrases: for example: 2, 3 (1, 4, 5, 6, 9, 16, 18, 19, 44)

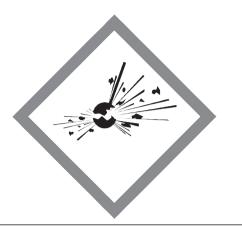

### Very toxic

R phrases: for example: 26, 27, 28, 39 (32)

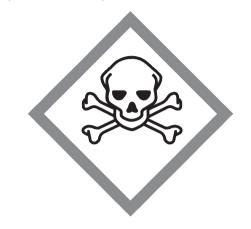

### Extremely flammable

R phrases: for example: 12 (17)

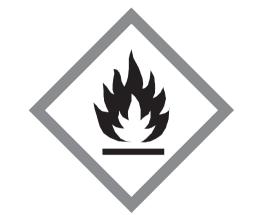

#### Toxic

R phrases: for example: 23, 24, 25 (29, 31)

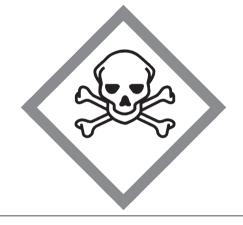

#### 11.13 PED

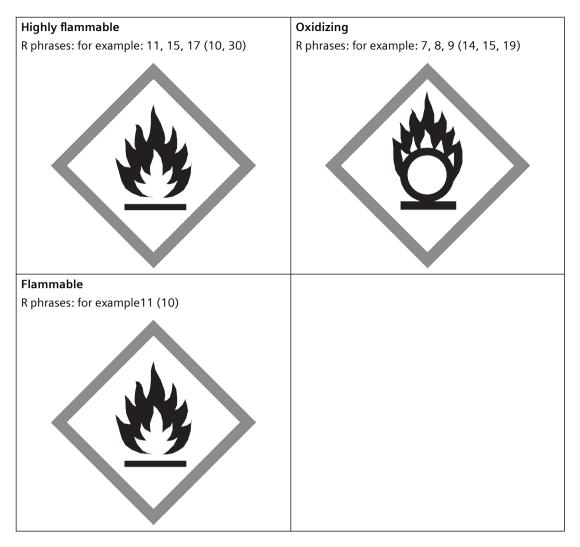

#### Group 2 fluids

All fluids not belonging to Group 1.

Also applies to fluids which are for example dangerous to the environment, corrosive, dangerous to health, irritant or carcinogenic (if not highly toxic).

### Conformity assessment

Flowmeters of categories I to III comply with the safety requirements of the directive. They are affixed with the CE mark and an EC declaration of conformity is provided.

The flowmeters are subjected to the conformity assessment procedure - Module H.

Flowmeters according to Article 4 Paragraph 3 are designed and manufactured in accordance with sound engineering practice. PED conformity reference is not affixed to the CE mark.

### **Diagrams**

### Gases of fluid group 1

- Pipelines according to Article 4 (a) (i) First dash
- Exception: unstable gases belonging to Categories I and II must be included in Category III.

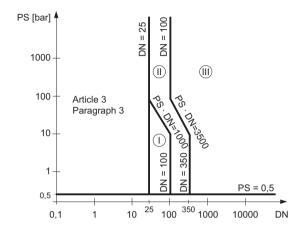

Figure 11-1 Diagram 1

### Gases of fluid group 2

- Pipelines according to Article 4 (a) (i) Second dash
- Exception: liquids at temperatures > 350 °C belonging to Category II must be included in Category III.

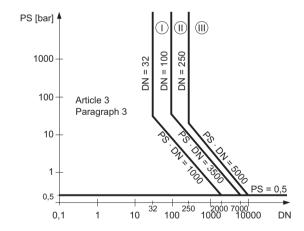

Figure 11-2 Diagram 2

#### 11.14 Pressure - temperature ratings

#### Liquids of fluid group 1

• Pipelines according to Article 4 (a) (ii) First dash

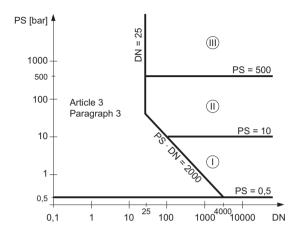

Figure 11-3 Diagram 3

#### Liquids of fluid group 2

• Pipelines according to Article 4 (a) (ii) Second dash

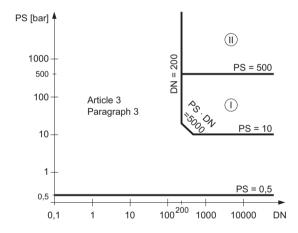

Figure 11-4 Diagram 4

# 11.14 Pressure - temperature ratings

Pressure - temperature ratings are determined by process connection material and applicable standards. The tables below detail the allowed maximum process pressure for sensor variants with stainless steel and Hastelloy measuring tubes.

With two major exceptions, the pressure rating of the flow sensors is independent of the process medium temperature. Design rules for flange connections in both the EN1092-1 and ASME B16.5 standards dictate pressure derating with increasing temperature. The charts below show the effect of process medium temperature on the pressure ratings for the flanges within the product program.

### 11.14.1 Pressure - temperature ratings (stainless steel sensors)

Table 11-20 EN1092-1 [bar]

| PN (bar) | Temperature TS (°C) |       |       |      |      |      |  |
|----------|---------------------|-------|-------|------|------|------|--|
|          | -50                 | 0     | 50    | 100  | 150  | 180  |  |
| 16       | 16.0                | 16.0  | 16.0  | 15.2 | 13.8 | 13.1 |  |
| 40       | 40.0                | 40.0  | 40.0  | 37.9 | 34.5 | 32.9 |  |
| 63       | 63.0                | 63.0  | 63.0  | 59.7 | 51.8 | 51.8 |  |
| 100      | 100.0               | 100.0 | 100.0 | 94.8 | 86.2 | 82.1 |  |

#### Note

Maximum pressure depends on process connection.

Table 11-21 ISO228-G and ASME B1.20.1 NPT [bar]

| DN  |            | Temperature TS (°C) |  |  |  |
|-----|------------|---------------------|--|--|--|
|     | -40 to +38 | 180                 |  |  |  |
| 1,5 | 230        | 220                 |  |  |  |
| 3   | 230        | 230                 |  |  |  |
| 4   | 130        | 124                 |  |  |  |
| 6   | 226        | 217                 |  |  |  |
| 15  | 130        | 124                 |  |  |  |

Table 11-22 ASME B16.5 [bar]

| Class / Group | )    | Temperature TS (°C) |      |      |      |      |  |
|---------------|------|---------------------|------|------|------|------|--|
|               | -50  | 0                   | 50   | 100  | 150  | 200  |  |
| 150           | 19   | 19                  | 18.4 | 16.2 | 14.8 | 13.7 |  |
| 600           | 99.3 | 99.3                | 96.2 | 84.4 | 77.0 | 71.3 |  |

Table 11-23 DIN 11851 [bar]

| PN (bar) |     | Temperature TS (°C) |    |     |     |  |  |  |
|----------|-----|---------------------|----|-----|-----|--|--|--|
|          | -50 | 0                   | 50 | 100 | 140 |  |  |  |
| 40       | 40  | 40                  | 40 | 40  | 40  |  |  |  |

### 11.14 Pressure - temperature ratings

Table 11-24 DIN 32676 & ISO 2852 [bar]

| PN (bar) / DN |     | Temperature TS (°C) |    |     |     |  |  |  |  |
|---------------|-----|---------------------|----|-----|-----|--|--|--|--|
|               | -50 | 0                   | 50 | 100 | 140 |  |  |  |  |
| 25            | 25  | 25                  | 25 | 25  | 25  |  |  |  |  |

Table 11-25 DIN 11864 & ISO 2853 [bar]

| PN (bar) / DN |     | Temperature TS (°C) |    |     |     |  |  |  |  |
|---------------|-----|---------------------|----|-----|-----|--|--|--|--|
|               | -50 | 0                   | 50 | 100 | 140 |  |  |  |  |
| 40            | 40  | 40                  | 40 | 40  | 40  |  |  |  |  |

#### Note

### Test pressure

Maximum allowable test pressure (MATP) for the flowmeter and process connection is 1.5 times the nominal pressure.

# 11.14.2 Pressure - temperature ratings (Hastelloy sensors)

Table 11-26 EN1092-1 [bar]

| PN (bar) |       |       | Tempe |       |       |       |
|----------|-------|-------|-------|-------|-------|-------|
|          | -50   | 0     | 50    | 100   | 150   | 180   |
| 16       | 16.0  | 16.0  | 16.0  | 16.0  | 16.0  | 16.0  |
| 40       | 40.0  | 40.0  | 40.0  | 40.0  | 40.0  | 40.0  |
| 63       | 63.0  | 63.0  | 63.0  | 63.0  | 63.0  | 63.0  |
| 100      | 100.0 | 100.0 | 100.0 | 100.0 | 100.0 | 100.0 |

Table 11-27 ISO228-G and ASME B1.20.1 NPT [bar]

| DN  |            | Temperature TS (°C) |  |  |  |  |  |  |
|-----|------------|---------------------|--|--|--|--|--|--|
|     | -40 to +38 | 180                 |  |  |  |  |  |  |
|     | 250        | 222                 |  |  |  |  |  |  |
| 1,5 | 350        | 220                 |  |  |  |  |  |  |
| 3   | 410        | 230                 |  |  |  |  |  |  |
| 4   | 410        | 124                 |  |  |  |  |  |  |
| 6   | 407        | 217                 |  |  |  |  |  |  |
| 15  | 200        | 124                 |  |  |  |  |  |  |

Table 11-28 ASME B16.5 [bar]

| Class | ,     | Temperature TS (°C) |       |       |       |      |  |  |
|-------|-------|---------------------|-------|-------|-------|------|--|--|
|       | -50   | 0                   | 50    | 100   | 150   | 180  |  |  |
| 150   | 20.0  | 20                  | 19.5  | 17.7  | 15.8  | 14.6 |  |  |
| 600   | 103.4 | 103.4               | 103.4 | 103.0 | 100.3 | 98.1 |  |  |

### Table 11-29 DIN 11851 [bar]

| PN (bar) / DN |     | Temperature TS (°C) |    |     |     |  |  |  |  |
|---------------|-----|---------------------|----|-----|-----|--|--|--|--|
|               | -50 | 0                   | 50 | 100 | 140 |  |  |  |  |
| 40            | 40  | 40                  | 40 | 40  | 40  |  |  |  |  |

11.14 Pressure - temperature ratings

Dimension drawings 12

### 12.1 FC300 dimensions

### FC300 DN4 Standard version

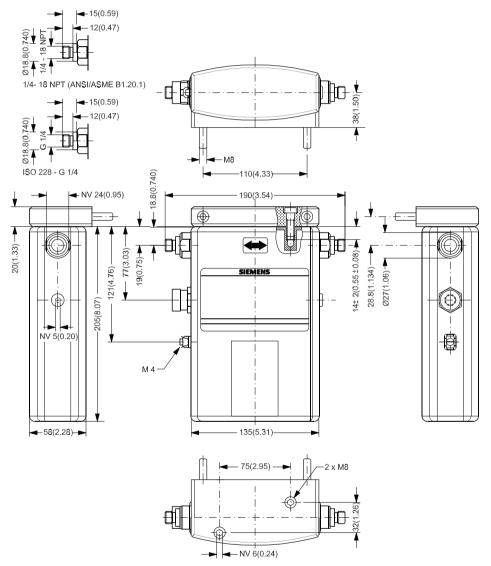

Figure 12-1 FC300 DN4 HP only available with 9/16" 18UNF connectors Enclosure is not rated for pressure containment.

# FC300 DN4 high temperature version

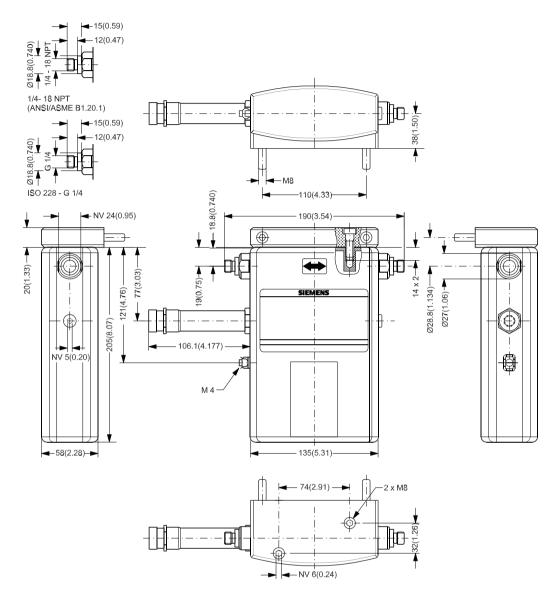

Enclosure is not rated for pressure containment.

### MASS 2100 DI 1.0

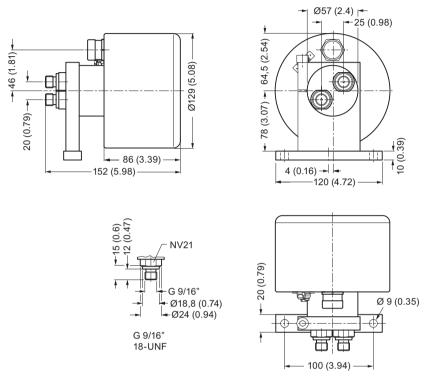

Figure 12-2 MASS 2100 DI 1.0 only available with 9/16" 18-UNF connectors

### MASS 2100 DI 1.5 & DI 2.1

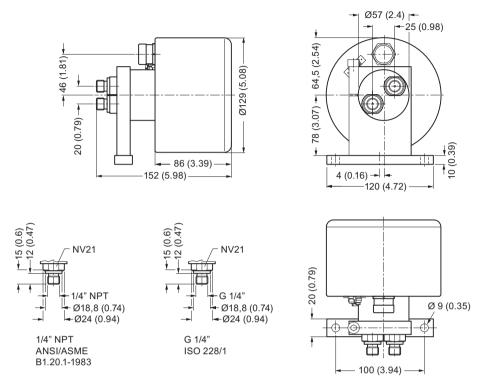

Figure 12-3 MASS 2100 DI 1.5 and DI 2.1, standard version, Dimensions in mm (inch)

# MASS 2100 DI 1.5 High-temperature version

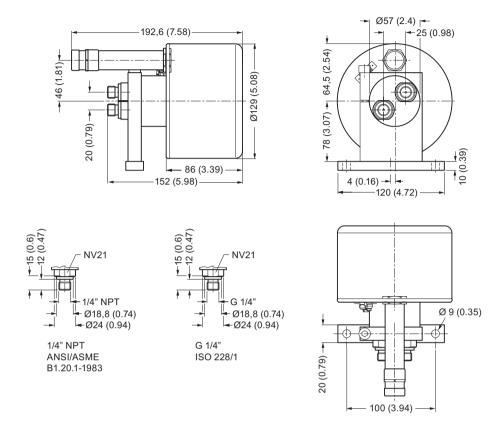

Figure 12-4 MASS 2100 DI 1.5, High-temperature version, Dimensions in mm (inch)

### **Remote versions**

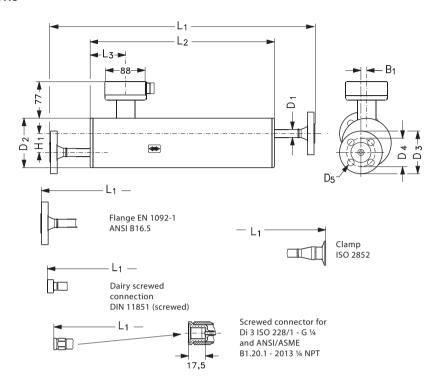

Table 12-1 Dimensions and weight, remote versions

| Sen-<br>sor<br>size | Connection                                                     | 1               | L1                 | L2                 | L3             | H1           | B1    | D1             | D2            | D3 | D4 | D5 |
|---------------------|----------------------------------------------------------------|-----------------|--------------------|--------------------|----------------|--------------|-------|----------------|---------------|----|----|----|
| DI<br>(Inch)        | Type (size)                                                    | Pressure rating | mm (inc            | ch)                |                |              |       |                |               |    |    |    |
| 3 (1/8")            | Pipe<br>thread ISO<br>228/1 - G1/4<br>(1/4")                   | PN 100          | 400<br>(15.75<br>) | 280<br>(11.02<br>) | 75.5<br>(2.97) | 60<br>(2.36) | 0 (0) | 21.3 (0.84)    | 104<br>(4.09) | -  | -  | -  |
|                     | Pipe<br>thread AN-<br>SI/ASME B<br>1.20.1 - 1/4"<br>NPT (1/4") | PN 100          | 400<br>(15.75<br>) | 280<br>(11.02<br>) | 75.5<br>(2.97) | 60 (2.36)    | 0 (0) | 21.3<br>(0.84) | 104<br>(4.09) | -  | -  | -  |

| Sen-<br>sor<br>size | Connection                                                     | 1               | L1                 | L2                 | L3             | H1           | B1           | D1             | D2            | D3             | D4             | D5             |
|---------------------|----------------------------------------------------------------|-----------------|--------------------|--------------------|----------------|--------------|--------------|----------------|---------------|----------------|----------------|----------------|
| DI<br>(Inch)        | Type (size)                                                    | Pressure rating | mm (in             | ch)                |                |              |              |                |               |                |                |                |
| 6 (1/4")            | Pipe<br>thread ISO<br>228/1 - G1/4<br>(1/4")                   | PN 100          |                    |                    |                |              |              |                |               |                |                |                |
|                     | Pipe<br>thread AN-<br>SI/ASME B<br>1.20.1 - 1/4"<br>NPT (1/4") | PN 100          |                    |                    |                |              |              |                |               |                |                |                |
|                     | Flange EN<br>1092-1<br>(DN 10)                                 | PN 100          | 580<br>(22.83<br>) | 390<br>(15.35<br>) | 62.0<br>(2.44) | 40<br>(1.57) | 12<br>(0.47) | 17.0<br>(0.67) | 104<br>(4.09) | 100<br>(3.94)  | 70.0<br>(2.76) | 14.0<br>(0.55) |
|                     |                                                                | PN 40           | 560<br>(22.05<br>) | 390<br>(15.35<br>) | 62.0<br>(2.44) | 40<br>(1.57) | 12<br>(0.47) | 17.0<br>(0.67) | 104<br>(4.09) | 90.0 (3.54)    | 60.0<br>(2.36) | 14.0<br>(0.55) |
|                     | Flange AN-<br>SI B16.5<br>(½")                                 | Class 150       | 623<br>(24.57<br>) | 390<br>(15.35<br>) | 62.0<br>(2.44) | 40<br>(1.57) | 12<br>(0.47) | 17.0<br>(0.67) | 104<br>(4.09) | 88.9<br>(3.5)  | 60.5<br>(2.38) | 15.7<br>(0.62) |
|                     |                                                                | Class 600       | 608<br>(23.94<br>) | 390<br>(15.35<br>) | 62.0<br>(2.44) | 40<br>(1.57) | 12<br>(0.47) | 17.0<br>(0.67) | 104<br>(4.09) | 95.3<br>(3.75) | 66.5<br>(2.62) | 15.7<br>(0.62) |
|                     | Screwed<br>connec-<br>tion DIN<br>11851<br>(DN10)              | PN 40           | 532<br>(20.94<br>) | 390<br>(15.35<br>) | 62.0<br>(2.44) | 40 (1.57)    | 12 (0.47)    | 17.0<br>(0.67) | 104<br>(4.09) |                | -              | -              |
|                     | Clamp ISO<br>2852 (25<br>mm)                                   | PN 16           | 568<br>(22.44<br>) | 390<br>(15.35<br>) | 62.0<br>(2.44) | 40<br>(1.57) | 12<br>(0.47) | 17.0<br>(0.67) | 104<br>(4.09) | -              | -              | -              |

| Sen-<br>sor<br>size | Connection                                                 | 1               | L1                 | L2                 | L3             | Н1           | В1        | D1          | D2            | D3             | D4             | D5             |
|---------------------|------------------------------------------------------------|-----------------|--------------------|--------------------|----------------|--------------|-----------|-------------|---------------|----------------|----------------|----------------|
| DI<br>(Inch)        | Type (size)                                                | Pressure rating | mm (in             | ch)                |                |              |           |             |               |                |                |                |
| 15 (½")             | Pipe<br>thread ISO<br>228/1 - G1/4<br>(1/4")               | PN 100          |                    |                    |                |              |           |             |               |                |                |                |
|                     | Pipe<br>thread AN-<br>SI/ASME B<br>1.20.1 - ¼"<br>NPT (¼") | PN 100          |                    |                    |                |              |           |             |               |                |                |                |
|                     | Flange EN<br>1092-1<br>(DN15)                              | PN 100          | 633<br>(24.96<br>) | (17.48<br>)        | 75.5<br>(2.97) | 44<br>(1.73) | 20 (0.79) | 21.3 (0.84) | 129<br>(5.08) | 105<br>(2.95)  | 75.0<br>(4.13) | 14.0<br>(0.55) |
|                     |                                                            | PN 40           | 620<br>(24.41<br>) | 444<br>(17.48<br>) | 75.5<br>(2.97) | 44<br>(1.73) | 20 (0.79) | 21.3 (0.84) | 129<br>(5.08) | 95.0<br>(3.74) | 65.0<br>(2.56) | 14.0<br>(0.55) |
|                     | Flange AN-<br>SI B16.5<br>(¾")                             | Class 150       | 717<br>(28.23<br>) |                    |                |              |           |             |               |                |                |                |
|                     |                                                            | Class 600       | 740<br>(29.13<br>) |                    |                |              |           |             |               |                |                |                |
|                     | Flange AN-<br>SI B16.5<br>(1")                             | Class 150       | 757<br>(29.8)      |                    |                |              |           |             |               |                |                |                |
|                     | Flange EN<br>1092-1<br>(DN25)                              | PN 100          | 760<br>(29.92<br>) |                    |                |              |           |             |               |                |                |                |
|                     |                                                            | PN 40           | 722<br>(28.43<br>) |                    |                |              |           |             |               |                |                |                |
|                     | Flange AN-<br>SI B16.5<br>(½")                             | Class 150       | 639<br>(25.16<br>) | 444<br>(17.48<br>) | 75.5<br>(2.97) | 44 (1.73)    | 20 (0.79) | 21.3 (0.84) | 129<br>(5.08) | 88.9<br>(3.5)  | 60.5<br>(2.38) | 15.7<br>(0.62) |
|                     |                                                            | Class 600       | 659<br>(25.98      | 444<br>(17.48      | 75.5<br>(2.97) | 44 (1.73)    | 20 (0.79) | 21.3 (0.84) | 129<br>(5.08) | 95.3<br>(3.75) | 66.5<br>(2.62) | 15.7<br>(0.62) |
|                     | Screwed<br>connec-<br>tion DIN<br>11851<br>(DN15)          | PN 40           | 586<br>(23.07<br>) | 444<br>(17.48<br>) | 75.5<br>(2.97) | 44 (1.73)    | 20 (0.79) | 21.3 (0.84) | 129<br>(5.08) | -              | -              | -              |
|                     | Clamp ISO<br>2852 (25<br>mm)                               | PN 16           | 622<br>(24.57<br>) | 444<br>(17.48<br>) | 75.5<br>(2.97) | 44 (1.73)    | 20 (0.79) | 21.3 (0.84) | 129<br>(5.08) | -              | -              | -              |

# 12.3 Transmitter dimensions

# **Compact version**

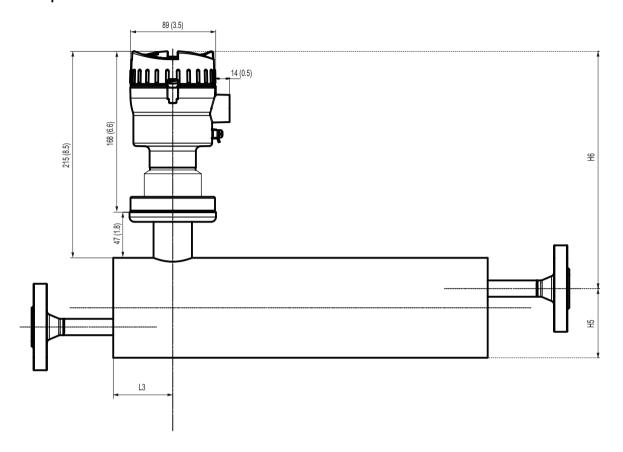

Table 12-2 MASS2100 with FCT010 transmitter

| Sensor size | L <sub>3</sub> | H <sub>5</sub> | H <sub>6</sub> | H <sub>5</sub> + H <sub>6</sub> |
|-------------|----------------|----------------|----------------|---------------------------------|
|             | mm (inch)      | mm (inch)      | mm (inch)      | mm (inch)                       |
| 3 (1/8)     | 75.5 (2.9)     | 82 (3.23)      | 237 (9.3)      | 319 (12.5)                      |
| 6 (1/4)     | 62 (2.44)      | 72 (2.83)      | 247 (9.7)      | 319 (12.5)                      |
| 15 (½)      | 75.5 (2.9)     | 86.5 (3.4)     | 257 (10.11)    | 343.5 (13.5)                    |

### 12.3 Transmitter dimensions

### Remote version

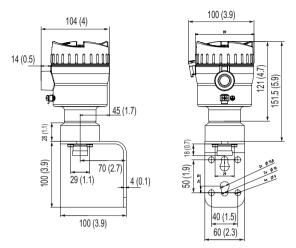

Dimensions in mm (inch)

# **Product documentation and support**

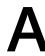

### A.1 Product documentation

Process instrumentation product documentation is available in the following formats:

- Certificates (http://www.siemens.com/processinstrumentation/certificates)
- Downloads (firmware, EDDs, software) (<a href="http://www.siemens.com/processinstrumentation/">http://www.siemens.com/processinstrumentation/</a> downloads)
- Catalog and catalog sheets (<a href="http://www.siemens.com/processinstrumentation/catalogs">http://www.siemens.com/processinstrumentation/catalogs</a>)
- Manuals (<a href="http://www.siemens.com/processinstrumentation/documentation">http://www.siemens.com/processinstrumentation/documentation</a>)
  You have the option to show, open, save, or configure the manual.
  - "Display": Open the manual in HTML5 format
  - "Configure": Register and configure the documentation specific to your plant
  - "Download": Open or save the manual in PDF format
  - "Download as html5, only PC": Open or save the manual in the HTML5 view on your PC

You can also find manuals with the Mobile app at Industry Online Support (<a href="https://support.industry.siemens.com/cs/ww/en/sc/2067">https://support.industry.siemens.com/cs/ww/en/sc/2067</a>). Download the app to your mobile device and scan the device QR code.

### Product documentation by serial number

Using the PIA Life Cycle Portal, you can access the serial number-specific product information including technical specifications, spare parts, calibration data, or factory certificates.

#### Entering a serial number

- 1. Open the PIA Life Cycle Portal (https://www.pia-portal.automation.siemens.com).
- 2. Select the desired language.
- 3. Enter the serial number of your device. The product documentation relevant for your device is displayed and can be downloaded.

To display factory certificates, if available, log in to the PIA Life Cycle Portal using your login or register.

#### Scanning a QR code

- 1. Scan the QR code on your device with a mobile device.
- 2. Click "PIA Portal".

To display factory certificates, if available, log in to the PIA Life Cycle Portal using your login or register.

Certification documents including calibration report are supplied with each sensor included on the SensorFlash. Material, pressure test, and factory conformance certificates are optional at ordering.

#### A.2 Technical support

#### Note

#### **EAC** declaration

The EAC declaration is available on the SensorFlash SD card delivered with the device.

## A.2 Technical support

#### **Technical support**

If this documentation does not completely answer your technical questions, you can enter a Support Request (http://www.siemens.com/automation/support-request).

Additional information on our technical support can be found at Technical Support (<a href="http://www.siemens.com/automation/csi/service">http://www.siemens.com/automation/csi/service</a>).

### Service & support on the Internet

In addition to our technical support, Siemens offers comprehensive online services at Service & Support (http://www.siemens.com/automation/service&support).

#### Contact

If you have further questions about the device, contact your local Siemens representative at Personal Contact (<a href="http://www.automation.siemens.com/partner">http://www.automation.siemens.com/partner</a>).

To find the contact for your product, go to "all products and branches" and select "Products & Services > Industrial automation > Process instrumentation".

Contact address for business unit: Siemens AG Digital Industries Process Automation Östliche Rheinbrückenstr. 50 76187 Karlsruhe, Germany Technical reference

# **B.1** Theory of operation

### The Coriolis principle of measurement

The flow measurement is based on the Coriolis law of motion. Particles moving in a rotating *I* oscillating system will resist imposed oscillations in a manner consistent with their mass and velocity (momentum).

The SITRANS F C sensors are energized by an electromagnetic driver circuit which oscillates the pipes at their resonant frequency. Two pickups are placed symmetrically on either side of the driver to provide position signals for digital processing.

When the media flows through the sensor, Coriolis force will act on the measuring tubes and cause deflection which can be measured as a phase shift between Pickup 1 and Pickup 2. The phase shift is proportional to the mass flowrate.

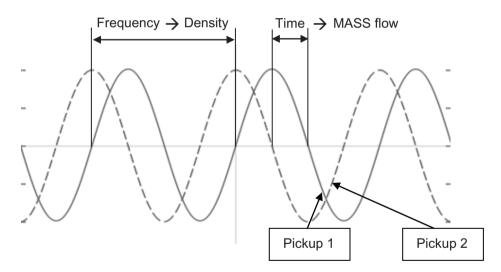

The frequency (or period) of the vibration is a direct function of the process media density.

The frequency and amplitude of the driver is regulated to ensure a stable output from the 2 pickups. The temperature of the sensor tubes is measured to provide accurate compensation for changes in the material stiffness. As a result the process media temperature is also accurately measured.

The flow proportional phase signal from the pickups, the temperature measurement and the driver frequency enable calculation and reporting of mass, density, volume, and temperature.

#### B.2 Sensor dimension dependent default settings

### Digital signal processing (DSP)

The analog to digital conversion takes place in an ultra low noise sigma delta converter with high signal resolution. With fast digital signal processing mass flow and density values are calculated using a patented DFT technology (Discrete Fourier Transformation). The combination of this patented DFT technology and the fast DSP enables short response time (< 10 ms) to changes in the measured values.

The built-in noise filter is configurable and can be used for improving the performance of the flowmeter, in case the installation and application conditions are not ideal. Typical process noise such as gas bubbles (two-phase-flow) can be reduced through the filter functions.

# B.2 Sensor dimension dependent default settings

### B.2.1 Mass flow

| Sensor size                             | Default value kg/s |
|-----------------------------------------|--------------------|
| Upper alarm limit and Upper warning lir | nit                |
| DI 1                                    | 0.010              |
| DI 1.5                                  | 0.022              |
| DI 2.1                                  | 0.043              |
| DI 3                                    | 0.088              |
| DI 6                                    | 0.353              |
| DI 15                                   | 2.209              |
| Lower alarm limit and Lower warning lin | nit                |
| DI 1                                    | -0.010             |
| DI 1.5                                  | -0.022             |
| DI 2.1                                  | -0.043             |
| DI 3                                    | -0.088             |
| DI 6                                    | -0.353             |
| DI 15                                   | -2.209             |

| Sensor size      | Default value kg/s | Default value kg/h |  |
|------------------|--------------------|--------------------|--|
| Low flow cut-off | Low flow cut-off   |                    |  |
| DI 1             | 0.0000272          | 0.0980             |  |
| DI 1.5           | 0.0000542          | 0.195              |  |
| DI 2.1           | 0.000117           | 0.42               |  |
| DI 3             | 0.000250           | 0.90               |  |
| DI 6             | 0.00139            | 5                  |  |
| DI 15            | 0.0106             | 38                 |  |

### FC300

| Sensor type                               | Sensor size | Default value kg/s |
|-------------------------------------------|-------------|--------------------|
| Upper alarm limit and Upper warning limit |             |                    |
| DN4 HP                                    | 2           | 0.039              |
| DN4 C22                                   | 3           | 0.088              |
| DN4 316                                   | 3.5         | 0.120              |
| Lower alarm limit and Lower warning limit |             |                    |
| DN4 HP                                    | 2           | -0.039             |
| DN4 C22                                   | 3           | -0.088             |
| DN4 316                                   | 3.5         | -0.120             |

| Sensor type      | Sensor size | Default value kg/s | Default value kg/h |
|------------------|-------------|--------------------|--------------------|
| Low flow cut-off |             |                    |                    |
| DN4 HP           | 2           | 0,0000972          | 0.35               |
| DN4 C22          | 3           | 0,000264           | 0.95               |
| DN4 316          | 3.5         | 0,000389           | 1.4                |

# B.2.2 Volume flow

| Sensor size                             | Default value m³/s |
|-----------------------------------------|--------------------|
| Upper alarm limit and Upper warning lin | nit                |
| DI 1                                    | 0.0002             |
| DI 1.5                                  | 0.00045            |
| DI 2.1                                  | 0.00088            |
| DI 3                                    | 0.0018             |
| DI 6                                    | 0.0072             |
| DI 15                                   | 0.0451             |
| Lower alarm limit and Lower warning li  | mit                |
| DI 1                                    | -0.0002            |
| DI 1.5                                  | -0.00045           |
| DI 2.1                                  | -0.00088           |
| DI 3                                    | -0.0018            |
| DI 6                                    | -0.0072            |
| DI 15                                   | -0.0451            |

| Sensor size      | Default value m³/s | Default value m³/h |
|------------------|--------------------|--------------------|
| Low flow cut-off |                    |                    |
| DI 1             | 2.7222E-08         | 0.000098           |

# B.2 Sensor dimension dependent default settings

| Sensor size | Default value m³/s | Default value m³/h |
|-------------|--------------------|--------------------|
| DI 1.5      | 5.41667E-08        | 0.000195           |
| DI 2.1      | 1.16667E-07        | 0.00042            |
| DI 3        | 0.00000025         | 0.0009             |
| DI 6        | 1.38889E-06        | 0.005              |
| DI 15       | 1.05556E-05        | 0.038              |

### FC300

| Sensor type                               | Sensor size | Default value m³/s |
|-------------------------------------------|-------------|--------------------|
| Upper alarm limit and Upper warning limit |             |                    |
| DN4 HP                                    | 2           | 0.00080            |
| DN4 C22                                   | 3           | 0.0018             |
| DN4 316                                   | 3.5         | 0.0025             |
| Lower alarm limit and Lower warning limit |             |                    |
| DN4 HP                                    | 2           | -0.00080           |
| DN4 C22                                   | 3           | -0.0018            |
| DN4 316                                   | 3.5         | -0.0025            |

| Sensor type      | Sensor size | Default value m³/s | Default value m³/h |
|------------------|-------------|--------------------|--------------------|
| Low flow cut-off |             |                    |                    |
| DN4 HP           | 2           | 9.72222E-08        | 0.00035            |
| DN4 C22          | 3           | 2.63889E-07        | 0.00095            |
| DN4 316          | 3.5         | 3.88889E-07        | 0.0014             |

# **B.2.3** Standard volume flow

| Sensor size                               | Default value m³/s |  |
|-------------------------------------------|--------------------|--|
| Upper alarm limit and Upper warning limit |                    |  |
| DI 1                                      | 0.0002             |  |
| DI 1.5                                    | 0.00045            |  |
| DI 2.1                                    | 0.00088            |  |
| DI 3                                      | 0.0018             |  |
| DI 6                                      | 0.0072             |  |
| DI 15                                     | 0.045              |  |
| Lower alarm limit and Lower warning limit |                    |  |
| DI 1                                      | -0.0002            |  |
| DI 1.5                                    | -0.00045           |  |
| DI 2.1                                    | -0.00088           |  |

| Sensor size | Default value m³/s |
|-------------|--------------------|
| DI 3        | -0.0018            |
| DI 6        | -0.0072            |
| DI 15       | -0.045             |

| Sensor size      | Default value m³/s | Default value m³/h |  |
|------------------|--------------------|--------------------|--|
| Low flow cut-off |                    |                    |  |
| DI 1             | 2.7222E-08         | 0.000098           |  |
| DI 1.5           | 5.41667E-08        | 0.000195           |  |
| DI 2.1           | 1.16667E-07        | 0.00042            |  |
| DI 3             | 0.0000025          | 0.0009             |  |
| DI 6             | 1.38889E-06        | 0.005              |  |
| DI 15            | 1.05556E-05        | 0.038              |  |

### FC300

| Sensor type                               | Sensor size | Default value m³/s |
|-------------------------------------------|-------------|--------------------|
| Upper alarm limit and Upper warning limit |             |                    |
| DN4 HP                                    | 2           | 0.00080            |
| DN4 C22                                   | 3           | 0.0018             |
| DN4 316                                   | 3.5         | 0.0025             |
| Lower alarm limit and Lower warning limit |             |                    |
| DN4 HP                                    | 2           | -0.00080           |
| DN4 C22                                   | 3           | -0.0018            |
| DN4 316                                   | 3.5         | -0.0025            |

| Sensor type      | Sensor size | Default value m³/s | Default value m³/h |  |
|------------------|-------------|--------------------|--------------------|--|
| Low flow cut-off |             |                    |                    |  |
| DN4 HP           | 2           | 9.72222E-08        | 0.00035            |  |
| DN4 C22          | 3           | 2.63889E-07        | 0.00095            |  |
| DN4 316          | 3.5         | 3.88889E-07        | 0.0014             |  |

# B.2.4 Fraction

| Sensor size                               | Unit                          | Default value |
|-------------------------------------------|-------------------------------|---------------|
| Upper alarm limit and Upper warning limit |                               |               |
| DI 1                                      | Mass flow kg/s                | n/a           |
|                                           | Volume flow m <sup>3</sup> /s | n/a           |

# B.2 Sensor dimension dependent default settings

| Sensor size                    | Unit             | Default value |
|--------------------------------|------------------|---------------|
| DI 1.5                         | Mass flow kg/s   | 0.022         |
|                                | Volume flow m³/s | 0.00045       |
| DI 2.1                         | Mass flow kg/s   | 0.043         |
|                                | Volume flow m³/s | 0.00088       |
| DI 3                           | Mass flow kg/s   | 0.088         |
|                                | Volume flow m³/s | 0.0018        |
| DI 6                           | Mass flow kg/s   | 0.353         |
|                                | Volume flow m³/s | 0.0072        |
| DI 15                          | Mass flow kg/s   | 2.209         |
|                                | Volume flow m³/s | 0.0451        |
| Lower alarm limit and Lower wa | arning limit     |               |
| DI 1                           | Mass flow kg/s   | n/a           |
|                                | Volume flow m³/s | n/a           |
| DI 1.5                         | Mass flow kg/s   | -0.022        |
|                                | Volume flow m³/s | -0.00045      |
| DI 2.1                         | Mass flow kg/s   | -0.043        |
|                                | Volume flow m³/s | -0.00088      |
| DI 3                           | Mass flow kg/s   | -0.088        |
|                                | Volume flow m³/s | -0.0018       |
| DI 6                           | Mass flow kg/s   | -0.353        |
|                                | Volume flow m³/s | -0.0072       |
| DI 15                          | Mass flow kg/s   | -2.209        |
|                                | Volume flow m³/s | -0.0451       |

# FC300

| Sensor type                               | Sensor size | Unit                          | Default value |  |
|-------------------------------------------|-------------|-------------------------------|---------------|--|
| Upper alarm limit and Upper warning limit |             |                               |               |  |
| DN4 HP                                    | 2           | Mass flow kg/s                | n/a           |  |
|                                           |             | Volume flow m <sup>3</sup> /s | n/a           |  |
| DN4 C22                                   | 3           | Mass flow kg/s                | 0.088         |  |
|                                           |             | Volume flow m <sup>3</sup> /s | 0.0018        |  |
| DN4 316                                   | 3.5         | Mass flow kg/s                | 0.120         |  |
|                                           |             | Volume flow m <sup>3</sup> /s | 0.0025        |  |
| Lower alarm limit and Lower warning limit |             |                               |               |  |
| DN4 HP                                    | 2           | Mass flow kg/s                | n/a           |  |
|                                           |             | Volume flow m <sup>3</sup> /s | n/a           |  |
| DN4 C22                                   | 3           | Mass flow kg/s                | -0.088        |  |
|                                           |             | Volume flow m <sup>3</sup> /s | -0.0018       |  |
| DN4 316                                   | 3.5         | Mass flow kg/s                | -0.120        |  |
|                                           |             | Volume flow m <sup>3</sup> /s | -0.0025       |  |

# B.2.5 Zero point adjustment

# **MASS 2100**

| Sensor size              | Default value kg/s |  |  |
|--------------------------|--------------------|--|--|
| Standard deviation limit |                    |  |  |
| DI 1                     | 0                  |  |  |
| DI 1.5                   | 0.000002           |  |  |
| DI 2.1                   | 0.000002           |  |  |
| DI 3                     | 0.00002            |  |  |
| DI 6                     | 0.0001             |  |  |
| DI 15                    | 0.0004             |  |  |

| Sensor size       | Default value kg/s |  |
|-------------------|--------------------|--|
| Zero offset limit |                    |  |
| DI 1              | 0.0000272          |  |
| DI 1.5            | 0.0000542          |  |
| DI 2.1            | 0.000117           |  |
| DI 3              | 0.000250           |  |
| DI 6              | 0.00139            |  |
| DI 15             | 0.0106             |  |

| Sensor size      | Default value kg/s | Default value kg/h |  |  |  |
|------------------|--------------------|--------------------|--|--|--|
| Low flow cut-off |                    |                    |  |  |  |
| DI 1             | 0.0000272          | 0.0980             |  |  |  |
| DI 1.5           | 0.0000542          | 0.195              |  |  |  |
| DI 2.1           | 0.000117           | 0.42               |  |  |  |
| DI 3             | 0.000250           | 0.90               |  |  |  |
| DI 6             | 0.00139            | 5                  |  |  |  |
| DI 15            | 0.0106             | 38                 |  |  |  |

# FC300

| Sensor type              | Sensor size | Default value kg/s |
|--------------------------|-------------|--------------------|
| Standard deviation limit |             |                    |
| DN4 HP                   | 2           | 0                  |
| DN4 C22                  | 3           | 0.000002           |
| DN4 316                  | 3.5         | 0.000002           |

#### B.4 Float definition

| Sensor type       | Sensor size | Default value kg/s |
|-------------------|-------------|--------------------|
| Zero offset limit |             |                    |
| DN4 HP            | 2           | 0.0000972          |
| DN4 C22           | 3           | 0.000264           |
| DN4 316           | 3.5         | 0.000389           |

| Sensor type      | Sensor size | Default value kg/s | Default value kg/h |
|------------------|-------------|--------------------|--------------------|
| Low flow cut-off |             |                    |                    |
| DN4 HP           | 2           | 0.0000972          | 0.35               |
| DN4 C22          | 3           | 0.000264           | 0.95               |
| DN4 316          | 3.5         | 0.000389           | 1.4                |

# B.3 Exception handling

There is a defined set of exception codes to be returned by slaves in the event of problems. All exceptions are signalled in the response from the slave by adding 80 hex to the function code of the request and following this byte by an exception code.

Table B-1 Exception codes

| Exception code (dec) | Exception text       | Description                                                                                                    |
|----------------------|----------------------|----------------------------------------------------------------------------------------------------|
| 01                   | Illegal function     | The function code received in the query is not an allowable action for the slave                                                                                                    |
| 02                   | Illegal data address | The data address received in the query is not an allowable address for the slave.                                                                                                    |
| 03                   | Illegal data value   | A value contained in the query data field is not an allowable value for the addressed location. This may indicate a fault in the structure of the remainder of a complex request, such that the implied length is incorrect or the number of registers is too high. |
| 04                   | Slave device failure | The request is for some other reason not acceptable. It may e.g. indicate that the data value to write is evaluated to be beyond limits.                                                                                                    |

## **B.4** Float definition

Stuffing of multi-byte numbers into multiple Modbus RTU registers differs among Modbus devices. "Big Endian" and "Little Endian" describe the order or sequence in which multi-byte data is stored in memory. This device uses (IEEE 741) a "Big-Endian" representation for addresses and data items as default. This means that when a numerical quantity larger than a single byte is transmitted, the MOST significant byte is sent first.

Float transmission order can be changed as described in Float transmission (Page 83).

Following example describes the Big-Endian representing of float IEEE741.

| Value (decimal) | IEEE FP B MSB LSB | Regis | ter N | Registe | er N + 1 |
|-----------------|-------------------|-------|-------|---------|----------|
|                 |                   | high  | low   | high    | low      |
| 100.0           | 42C80000h         | 42h   | C8h   | 00h     | 00h      |
| 55.32           | 425D47AEh         | 42h   | 5Dh   | 47h     | AEh      |
| 2.0             | 4000000h          | 40h   | 00h   | 00h     | 00h      |
| 1.0             | 3F800000h         | 3Fh   | 80h   | 00h     | 00h      |
| -1.0            | BF800000h         | bFh   | 80h   | 00h     | 00h      |

#### Read absolute massflow (4.03001)

Query: 01,03,08,88,00,02,46,0A Response: 01,03,04,40,C3,52,93,62,C8

Absolute mass- 6.10383 kg/s

flow =

#### B.5 CRC calculation

The Cyclical Redundancy Checking (CRC) field is two bytes, containing a 16-bit binary value. The CRC value is first generated by the transmitting device, which appends the CRC to the message. The receiving device recalculates a CRC during receipt of the message, and compares the calculated value to the actual value it received in the CRC field. If the two values are not equal an error occurs.

In the following a short text description of how the CRC is calculated is provided. This description is then followed by a C programming example.

### **CRC** calculation

- 1. Load a 16-bit register with FFFF hex (all 1's). Call this the CRC register.
- 2. Exclusive OR the first 8-bit byte of the message with the low-order byte of the 16-bit CRC register, putting the result in the CRC register.
- 3. Shift the CRC register one bit to the right (toward the LSB), zero–filling the MSB. Extract and examine the LSB.
- 4. (If the LSB was 0): Repeat Step 3 (another shift). (If the LSB was 1): Exclusive OR the CRC register with the polynomial value 0xA001 (1010 0000 0000 0001).
- 5. Repeat Steps 3 and 4 until 8 shifts have been performed. When this is done, a complete 8-bit byte will have been processed.
- 6. Repeat Steps 2 through 5 for the next 8-bit byte of the message. Continue doing this until all bytes have been processed.
- 7. The final content of the CRC register is the CRC value.
- 8. When the CRC is placed into the message, its upper and lower bytes must be swapped as described below.

### Placing the CRC into the Message

When the 16-bit CRC (two 8-bit bytes) is transmitted in the message, the low-order byte will be transmitted first, followed by the high-order byte.

For example, if the CRC value is 1241 hex (0001 0010 0100 0001):

| Addr | Func | Data count | Data n | Data n+1 | Data n+2 | Data n+x | CRC LO | CRC HI |
|------|------|------------|--------|----------|----------|----------|--------|--------|
|      |      |            |        |          |          |          | 0x41   | 0x12   |

**CRC** programming example

```
/* Table of CRC values for high-order byte */
static flash unsigned char auchCRCHi[] = {
0x00, 0xC1, 0x81, 0x40, 0x01, 0xC0, 0x80, 0x41, 0x01, 0xC0, 0x80,
0x41, 0x00, 0xC1, 0x81,
0x40, 0x01, 0xC0, 0x80, 0x41, 0x00, 0xC1, 0x81, 0x40, 0x00, 0xC1,
0x81, 0x40, 0x01, 0xC0,
0x80, 0x41, 0x01, 0xC0, 0x80, 0x41, 0x00, 0xC1, 0x81, 0x40, 0x00,
0xC1, 0x81, 0x40, 0x01,
0xC0, 0x80, 0x41, 0x00, 0xC1, 0x81, 0x40, 0x01, 0xC0, 0x80, 0x41,
0x01, 0xC0, 0x80, 0x41,
0x00, 0xC1, 0x81, 0x40, 0x01, 0xC0, 0x80, 0x41, 0x00, 0xC1, 0x81,
0x40, 0x00, 0xC1, 0x81,
0x40, 0x01, 0xC0, 0x80, 0x41, 0x00, 0xC1, 0x81, 0x40, 0x01, 0xC0,
0x80, 0x41, 0x01, 0xC0,
0x80, 0x41, 0x00, 0xC1, 0x81, 0x40, 0x00, 0xC1, 0x81, 0x40, 0x01,
0xC0, 0x80, 0x41, 0x01,
0xC0, 0x80, 0x41, 0x00, 0xC1, 0x81, 0x40, 0x01, 0xC0, 0x80, 0x41,
0x00, 0xC1, 0x81, 0x40,
0x00, 0xC1, 0x81, 0x40, 0x01, 0xC0, 0x80, 0x41, 0x01, 0xC0, 0x80,
0x41, 0x00, 0xC1, 0x81,
0x40, 0x00, 0xC1, 0x81, 0x40, 0x01, 0xC0, 0x80, 0x41, 0x00, 0xC1,
0x81, 0x40, 0x01, 0xC0,
0x80, 0x41, 0x01, 0xC0, 0x80, 0x41, 0x00, 0xC1, 0x81, 0x40, 0x00,
0xC1, 0x81, 0x40, 0x01,
0xC0, 0x80, 0x41, 0x01, 0xC0, 0x80, 0x41, 0x00, 0xC1, 0x81, 0x40,
0x01, 0xC0, 0x80, 0x41,
0x00, 0xC1, 0x81, 0x40, 0x00, 0xC1, 0x81, 0x40, 0x01, 0xC0, 0x80,
0x41, 0x00, 0xC1, 0x81,
0x40, 0x01, 0xC0, 0x80, 0x41, 0x01, 0xC0, 0x80, 0x41, 0x00, 0xC1,
0x81, 0x40, 0x01, 0xC0,
0x80, 0x41, 0x00, 0xC1, 0x81, 0x40, 0x00, 0xC1, 0x81, 0x40, 0x01,
0xC0, 0x80, 0x41, 0x01,
0xC0, 0x80, 0x41, 0x00, 0xC1, 0x81, 0x40, 0x00, 0xC1, 0x81, 0x40,
0x01, 0xC0, 0x80, 0x41,
0x00, 0xC1, 0x81, 0x40, 0x01, 0xC0, 0x80, 0x41, 0x01, 0xC0, 0x80,
0x41, 0x00, 0xC1, 0x81,
0x40
} ;
/* Table of CRC values for low-order byte */
static flash char auchCRCLo[] = {
```

#### **B.5** CRC calculation

```
0x00, 0xC0, 0xC1, 0x01, 0xC3, 0x03, 0x02, 0xC2, 0xC6, 0x06, 0x07,
0xC7, 0x05, 0xC5, 0xC4,
0x04, 0xCC, 0x0C, 0x0D, 0xCD, 0x0F, 0xCF, 0xCE, 0x0E, 0x0A, 0xCA,
0xCB, 0x0B, 0xC9, 0x09,
0x08, 0xC8, 0xD8, 0x18, 0x19, 0xD9, 0x1B, 0xDB, 0xDA, 0x1A, 0x1E,
0xDE, 0xDF, 0x1F, 0xDD,
0x1D, 0x1C, 0xDC, 0x14, 0xD4, 0xD5, 0x15, 0xD7, 0x17, 0x16, 0xD6,
0xD2, 0x12, 0x13, 0xD3,
0x11, 0xD1, 0xD0, 0x10, 0xF0, 0x30, 0x31, 0xF1, 0x33, 0xF3, 0xF2,
0x32, 0x36, 0xF6, 0xF7,
0x37, 0xF5, 0x35, 0x34, 0xF4, 0x3C, 0xFC, 0xFD, 0x3D, 0xFF, 0x3F,
0x3E, 0xFE, 0xFA, 0x3A,
0x3B, 0xFB, 0x39, 0xF9, 0xF8, 0x38, 0x28, 0xE8, 0xE9, 0x29, 0xEB,
0x2B, 0x2A, 0xEA, 0xEE,
0x2E, 0x2F, 0xEF, 0x2D, 0xED, 0xEC, 0x2C, 0xE4, 0x24, 0x25, 0xE5,
0x27, 0xE7, 0xE6, 0x26,
0x22, 0xE2, 0xE3, 0x23, 0xE1, 0x21, 0x20, 0xE0, 0xA0, 0x60, 0x61,
0xA1, 0x63, 0xA3, 0xA2,
0x62, 0x66, 0xA6, 0xA7, 0x67, 0xA5, 0x65, 0x64, 0xA4, 0x6C, 0xAC,
0xAD, 0x6D, 0xAF, 0x6F,
0x6E, 0xAE, 0xAA, 0x6A, 0x6B, 0xAB, 0x69, 0xA9, 0xA8, 0x68, 0x78,
0xB8, 0xB9, 0x79, 0xBB,
0x7B, 0x7A, 0xBA, 0xBE, 0x7E, 0x7F, 0xBF, 0x7D, 0xBD, 0xBC, 0x7C,
0xB4, 0x74, 0x75, 0xB5,
0x77, 0xB7, 0xB6, 0x76, 0x72, 0xB2, 0xB3, 0x73, 0xB1, 0x71, 0x70,
0xB0, 0x50, 0x90, 0x91,
0x51, 0x93, 0x53, 0x52, 0x92, 0x96, 0x56, 0x57, 0x97, 0x55, 0x95,
0x94, 0x54, 0x9C, 0x5C,
0x5D, 0x9D, 0x5F, 0x9F, 0x9E, 0x5E, 0x5A, 0x9A, 0x9B, 0x5B, 0x99,
0x59, 0x58, 0x98, 0x88,
0x48, 0x49, 0x89, 0x4B, 0x8B, 0x8A, 0x4A, 0x4E, 0x8E, 0x8F, 0x4F,
0x8D, 0x4D, 0x4C, 0x8C,
0x44, 0x84, 0x85, 0x45, 0x87, 0x47, 0x46, 0x86, 0x82, 0x42, 0x43,
0x83, 0x41, 0x81, 0x80,
0x40
} ;
unsigned short int CRC16 (unsigned char *puchMsg, unsigned short int
usDataLen)
   unsigned char uchCRCHi = 0xFF; /* high byte of CRC initialized */
   unsigned char uchCRCLo = 0xFF; /* low byte of CRC initialized */
  unsigned uIndex ;
                                 /* will index into CRC lookup table
* /
   while(usDataLen--)
                                  /* pass through message buffer */
     uIndex = uchCRCHi ^* *puchMsg++ ; /* calculate the CRC */
     uchCRCHi = uchCRCLo ^ auchCRCHi[uIndex] ;
     uchCRCLo = auchCRCLo[uIndex] ;
   #ifdef INTEL LIKE PROCESSOR
     return (unsigned short int) ((uchCRCLo << 8) | uchCRCHi);
```

#### B.5 CRC calculation

```
#else
    return (unsigned short int)((uchCRCHi << 8) | uchCRCLo);
#endif
}</pre>
```

### See also

There are many ways of calculating a CRC checksum. For further information, please refer to the Modbus Organisation Website (<a href="http://www.modbus.org">http://www.modbus.org</a>), where detailed descriptions and programming examples are available.

Modbus communication FCT010

# C.1 Modbus addressing model

The device allows read/write access to the following standard Modbus RTU data holding register blocks:

• Holding registers (ref. 4x address range)

The minimum value of a writable **holding register** can be read by adding 10000 to the Modbus address of the register.

The maximum value of a writable **holding register** can be read by adding 20000 to the Modbus address of the register.

The default value of a writable **holding register** can be read by adding 30000 to the Modbus address of the register.

# C.2 Modbus function codes

This device supports following function codes: 3, 8 and 16.

Function codes 3 and 16 are used for accessing registers, max. 16 registers per read/write request is accepted.

Function code 8 is used for reading Modbus communication diagnostic information.

Below the various function code are described.

#### Function code 3 (Read holding registers)

## **General exceptions:**

- Requesting less than 1 or more than 16 registers => Exception 3 (Illegal data value)
- Requesting invalid start address or start address with invalid quantity => Exception 2 (Illegal data address)

#### **Application exceptions:**

 Application errors; min/max limit of parameter exceeded; or parameter write-protected => Exception 4 (Slave device error)

#### Holes/register alignment:

- The read command always returns data if no exception is given.
- Holes in the holding register map return value zero in all bytes. E.g. reading 2 registers starting at 4:0004 above will result in 2 bytes of "float B" followed by 2 zeroes.

# Function code 3 example

### Query

| Slave address            | 1 byte  |
|--------------------------|---------|
| Function                 | 1 byte  |
| Starting Address Hi      | 1 byte  |
| Starting Address Lo      | 1 byte  |
| Quantity of Registers Hi | 1 byte  |
| Quantity of Registers Lo | 1 byte  |
| CRC                      | 2 bytes |

#### Response

| Slave address     | 1 byte  |
|-------------------|---------|
| Function          | 1 byte  |
| Byte count        | 1 byte  |
| Register Value Hi | 1 byte  |
| Register Value Lo | 1 byte  |
| :                 | :       |
| Register Value Hi | 1 byte  |
| Register Value Lo | 1 byte  |
| CRC               | 2 bytes |

### Example: Read absolute massflow (address 3000)

Query: 1,3,11,184,0,2,70,10

Slave address = 1 (0x01)

Function = 3(0x03)

Starting Address Hi, Lo = 11, 184 (0x0B,0xB8)

Quantity of Registers Hi, Lo = 0, 2 (0x00,0x02)

CRC = 70,10 (0x46, 0x0A)

Starting address 0x0BB8 = 3000

Quantity of registers = 0x0002 = 2

**Response:** 1,3,4,64,195,82,139,98,200

Slave address = 1 (0x01)

Function = 3(0x03)

Byte Count = 4(0x04)

Register 1 - Register Value Hi, Lo = 64, 195 (0x40, 0xC3)

Register 2 - Register Value Hi, Lo = 82, 139 (0x52, 0x93)

CRC = 98,200 (0x62, 0xC8)

Absolute mass flow = 0x40C35293 = 6.10383 kg/sec

## Function code 16 (Write multiple registers)

### **General exceptions**

- Writing less than 1 or more than 16 registers => Exception 3 (Illegal data value)
- If ByteCount is not exactly 2 times NoOfRegisters => Exception 3 (Illegal data value)
- Requesting invalid start address or start address with invalid quantity => Exception 2 (Illegal data address)

### **Application exceptions:**

- Application errors; min/max limit of parameter exceeded; or parameter write-protected => Exception 4 (Slave device error)
- Application errors include writing to ReadOnly holding registers

#### Holes/register alignment:

- If start-address is not the start of a mapped holding register => Exception 2 (Illegal data address)
- Writing to holes is allowed (ie ignored and no exception occurs) except for the condition described above
- If the end address is only part of a mapped holding register item (e.g. one half of a float value), the action depends on the data type. Writing parts of all data types => Exception 4 (Slave device error)

### Function code 16 example

### Query

| Slave address            | 1 byte  |
|--------------------------|---------|
| Function                 | 1 byte  |
| Starting Address Hi      | 1 byte  |
| Starting Address Lo      | 1 byte  |
| Quantity of Registers Hi | 1 byte  |
| Quantity of Registers Lo | 1 byte  |
| Byte Count               | 1 byte  |
| Registers Value Hi       | 1 byte  |
| Registers Value Lo       | 1 byte  |
| :                        | :       |
| Registers Value Hi       | 1 byte  |
| Registers Value Lo       | 1 byte  |
| CRC                      | 2 bytes |

### Response

| Slave address       | 1 byte |
|---------------------|--------|
| Function            | 1 byte |
| Starting Address Hi | 1 byte |

#### C 2 Modbus function codes

| Starting Address Lo      | 1 byte  |
|--------------------------|---------|
| Quantity of Registers Hi | 1 byte  |
| Quantity of Registers Lo | 1 byte  |
| CRC                      | 2 bytes |

#### Example: Set baud rate to 115200 baud (address 529)

Query: 1,16,2,17,0,1,2,0,5,70,210

Slave address = 1 (0x01)Function = 16 (0x10)

Starting Address Hi, Lo = 2, 17 (0x02,0x11) Quantity of Registers Hi, Lo = 0, 1 (0x00,0x01)

Byte Count = 2(0x02)

Registers Value Hi, Lo = 0, 5 (0x00,0x05)

CRC = 70,10 (0x46, 0x0A)

Starting address 0x0211 = 529Number of registers = 0x0001 = 1Data 0x0005 = (115200 = value 5)

Response: 1,16,2,17,0,1,80,116

Slave address = 1 (0x01)Function = 16 (0x10)

Starting Address Hi, Lo = 2, 17 (0x02,0x11) Quantity of Registers Hi, Lo = 0, 1 (0x00,0x01)

CRC = 80,116 (0x50, 0x74)

# Function code 8 (Diagnostics)

Modbus function code 8 provides a series of tests for checking the communication system between a client (Master) device and a server (Slave).

The following diagnostics functions are supported:

| Sub-<br>func-<br>tion<br>code<br>(Dec) | Name                                      | Description                                                                                                    |
|----------------------------------------|-------------------------------------------|----------------------------------------------------------------------------------------------------|
| 00                                     | Return Query Data                         | The data passed in the request data field is to be returned (looped back) in the response.                                                                                              |
| 10                                     | Clear Counters and Diagnostic<br>Register | Clears all counters and the diagnostic register. Counters are also cleared upon power–up.                                                                                               |
| 11                                     | Return Bus Message Count                  | The response data field returns the quantity of messages that the remote device has detected on the communications system since its last restart, clear counters execution, or powerup. |
| 12                                     | Return Bus Communication Error Count      | The response data field returns the quantity of CRC errors encountered by the remote device since its last restart, clear counters execution, or power–up.                              |

| Sub-<br>func-<br>tion<br>code<br>(Dec) | Name                                  | Description                                                                                                    |
|----------------------------------------|---------------------------------------|----------------------------------------------------------------------------------------------------|
| 13                                     | Return Bus Exception Error<br>Count   | The response data field returns the quantity of MODBUS exception responses returned by the remote device since its last restart, clear counters execution, or power–up.                                                                             |
| 14                                     | Return Slave Message Count            | The response data field returns the quantity of messages broadcast or addressed to the remote device that the remote device has processed since its last restart, clear counters execution, or power–up.                                            |
| 15                                     | Return Slave No Response<br>Count     | The response data field returns the quantity of messages addressed to the remote device for which it has returned no response (neither a normal response nor an exception response), since its last restart, clear counters execution, or power—up. |
| 16                                     | Return Slave NAK Count                | The response data field returns the quantity of messages addressed to the remote device for which it returned a Negative Acknowledge (NAK) exception response, since its last restart, clear counters execution, or power–up.                       |
| 17                                     | Return Slave Busy Count               | The response data field returns the quantity of messages addressed to the remote device for which it returned a Slave Device Busy exception response, since its last restart, clear counters execution, or power–up.                                |
| 18                                     | Return Bus Character Overrun<br>Count | The response data field returns the quantity of messages addressed to the remote device that it could not handle due to a character overrun condition, since its last restart, clear counters execution, or power–up.                               |
| 20                                     | Clear Overrun Counter and Flag        | Clears the overrun error counter and resets the error flag.                                                                                                    |

# Function code 8 example

# Query

| Slave address   | 1 byte  |
|-----------------|---------|
| Function        | 1 byte  |
| Sub-function Hi | 1 byte  |
| Sub-function Lo | 1 byte  |
| Data Hi         | 1 byte  |
| Data Lo         | 1 byte  |
| :               | :       |
| Data Hi         | 1 byte  |
| Data Lo         | 1 byte  |
| CRC             | 2 bytes |

# Response

| Slave address | 1 byte |
|---------------|--------|
| Function      | 1 byte |

#### C.3 Changing Modbus communication settings

| Sub-function Hi | 1 byte  |
|-----------------|---------|
| Sub-function Lo | 1 byte  |
| Data Hi         | 1 byte  |
| Data Lo         | 1 byte  |
| :               | :       |
| Data Hi         | 1 byte  |
| Data Lo         | 1 byte  |
| CRC             | 2 bytes |

Example: Read Return Slave Message Count (address 529)

Query: 1,8,0,14,0,0,129,200

Slave address = 1 (0x01)Function = 8 (0x08)

Sub-function Hi, Lo = 0, 14 (0x00,0x0E)

Data Hi, Lo = 0, 0 (0x00,0x00) CRC = 129,200 (0x81, 0xC8)

Sub-function 0x000E = 14 = Read Return Slave Message Count

Response: 1,8,0,14,0,97,64,32

Slave address = 1 (0x01) Function = 8 (0x08) Sub-function Hi, Lo = 0, 14 (0x00,0x0E) Data Hi, Lo = 0, 97 (0x00,0x65) CRC = 64,32 (0x41, 0xE3)

Read Return Slave Message Count = 0x0065 = 97 message received

# C.3 Changing Modbus communication settings

Changing communication parameters, for example **Baud Rate**, **Modbus Parity Framing** or **Bus Address** effects the Modbus communication as follows:

- The new settings have effect only after a reset, either by restarting the device or writing the value 1 to Modbus address 600 **Restart communication**.
- The new settings will not have effect until the Modbus driver has responded to any ongoing Modbus request.

#### NOTICE

### Setting addresses in a multidrop network

It is recommended NOT to use the default address in a multi-drop network. When setting device addresses, make sure that each device has a unique address. Replication of addresses may cause abnormal behavior of the entire serial bus and make the master unable to communicate with all slaves on the bus.

In the following the Modbus RTU holding registers available for the device are described.

#### Note

All Write parameters require password access.

Table C-1 Process values

| Modbus ad-<br>dress | Data type /<br>Size [bytes] | Parameter              | Description                                             | Default value<br>[unit] | Value range | Access<br>level |
|---------------------|-----------------------------|------------------------|---------------------------------------------------------|-------------------------|-------------|-----------------|
| 3000                | float / 4                   | Mass flow              | Measured mass flow                                      | - [kg/s]                | -           | Read Only       |
| 3002                | float / 4                   | Volume flow            | Measured volume flow                                    | - [m³/s]                | -           | Read Only       |
| 3004                | float / 4                   | Density                | Measured density                                        | - [kg/m³]               | -           | Read Only       |
| 3010                | float / 4                   | Media temperature      | Measured temperature of the process media               | - [°C]                  | -           | Read Only       |
| 3023                | float / 4                   | Frame Tempera-<br>ture | Measured temperature of the sensor frame <sup>(1)</sup> | - [°C]                  | -           | Read Only       |

<sup>(1)</sup> Only available if the sensor has frame temperature measurement

Table C-2 Units for Process values and totalizer

| Modbus ad-<br>dress | Data type /<br>Size [bytes] | Parameter                                 | Description                                  | Default value<br>[unit]   | Value range                                  | Access<br>level |
|---------------------|-----------------------------|-------------------------------------------|----------------------------------------------|---------------------------|----------------------------------------------|-----------------|
| 7500 unsigned / 2   | Volume flow unit            | Select unit for volume flow process value | 28: cubic me-<br>ters per sec-               | 15: cubic feet per minute | Read /<br>Write                              |                 |
|                     |                             | ond<br>[m³/s]                             | 16: US gallons<br>per minute                 |                           |                                              |                 |
|                     |                             |                                           |                                              |                           | 17: liters per<br>minute                     |                 |
|                     |                             |                                           |                                              |                           | 18: imperial<br>gallons per mi-<br>nute      |                 |
|                     |                             |                                           |                                              |                           | 19: cubic me-<br>ters per hour               |                 |
|                     |                             |                                           |                                              |                           | 22: US gallons<br>per second                 |                 |
|                     |                             |                                           |                                              |                           | 23: million US<br>gallons per<br>day         |                 |
|                     |                             |                                           |                                              |                           | 24: liters per second                        |                 |
|                     |                             |                                           |                                              |                           | 25: million liters per day                   |                 |
|                     |                             |                                           |                                              |                           | 26: cubic feet per second                    |                 |
|                     |                             |                                           |                                              |                           | 27: cubic feet per day                       |                 |
|                     |                             |                                           |                                              |                           | 28: cubic meters per second                  |                 |
|                     |                             |                                           |                                              |                           | 29: cubic me-<br>ters per day                |                 |
|                     |                             |                                           |                                              |                           | 30: imperial gallons per hour                |                 |
|                     |                             |                                           |                                              |                           | 31: imperial gallons per day                 |                 |
|                     |                             |                                           |                                              |                           | 130: cubic<br>feet per hour                  |                 |
|                     |                             |                                           | 131: cubic meters per minute                 |                           |                                              |                 |
|                     |                             |                                           |                                              |                           | 132: barrels<br>(= 42 US gallons) per second |                 |
|                     |                             |                                           | 133: barrels<br>(= 42 US gallons) per minute |                           |                                              |                 |

| Modbus ad-<br>dress | Data type /<br>Size [bytes] | Parameter | Description | Default value [unit] | Value range                                     | Access<br>level |
|---------------------|-----------------------------|-----------|-------------|----------------------|-------------------------------------------------|-----------------|
|                     |                             |           |             |                      | 134: barrels<br>(= 42 US gal-<br>lons) per hour |                 |
|                     |                             |           |             |                      | 135: barrels<br>(= 42 US gallons) per day       |                 |
|                     |                             |           |             |                      | 136: US gal-<br>lons per hour                   |                 |
|                     |                             |           |             |                      | 137: imperial gallons per second                |                 |
|                     |                             |           |             |                      | 138: liters per<br>hour                         |                 |
|                     |                             |           |             |                      | 170: beer bar-<br>rel per second                |                 |
|                     |                             |           |             |                      | 171: beer bar-<br>rel per minute                |                 |
|                     |                             |           |             |                      | 172: beer bar-<br>rel per hour                  |                 |
|                     |                             |           |             |                      | 173: beer bar-<br>rel per day                   |                 |
|                     |                             |           |             |                      | 235: US gal-<br>lons per day                    |                 |
|                     |                             |           |             |                      | 253: custom volume flow unit                    |                 |

| Modbus address | Data type /<br>Size [bytes] | Parameter            | Description                               | Default value<br>[unit]                       | Value range                           | Access<br>level |
|----------------|-----------------------------|----------------------|-------------------------------------------|-----------------------------------------------|---------------------------------------|-----------------|
| 7600           | unsigned / 2                | Density unit         | Select unit for density process value     | 92: kilograms<br>per cubic me-<br>ter [kg/m³] | 91: grams per cubic centimeters       | Read /<br>Write |
|                |                             |                      |                                           |                                               | 92: kilograms<br>per cubic me-<br>ter |                 |
|                |                             |                      |                                           |                                               | 94: pounds per cubic foot             |                 |
|                |                             |                      |                                           |                                               | 95: grams per<br>milliliter           |                 |
|                |                             |                      |                                           |                                               | 96: kilograms<br>per liter            |                 |
|                |                             |                      |                                           |                                               | 97: grams per<br>liter                |                 |
|                |                             |                      |                                           |                                               | 98: pounds per cubic inch             |                 |
|                |                             |                      |                                           |                                               | 93: pounds<br>per gallon              |                 |
|                |                             |                      |                                           |                                               | 99: short tons<br>per cubic yard      |                 |
|                |                             |                      |                                           |                                               | 146: micro-<br>grams per liter        |                 |
|                |                             |                      |                                           |                                               | 147: micro-<br>grams per cu-          |                 |
|                |                             |                      |                                           |                                               | bic meter<br>170: milli-              |                 |
|                |                             |                      |                                           |                                               | grams per liter<br>253: custom        |                 |
|                |                             |                      |                                           |                                               | mass flow unit                        |                 |
| 7700           | unsigned / 2                | Temperature unit     | Select unit for temperature process value | 32: ℃                                         | 32: °C<br>33: °F                      | Read /<br>Write |
|                |                             |                      |                                           |                                               | 34: °R                                |                 |
|                |                             |                      |                                           |                                               | 35: K                                 |                 |
| 8320           | unsigned / 2                | Mass totalizer units | Select unit for mass totalizer            | 61: kilograms                                 | 60: grams                             | Read /          |
|                |                             |                      | value                                     | [kg]                                          | 61: kilograms                         | Write           |
|                |                             |                      |                                           |                                               | 62: metric tons                       |                 |
|                |                             |                      |                                           |                                               | 63: pounds                            |                 |
|                |                             |                      |                                           |                                               | 64: short tons                        |                 |
|                |                             |                      |                                           |                                               | 65: long tons                         |                 |
|                |                             |                      |                                           |                                               | 125: ounces                           |                 |
|                |                             |                      |                                           |                                               | 253: custom-<br>ized unit             |                 |

| Modbus ad-<br>dress | Data type /<br>Size [bytes] | Parameter                             | Description                                                                   | Default value<br>[unit] | Value range      | Access<br>level |
|---------------------|-----------------------------|---------------------------------------|-------------------------------------------------------------------------------|-------------------------|------------------|-----------------|
| 8456                | Float / 4                   | Custom unit factor<br>mass flow value | Custom unit for mass flow value, only active if customized unit is selected   | 1                       | 0 to<br>60000000 | Read /<br>Write |
|                     |                             |                                       | Calculation is based on [kg/s]                                                |                         |                  |                 |
| 7516                | Float / 4                   | Custom unit factor volume flow value  | Custom unit for volume flow value, only active if customized unit is selected | 1                       | 0 to 1000        | Read /<br>Write |
|                     |                             |                                       | Calculation is based on [m³/s]                                                |                         |                  |                 |
| 8462                | Float / 4                   | Custom unit factor<br>density value   | Custom unit for density value, only active if customized unit is selected     | 1                       | 0 to 60000       | Read /<br>Write |
|                     |                             |                                       | Calculation is based on [kg/m³]                                               |                         |                  |                 |
| 8474                | Float / 4                   | Custom unit factor<br>mass totalizer  | Custom unit for mass totalizer, only active if customized unit is selected    | 1                       | 0 to 1000000     | Read /<br>Write |
|                     |                             |                                       | Calculation is based on [kg]                                                  |                         |                  |                 |

Table C-3 Identification

| Modbus ad-<br>dress | Data type /<br>Size (bytes) | Parameter                | Description                        | Default value (unit) | Value<br>range | Access<br>level |
|---------------------|-----------------------------|--------------------------|------------------------------------|----------------------|----------------|-----------------|
| 4000                | String / 20                 | Manufacturer             | Device manufacturer                | Siemens              | -              | Read Only       |
| 4020                | String / 10                 | Sensor Firmware Revision | Sensor firmware version            | -                    | -              | Read Only       |
| 4025                | String / 16                 | SensorType               | Sensor type.                       | -                    | -              | Read Only       |
|                     |                             |                          | Also shown on the device nameplate |                      |                |                 |
| 4033                | String / 20                 | Sensor Serial Number     | Unique sensor serial number.       | -                    | -              | Read Only       |
|                     |                             |                          | Also shown on the device nameplate |                      |                |                 |
| 4095                | String / 10                 | Sensor Hardware Revision | Sensor hardware version            | -                    | -              | Read Only       |
| 4100                | String / 10                 | Sensor Frontend Type     | Sensor hardware variant            | -                    | -              | Read Only       |
| 4121                | String / 20                 | Sensor Order Number      | Sensor order number part 1 (MLFB). | -                    | -              | Read Only       |
|                     |                             |                          | Also shown on the device nameplate |                      |                |                 |
| 4131                | String / 32                 | Sensor Order Number      | Sensor order number part 2 (MLFB). | -                    | -              | Read Only       |
|                     |                             |                          | Also shown on the device nameplate |                      |                |                 |

| Modbus ad-<br>dress | Data type /<br>Size (bytes) | Parameter           | Description                                                                | Default value<br>(unit) | Value<br>range | Access<br>level |
|---------------------|-----------------------------|---------------------|----------------------------------------------------------------------------|-------------------------|----------------|-----------------|
| 4147                | String / 32                 | Sensor Order Number | Sensor order number part 3 (MLFB).                                         | -                       | -              | Read Only       |
|                     |                             |                     | Also shown on the device nameplate                                         |                         |                |                 |
| 4164                | String / 32                 | Long TAG            | Enter a unique TAG name for<br>the device (up to 32 charac-<br>ters)       |                         |                |                 |
| 4180                | String / 16                 | Descriptor          | Enter a unique description for the measurement point (up to 16 characters) |                         |                |                 |
| 4188                | String / 16                 | Startup Date        | Enter the installation date of the device                                  |                         |                |                 |

Table C-4 Operating conditions

| Modbus ad-<br>dress | Data type /<br>Size [bytes] | Parameter             | Description                                                                                                    | Default value<br>[unit] | Value<br>range     | Access<br>level |
|---------------------|-----------------------------|-----------------------|----------------------------------------------------------------------------------------------------|-------------------------|--------------------|-----------------|
| 2100                | Unsigned / 2                | Flow Direction        | Define positive and negative flow direction.                                                                                                    | 1                       | 0 to 1             | Read /<br>Write |
|                     |                             |                       | Default positive flow direction is indicated by the arrow on the sensor.                                                                                                    |                         |                    |                 |
|                     |                             |                       | Possible selections:                                                                                                    |                         |                    |                 |
|                     |                             |                       | 0: Negative: The flow is<br>measured '+' in default<br>negative direction and '-'<br>in default positive direction.                                                                                        |                         |                    |                 |
|                     |                             |                       | 1: Positive: The flow is<br>measured '+' in default<br>positive direction and '-'<br>in default negative direc-<br>tion                                                                                    |                         |                    |                 |
| 2130                | Unsigned / 2                | Process Noise Damping | Select process noise damping level: 0: 55 ms filtering (Centrifugal Pump) 1: 110 ms filtering (Triplex Pump) 2: 220 ms filtering (Duplex Pump) 3: 400 ms filtering (Simplex Pump) 4: 800 ms filtering (Cam | 2                       | 0 Low to 4<br>High | Read /<br>Write |
|                     |                             |                       | Pump)                                                                                                    |                         |                    |                 |

Table C-5 Mass flow

| Modbus ad-<br>dress | Data type /<br>Size [bytes] | Parameter                      | Description                                                          | Default value<br>[unit]               | Value<br>range      | Access<br>level |
|---------------------|-----------------------------|--------------------------------|----------------------------------------------------------------------|---------------------------------------|---------------------|-----------------|
| 2125                | Float / 4                   | Off                            | Set mass flow limit for low flow cut-off. Below this limit mass flow | Sensor size<br>specific [kg/<br>s] 1) | 0 to 1023           | Read /<br>Write |
|                     |                             |                                | output is forced to zero.  If Low Flow Cut-Off is set to 0,          |                                       |                     |                 |
|                     |                             |                                | the cut-off functionality is disabled.                               |                                       |                     |                 |
|                     |                             |                                | Notice:                                                              |                                       |                     |                 |
|                     |                             |                                | It is recommended to set a lower value for gas applications.         |                                       |                     |                 |
| 2426                | Float / 4                   | Mass flow Correction<br>Factor | Specify correction factor for use in the mass flow calculation       | 1                                     | -1.999 to<br>+1.999 | Read /<br>Write |

<sup>1):</sup> See Sensor dimension dependent default settings (Page 140)

Table C-6 Volume flow

| Modbus ad-<br>dress | Data type /<br>Size [bytes] | Parameter                  | Description | Default value<br>[unit]               | Value<br>range | Access<br>level |
|---------------------|-----------------------------|----------------------------|-------------|---------------------------------------|----------------|-----------------|
| 2170                | Float / 4                   | Low Volume flow Cut<br>Off |             | Sensor size<br>specific [m³/<br>s] 1) | 0 to 0.177     | Read /<br>Write |

<sup>1):</sup> See Sensor dimension dependent default settings (Page 140)

Table C-7 Density

| Modbus ad-<br>dress | Data type /<br>Size [bytes] | Parameter            | Description                                                                                                    | Default value<br>[unit] | Value<br>range        | Access<br>level |
|---------------------|-----------------------------|----------------------|----------------------------------------------------------------------------------------------------|-------------------------|-----------------------|-----------------|
| 2127                | Float / 4                   | Empty Tube Limit     | Define threshold value of empty tube                                                                                                    | 500 [kg/m³]             | -14 000 to<br>+14 000 | Read /<br>Write |
| 2129                | Unsigned / 2                | Empty Tube Detection | Set automatic detection of Empty Tube On/Off  0 = off (Empty tube is off).  1 = on (a density value below Empty Tube Limit triggers an alarm. All flow rate values are forced to zero %). | 0                       | 0 to 1                | Read /<br>Write |

| Modbus address | Data type /<br>Size [bytes] | Parameter                    | Description                                                                                                    | Default value<br>[unit] | Value<br>range      | Access<br>level |
|----------------|-----------------------------|------------------------------|----------------------------------------------------------------------------------------------------|-------------------------|---------------------|-----------------|
| 2442           | Float / 4                   | Density Correction<br>Factor | Set density compensation value (gain) in order to make a density correction (scale factor).                    | 1                       | -1.999 to<br>+1.999 | Read /<br>Write |
|                |                             |                              | To increase the displayed density value with +0.5 %, set the density factor to 1.005.                          |                         |                     |                 |
|                |                             |                              | The displayed density value will now be 0.5 % higher than before                                               |                         |                     |                 |
| 2444           | Float / 4                   | Density Correction<br>Offset | Set density compensation value (offset) in order to make an offset on the measured density.                    | 0 [kg/m³]               | -1 400 to +1<br>400 | Read /<br>Write |
|                |                             |                              | To make the flowmeter show<br>+ 2 kg/m³, change the densi-<br>ty offset to 2.000 kg/m³ in the<br>'Sensor' menu |                         |                     |                 |

Table C-8 Totalizer

| Modbus address | Data type /<br>Size [bytes] | Parameter                  | Description                                                                                                    | Default<br>value<br>[unit] | Value range                             | Access<br>level |
|----------------|-----------------------------|----------------------------|----------------------------------------------------------------------------------------------------|----------------------------|-----------------------------------------|-----------------|
| 2609           | unsigned / 2                | Totalizer State            | Totalizer state  • 0 = paused  • 1= running                                                                                                    | 1                          | 0 to 1                                  | Read only       |
| 2610           | float / 4                   | Totalizer Value            | The totalized MASS value in kg                                                                                                    | 0 [kg]                     | Min1.70E+38<br>Max. 1.70E+38            | Read Only       |
| 3018           | Unsigned / 4                | Totalizer fixed point part | The totalized MASS value in kg. Most significant word of the totalizer (MSW).                                                                      | 0 [kg]                     | Min<br>-2147483648<br>Max<br>2247483647 | Read Only       |
|                |                             |                            | The format of the totalizer is a TotalType. The TotalType represent a fixed point value in the MSW 32 bit and a fractional part in the LSW 32 bit. |                            |                                         |                 |
|                |                             |                            | Example: 2.03 would be represented as fixed point part = 2 and fractional part = 30000000                                                          |                            |                                         |                 |

| Modbus address                 | Data type /<br>Size [bytes] | Parameter                                                                                                    | Description                                                                               | Default<br>value<br>[unit] | Value range                        | Access<br>level |
|--------------------------------|-----------------------------|----------------------------------------------------------------------------------------------------|-------------------------------------------------------------------------------------------|----------------------------|------------------------------------|-----------------|
| 3020 Unsigned / 4 Totalizer fr | Unsigned / 4                | part                                                                                                    | The totalized MASS value in kg. Least significant word of the totalizer (LSW).            | 0 [kg]                     | Min -99999999999<br>Max 9999999999 | Read Only       |
|                                |                             | The format of the totalizer is a TotalType. The TotalType represent a fixed point value in the MSW 32 bit and a fractional part in the LSW 32 bit. |                                                                                           |                            |                                    |                 |
|                                |                             |                                                                                                    | Example: 2.03 would be represented as fixed point part = 2 and fractional part = 30000000 |                            |                                    |                 |
|                                |                             |                                                                                                    | Note: The data type is sign-<br>ed32                                                      |                            |                                    |                 |
| 2612                           | unsigned / 2                | Reset totalizer                                                                                                    | Reset totalizer Value                                                                     | -                          | Enter 1 to reset                   | Read /<br>Write |
| 2613                           | unsigned / 2                | Pause totalizer                                                                                                    | Pause totalizer  Totalizer can only be paused when running                                | -                          | Enter 1 to pause                   | Read /<br>Write |
| 2614                           | unsigned / 2                | Resume totalizer                                                                                                    | Resume totalizer Totalizer can only be resumed when paused                                | -                          | Enter 1 to pause                   | Read /<br>Write |

Table C-9 Access level

| Modbus ad-<br>dress | Data type /<br>Size [bytes] | Parameter     | Description                         | Default value<br>[unit] | Value<br>range                     | Access<br>level |
|---------------------|-----------------------------|---------------|-------------------------------------|-------------------------|------------------------------------|-----------------|
| 404                 | Unsigned / 2                | Access level  | Access level status                 | -                       | 32 (logged in)                     | Read Only       |
|                     |                             |               |                                     |                         | 4 (logged out)                     |                 |
| 412                 | Unsigned / 2                | User password | Password to enable writing commands | -                       | 2457 (ena-<br>ble user<br>password | Read /<br>Write |
|                     |                             |               |                                     |                         | 0 (disable<br>user pass-<br>word)  |                 |

Table C-10 Maintenance

| Modbus ad-<br>dress | Data type /<br>Size [bytes] | Parameter                    | Description                                                                                | Default value<br>[unit] | Value<br>range          | Access<br>level |
|---------------------|-----------------------------|------------------------------|--------------------------------------------------------------------------------------------|-------------------------|-------------------------|-----------------|
| 700                 | Unsigned / 2                | Set To Default               | Reset all parameters to factory settings                                                   | -                       | Enter <b>1</b> to reset | Write           |
| 2700                | Unsigned / 4                | Operating Time Total         | Total operating time since first power up                                                  | 0 [h]                   | -                       | Read Only       |
| 2702                | Unsigned / 4                | Operating Time               | Operating time since last power up                                                         | 0 [h]                   | -                       | Read Only       |
| 4088                | String / 14                 | Firmware Time Stamp          | Firmware time stamp speci-<br>fies the date and time when<br>the sensor firmware was built | -                       | -                       | Read Only       |
| 4105                | String / 32                 | Sensor PCBA Serial<br>Number | Serial number of the sensor electronic                                                     | -                       | -                       | Read only       |

Table C-11 Device diagnostics

| Modbus ad-<br>dress | Data type /<br>Size [bytes] | Parameter           | Description                                                      | Default value<br>[unit] | Value<br>range | Access<br>level |
|---------------------|-----------------------------|---------------------|------------------------------------------------------------------|-------------------------|----------------|-----------------|
| 2756                | Float / 4                   | Driver Current      | Actual sensor driver current.                                    | - [A]                   | 0 to 0.124     | Read Only       |
|                     |                             |                     | The actual driver current is viscosity and sensor size dependent |                         |                |                 |
| 2758                | Float / 4                   | Pick-up Amplitude 1 | Actual pick-up 1 amplitude                                       | - [V]                   | 0 to 0 9999    | Read Only       |
| 2760                | Float / 4                   | Pick-up Amplitude 2 | Actual pick-up 2 amplitude                                       | - [V]                   | 0 to 0 9999    | Read Only       |
| 2762                | Float / 4                   | Sensor Frequency    | Actual sensor frequency                                          | - [Hz]                  | 0 to 1 023     | Read Only       |
| 3032                | Float / 4                   | PCB Temperature     | Actual sensor electronic temperature                             | - [C°]                  | -50 to 200     | Read Only       |

Table C-12 Aerated flow

| Modbus ad-<br>dress | Data type /<br>Size [bytes] | Parameter                       | Description                                                                        | Default value<br>[unit] | Value<br>range | Access<br>level |
|---------------------|-----------------------------|---------------------------------|------------------------------------------------------------------------------------|-------------------------|----------------|-----------------|
| 2200                | Unsigned / 2                | Aerated Flow Alarm<br>Limit     | Alarm limit calculated in per cent of accepted bad measurements.                   | 80 [%]                  | 0 to 99        | Read /<br>Write |
| 2201                | Unsigned / 2                | Aerated Flow Warn-<br>ing Limit | Warning limit calculated in per cent of accepted bad measurements                  | O [%]                   | 0 to 99        | Read /<br>Write |
| 2202                | Unsigned / 2                | Measurement Sam-<br>ple Time    | The time period over which the actual percentage of bad measurements is calculated | 5 [s]                   | 1 to 10        | Read /<br>Write |

| Modbus address | Data type /<br>Size [bytes] | Parameter                 | Description                                                                                                    | Default value<br>[unit] | Value<br>range | Access<br>level |
|----------------|-----------------------------|---------------------------|----------------------------------------------------------------------------------------------------|-------------------------|----------------|-----------------|
| 2203           | Unsigned / 2                | Aerated Flow Filter       | Aerated flow filter  0: Disabled  1: Enabled  2: Auto  Auto means that filtering starts automatically when aerated flow is measured.                                        | 2                       | 0 to 2         | Read /<br>Write |
| 2204           | Unsigned / 2                | Filter Time Constant      | PV Filter Time Constant 0: 0.5 seconds 1: 1 second 2: 2 seconds 3: 5 seconds 4: 10 seconds 5: 20 seconds 6: 30 seconds 7: User Defined Value                                | 4                       | 0 to 7         | Read /<br>Write |
| 2205           | Float / 4                   | Filter Start Hysteresis   | The filter is active when the hysteresis value is exceeded. Aerated Flow Filter must be set to Auto                                                                         | 0.015 [V]               | 0 to 0.124     | Read /<br>Write |
| 2207           | Unsigned / 2                | Minimum Filtering<br>Time | The filtering time is reset each time hysteresis band is exceeded                                                                                                    | 10 [ms cycles]          | 0 to 65535     | Read /<br>Write |
| 2214           | Unsigned / 2                | Pickup Amplitude Filter   | Enable/disable pickup amplitude filter.  0 = Disable  1 = Enable                                                                                                    | 1                       | 0 to 1         | Read /<br>Write |
| 2215           | Unsigned /<br>2             | Bad Measurement<br>Count  | Number of bad measure-<br>ments counted during the<br>last period                                                                                                    | 0                       | 0 - 65535      | Read Only       |
| 2216           | Unsigned /<br>2             | Filter Iteration          | Set the number of times to repeat the same filter. Increasing the number will increase the damping.                                                                         | 3                       | 1 to 5         | Read /<br>Write |
|                |                             |                           | Active only if Filter Time Constant is set to 7.                                                                                                    |                         |                |                 |
| 2217           | Unsigned /<br>2             | Bandwidth Factor          | Increase the Bandwidth Factor to reduce the LP (low pass) bandwidth filtering.                                                                                              | 2                       | 0 to 4         | Read /<br>Write |
|                |                             |                           | Active only if Filter Time Constant is set to 7.                                                                                                    |                         |                |                 |
| 2218           | Unsigned /<br>2             | Filter Pole Shift         | Configure the bandwidth and damping in the stop band. A high number will give a small bandwidth and an increased damping in the stop band.  Active only if Filter Time Con- | 2                       | 1 to 5         | Read /<br>Write |
|                |                             |                           | stant is set to 7.                                                                                                    |                         |                |                 |

Table C-13 Zero point adjustment

| Modbus ad-<br>dress | Data type /<br>Size [bytes] | Parameter                    | Description                                                                                                    | Default value<br>[unit]                          | Value<br>range    | Access<br>level |
|---------------------|-----------------------------|------------------------------|----------------------------------------------------------------------------------------------------|--------------------------------------------------|-------------------|-----------------|
| 2132                | Unsigned / 2                | Zero Point Adjust-<br>ment   | Select zero-point adjustment method. Automatic zero point adjustment is recommended.  • 0 = Auto                                                                                               | 0                                                | 0 to 1            | Read /<br>Write |
|                     |                             |                              | • 1 = Manual                                                                                                    |                                                  |                   |                 |
| 2133                | Float / 4                   | Manual Zero Point<br>Offset  | Enter agreed zero point off-<br>set value for manual zero<br>point adjustment mode.                                                                                                    | 0 [kg/s]                                         | 0 to 1023         | Read /<br>Write |
| 2135                | Unsigned / 2                | Zero Point Duration          | Define duration of zero point adjustment.                                                                                                    | 30 [s]                                           | 1 to 999          | Read /<br>Write |
| 2136                | Float / 4                   | Standard Deviation           | Standard deviation during auto zero point adjustment                                                                                                    | 0 [kg/s]                                         | -1023 to<br>+1023 | Read only       |
| 2138                | Float / 4                   | Standard Deviation<br>Limit  | Set limit for zero point adjust-<br>ment Standard Deviation<br>value. If the Standard Devi-<br>ation exceeds the Standard<br>Deviation Limit, the auto<br>zero point adjustment is<br>aborted. | Sensor size<br>specific [kg/<br>s] <sup>1)</sup> | 0 to +1023        | Read /<br>Write |
| 2140                | Float / 4                   | Zero Point Offsett Limit     | Set limit for zero point offset. If the zero point offset exceeds the zero point offset limit, the zero point offset cannot be stored                                                          | Sensor size<br>specific [kg/<br>s] <sup>1)</sup> | -1023 to<br>+1023 | Read /<br>Write |
| 2142                | Float / 4                   | Zero Point Offset Val-<br>ue | Default zero point offset based on factory calibration of sensor.  A Zero point offset compensates for sensor variations due to process conditions.                                            | 0 [kg/s]                                         | -1023 to<br>+1023 | Read only       |
| 2144                | Unsigned / 2                | Zero Point Adjust Progress   | Shows the progress of the currently running Zero Point adjustment in percentage                                                                                                    | O [%]                                            | 0 to 100          | Read Only       |

| Modbus ad-<br>dress | Data type /<br>Size [bytes] | Parameter                   | Description                                                                                                    | Default value<br>[unit] | Value<br>range    | Access<br>level |
|---------------------|-----------------------------|-----------------------------|----------------------------------------------------------------------------------------------------|-------------------------|-------------------|-----------------|
| 2145                | Unsigned / 2                | Zero Point Adjust Status    | Status of the last zero point adjustment performed Every high bit ('1') represents an error occurred in the last zero point adjustment performed.  No high bits equals ok. Bit 0 = Zero sigma limit exceeded Bit 1 = Zero offset limit exceeded Bit 2 = Quality of zero point conditions | -                       | • 1<br>• 2<br>• 4 | Read Only       |
| 2180                | Unsigned / 2                | Start Zero Point Adjustment | Start automatic zero point adjustment.  The automatic zero point adjustment determines the application specific zero point offset automatically.  Possible selections:  0: Idle  1: Running  2: Start                                                                                    | 0                       | 0 to 2            | Read /<br>Write |

<sup>1):</sup> See Sensor dimension dependent default settings (Page 140)

Table C-14 Modbus

| Modbus ad-<br>dress | Data type /<br>Size [bytes] | Parameter        | Description                                                                                                    | Default value<br>[unit] | Value<br>range | Access<br>level |
|---------------------|-----------------------------|------------------|----------------------------------------------------------------------------------------------------|-------------------------|----------------|-----------------|
| 527                 | Unsigned / 2                | Float byte order | The float byte order used in Modbus messages.                                                                                                    | 3                       | 0 to 3         | Read /<br>Write |
|                     |                             |                  | Selection 0: Byte order:<br>1-0-3-2<br>Selection 1: Byte order:<br>0-1-2-3<br>Selection 2: Byte order:<br>2-3-0-1<br>Selection 3: Byte order:<br>3-2-1-0                                 |                         |                |                 |
|                     |                             |                  | The first mentioned byte is the first byte sent. Byte 3 corresponds to the left-most byte (MSB) of a 32 bit float in big endian format, byte 0 corresponds to the right-most byte (LSB). |                         |                |                 |
| 528                 | Unsigned / 2                | Modbus Address   | Set Modbus Device Address                                                                                                    | 1                       | 1 to 247       | Read /<br>Write |

| Modbus ad-<br>dress | Data type /<br>Size [bytes] | Parameter             | Description                                                                                                    | Default value<br>[unit] | Value<br>range | Access<br>level |
|---------------------|-----------------------------|-----------------------|----------------------------------------------------------------------------------------------------|-------------------------|----------------|-----------------|
| 529                 | Unsigned / 2                | Baudrate              | Set communication baudrate. Following baud rates are available:  • 0 = 9600  • 1 = 19200 (Default)  • 2 = 115200  • 4 = 38400  • 5 = 57600  • 6 = 76800 | 1                       | 0 to 5         | Read /<br>Write |
| 530                 | Unsigned / 2                | Modbus Parity Framing | RS-485 parity and framing<br>8 databits are always used<br>0 = even parity, 1 stopbit<br>1 = odd parity, 1 stopbit<br>2 = no parity, 2 stopbits         | 0                       | 0 to 2         | Read /<br>Write |
| 600                 | Unsigned / 2                | Restart communication | Restart Modbus communication Write:  • 0 = No effect  • 1 = Restart Read:  • Always 0                                                                   | -                       | 0 to 1         | Write           |

Table C-15 Sensor

| Modbus ad-<br>dress | Data type /<br>Size [bytes] | Parameter                    | Description                           | Default value<br>[unit] | Value<br>range | Access<br>level |
|---------------------|-----------------------------|------------------------------|---------------------------------------|-------------------------|----------------|-----------------|
| 2113                | Float / 4                   | Minimum Frame Temperature    | Lower limit of the frame temperature  | -50 [°C]                |                | Read only       |
| 2115                | Float / 4                   | Maximum Frame<br>Temperature | Lower limit of the frame temperature  | 200 [°C]                |                | Read only       |
| 4043                | String / 16                 | Sensor size                  | Nominal sensor diameter (DN)          | -                       | -              | Read only       |
| 4051                | String / 32                 | Hazardous area ap-<br>proval | Hazardous area approval of the sensor | -                       | -              | Read only       |
| 4078                | String / 20                 | Wetted materials             | Sensor enclosure material             | -                       | -              | Read Only       |

Table C-16 Volume flow calibration

| Modbus ad-<br>dress | Data type /<br>Size [bytes] | Parameter                       | Description                                            | Default value<br>[unit]               | Value<br>range | Access<br>level |
|---------------------|-----------------------------|---------------------------------|--------------------------------------------------------|---------------------------------------|----------------|-----------------|
| 2103                | Float / 4                   | Maximum Volume<br>flow Capacity | Maximum volume flow measurement capacity of the sensor | Sensor size<br>specific [m³/<br>s] 1) | 0 to 0.177     | Read only       |

<sup>1):</sup> See Sensor dimension dependent default settings (Page 140).

Table C-17 Mass flow calibration

| Modbus ad-<br>dress | Data type /<br>Size [bytes] | Parameter                     | Description                                                                                              | Default value<br>[unit]                          | Value<br>range                         | Access<br>level |
|---------------------|-----------------------------|-------------------------------|----------------------------------------------------------------------------------------------------|--------------------------------------------------|----------------------------------------|-----------------|
| 2101                | Float / 4                   | Maximum Mass flow<br>Capacity | Maximum mass flow<br>measurement capacity of<br>the sensor                                               | Sensor size<br>specific [kg/<br>s] <sup>1)</sup> | 0 to 1023                              | Read only       |
| 2402                | Float / 4                   | Calibration Factor            | Factory-set sensor-specific calibration factor. The calibration factor is shown on the sensor name-plate | -                                                | Min: 5.00E<br>+07<br>Max: 4.29E<br>+09 | Read only       |

<sup>1):</sup> See Sensor dimension dependent default settings (Page 140).

Table C-18 Density calibration

| Modbus ad-<br>dress | Data type /<br>Size [bytes] | Parameter                     | Description                                                          | Default value<br>[unit] | Value<br>range                       | Access<br>level |
|---------------------|-----------------------------|-------------------------------|----------------------------------------------------------------------|-------------------------|--------------------------------------|-----------------|
| 2428                | Float / 4                   | Density Calibration<br>Offset | Specify an offset in the density flow calculation                    | -                       | -14 000 to<br>+14 000                | Read only       |
| 2430                | Float / 4                   | Density Calibration<br>Factor | Specify gain factor in the density flow calculation                  | -                       | -21474835<br>83 to<br>214748358<br>3 | Read only       |
| 2432                | Float / 4                   | Dens. Comp. Tube<br>Temp.     | Specifies a tube temperature coefficient in the density calculation  | -                       | -0.001953<br>to<br>+0.001953         | Read only       |
| 2434                | Float / 4                   | Dens. Comp. Frame<br>Temp.    | Specifies a frame temperature coefficient in the density calculation | -                       | -0.001953<br>to<br>+0.001953         | Read only       |

Table C-19 Simulation

| Modbus ad-<br>dress | Data type /<br>Size [bytes] | Parameter                             | Description                                                                                                    | Default value<br>[unit] | Value<br>range      | Access<br>level |
|---------------------|-----------------------------|---------------------------------------|----------------------------------------------------------------------------------------------------|-------------------------|---------------------|-----------------|
| 2764                | Float / 4                   | Mass flow Simulation<br>Value         | Set mass flow simulation value. The mass flow will be set to this value on all outputs, if Simulation Mass Flow is enabled                                     | 0 [kg/s]                | -1023 to<br>+1023   | Read /<br>Write |
| 2766                | Float / 4                   | Density Simulation<br>Value           | Set density simulation value. The density will be set to this value on all outputs, if Simulation Density is enabled                                           | 1000 [kg/m³]            | -20000 to<br>+20000 | Read /<br>Write |
| 2768                | Float / 4                   | Media Temperature<br>Simulation Value | Set media temperature simulation value. The media temperature will be set to this value on all outputs if Simulation media Temperature is enabled              | 0 [°C]                  | -50 to +200         | Read /<br>Write |
| 2770                | Float / 4                   | Frame Temperature<br>Simulation Value | Set frame temperature simulation value. The frame temperature will be set to this value on all outputs if Simulation Frame Temperature is enabled              | 0 [°C]                  | -50 to +200         | Read /<br>Write |
| 2772                | Float / 4                   | Volume flow Simula-<br>tion Value     | Set volume flow simulation value. The volume flow will be set to this value on all outputs, if Simulation Volume Flow is enabled                               | m³/s                    | -65 to +65          | Read /<br>Write |
| 2780                | Unsigned / 2                | Enable Simulation                     | Activate simulation. Select one of the following values:  Bit 0: Mass flow Bit 1: Density Bit 2: Volume flow Bit 3: Media temperature Bit 4: Frame temperature | 0                       | 0 to 63             | Read /<br>Write |

Table C-20 Alarms

| Modbus ad-<br>dress | Data type /<br>Size [bytes] | Parameter     | Description                                                                                                    | Default value<br>[unit] | Value<br>range | Access<br>level |
|---------------------|-----------------------------|---------------|----------------------------------------------------------------------------------------------------|-------------------------|----------------|-----------------|
| 3012                | Unsigned / 4                | Alarm Group 1 | The following bit is set in case of active alarm:                                                                                                    | -                       | -              | Read Only       |
| 3012                | Unsigned / 4                | Alarm Group 1 | case of active alarm:  Bit 4: Power Supply Malfunction  Bit 6: Temperature Circuit Malfunction  Bit 10: Measurement Out Of Range  Bit 14: Calibration Malfunction  Bit 15: Compensation Out Of Range  Bit 17: Pickup Malfunction  Bit 23: Driver Malfunction  Bit 26: Measurement Out Of Range  Bit 27: Mass Flow Max Limit Exceeded  Bit 28: Volume Flow Max Limit Exceeded  Bit 29: Density Max Limit Excee- |                         |                | Read Only       |
|                     |                             |               | <ul><li>ded</li><li>Bit 30:<br/>Min Tube Temp Exceeded</li></ul>                                                                                                    |                         |                |                 |
|                     |                             |               | Bit 31:     Max Tube Temp Exceeded                                                                                                    |                         |                |                 |

| Modbus address | Data type /<br>Size [bytes] | Parameter     | Description                                       | Default value<br>[unit] | Value<br>range | Access<br>level |
|----------------|-----------------------------|---------------|---------------------------------------------------|-------------------------|----------------|-----------------|
| 3014           | Unsigned / 4                | Alarm Group 2 | The following bit is set in case of active alarm: | -                       | -              | Read Only       |
|                |                             |               | Bit 0:     Min Frame Temp Exceeded                |                         |                |                 |
|                |                             |               | Bit 1:     Max Frame Temp Exceeded                |                         |                |                 |
|                |                             |               | Bit 2:     Zero Sigma Limit Exceeded              |                         |                |                 |
|                |                             |               | Bit 3:     Zero Offset Limit Exceeded             |                         |                |                 |
|                |                             |               | Bit 4:     Quality Of Zero Point     Conditions   |                         |                |                 |
|                |                             |               | Bit 5:     Empty Pipe                             |                         |                |                 |
|                |                             |               | • Bit 6:<br>Sensor Partially Filled               |                         |                |                 |
|                |                             |               | • Bit 7:<br>Storage Malfunction                   |                         |                |                 |
|                |                             |               | • Bit 8:<br>System Internal                       |                         |                |                 |
|                |                             |               | Bit 14:     Unstable Measurement     Conditions   |                         |                |                 |
|                |                             |               | Bit 15:     Auto-filtering enabled                |                         |                |                 |
|                |                             |               | • Bit 23:<br>Sensor Startup                       |                         |                |                 |

Table C-21 Quality code for process values

| Modbus ad-<br>dress | Data type /<br>Size [bytes] | Parameter     | Description                      | Default value<br>[unit]                                                                                                    | Value<br>range                                         | Access<br>level |
|---------------------|-----------------------------|---------------|----------------------------------|----------------------------------------------------------------------------------------------------|--------------------------------------------------------|-----------------|
| 3014                | Unsigned / 4                | Alarm Group 2 | Quality code of a measured value | Process values for quality codes  Media temperature Density Volume flow Mass flow Quality code for each process value consist of 2 bits: Bit 24/25: Media temperature Bit 26/27: Density Bit 28/29: Volume flow Bit 30/31: Mass flow | 11 Good<br>01 Reserved<br>10 Simula-<br>tion<br>00 Bad | Read Only       |

# Index

| A                                                | E                                                                        |
|--------------------------------------------------|--------------------------------------------------------------------------|
| Applications, 26                                 | Electrical connection<br>Cable requirements, 45<br>In hazardous area, 44 |
| C                                                | Empty tube monitoring, 79                                                |
| Cable requirements, 45 Cable specifications, 112 | Exception codes, 146                                                     |
| Catalog                                          |                                                                          |
| catalog sheets, 137                              | F                                                                        |
| Certificates, 13, 137                            | Flow direction, 32                                                       |
| Certificates and approvals, 114                  | riow direction, 32                                                       |
| Characteristics                                  |                                                                          |
| Density calibration, 172                         | Н                                                                        |
| Mass flow calibration, 172                       | Hamilton 26                                                              |
| Sensor, 171                                      | Handling, 36                                                             |
| Volume flow calibration, 172                     | Hazardous area<br>Electrical connection, 44                              |
| Cleaning, 87                                     | Laws and directives, 13                                                  |
| Commissioning                                    | Qualified personnel, 15                                                  |
| Steps, 51                                        | Hot swappable, 92                                                        |
| Communication                                    | Hotline, (Refer to Support request)                                      |
| Modbus, 170                                      | , ( с. с.рр с. с. 4,                                                     |
| Communication parameters                         |                                                                          |
| Setup, 54<br>Coriolis                            | I                                                                        |
| Measurement principle, 139                       | Icons, (see Symbol)                                                      |
| Cross talk, 36, 104                              | Identification                                                           |
| Customer Support, (Refer to Technical support)   | Sensor, 162                                                              |
|                                                  | Installation                                                             |
|                                                  | Drop line, 35                                                            |
| D                                                | Gas, 31, 33, 34                                                          |
| Design                                           | Incorrect, 104                                                           |
| Sensor, 19, 111                                  | Inlet / Outlet conditions, 31                                            |
| Designated use, 110                              | Liquid, 31, 32, 34                                                       |
| Device                                           | Location in the system, 31                                               |
| identification, 21, 23, 24                       | Mounting the sensor, 35                                                  |
| Diagnosing                                       | Orienting the sensor, 32<br>Upstream / Downstream, 31                    |
| with SIMATIC PDM, 105                            | Internet                                                                 |
| Diagnostics, 96                                  | Modbus Organisation, 18                                                  |
| Dimensions                                       | Wodbas Organisation, To                                                  |
| Remote versions, 132                             |                                                                          |
| Disassembly, 39                                  | L                                                                        |
| Disposal, 93                                     |                                                                          |
| Document history, 7                              | Laws and directives                                                      |
| Documentation<br>Edition, 7                      | Disassembly, 13<br>Personel, 13                                          |
| Downloads, 137                                   | Low flow cut-off, 78, 103                                                |
| DOWINGAUS, 137                                   | LUW HUW CULTUIL, / 0, 103                                                |

|                                                 | Process variables, 114                      |
|-------------------------------------------------|---------------------------------------------|
| M                                               |                                             |
| Maintenance, 85, 89                             | Q                                           |
| device status symbols, 95                       | Qualified personnel, 15                     |
| Maintenance and Diagnostics                     | Qualified personner, 15                     |
| Access level, 166, 176                          |                                             |
| Aerated flow, 167                               | R                                           |
| Device diagnostics, 167                         |                                             |
| Maintenance, 167                                | Rated operating conditions, 113             |
| Zero point adjustment, 169                      | Recalibration, 86                           |
| Manuals, 137                                    | Reference conditions, 107                   |
| Mass flow cut-off limit, 79                     | Repair, 89                                  |
| Modbus                                          | Return procedure, 92                        |
| Features, 17                                    |                                             |
| Frame, 18                                       |                                             |
| Network, 53                                     | S                                           |
| Organisation Website, 18                        | Scope of delivery, 10                       |
| Technical data, 117                             | Sensor design, 19                           |
| Technology, 18                                  | Sensor dimension dependent default settings |
| Modbus holding registers                        | Fraction, 143                               |
| Alarms, 174                                     | Mass flow, 140                              |
| Characteristics, 171                            | Standard volume flow, 142                   |
| Communication, 170                              | Volume flow, 141                            |
| Identification, 162                             | Zero point adjustment, 145                  |
| Maintenance & Diagnostics, 166, 176             | Sensor orientation, (See Installation)      |
| Process values, 157                             | SensorFlash, 116                            |
| Setup, 163                                      | Service, 89, 138                            |
| Simulation, 173                                 | Service and support                         |
| Totalizer, 165                                  | Internet, 138                               |
| Modifications                                   | Service information, 89                     |
| correct usage, 13                               | Setup                                       |
| improper, 13                                    | Density, 164                                |
| Mounting, (See Installation)                    | Mass flow, 164                              |
| <i>5.</i> · · · · · · · · · · · · · · · · · · · | Operating conditions, 163                   |
|                                                 | Volume flow, 164                            |
| N                                               | Signal processing, 140                      |
| Namandata                                       | SIMATIC PDM                                 |
| Nameplate                                       | Zero point adjustment, 63                   |
| FC300, 23                                       | Simulation, 83, 173                         |
| FCT010, 24                                      | Specific information nameplate              |
| MASS 2100, 21                                   | FCT010, 24                                  |
| Specific information, 24                        | Support, 138                                |
|                                                 | Support request, 138                        |
| P                                               | Symbol                                      |
| r                                               | configuration, 95                           |
| PDM                                             | device status, 95                           |
| Commissioning steps, 51                         | diagnostics, 95                             |
| Performance, 107                                | maintenance, 95                             |
| Power supply, 107, 112                          | operating mode, 95                          |
| Process noise damping, 80                       | process value, 95                           |
| Process values, 73, 157                         | Symbols, (Refer to warning symbols)         |

System design, 110 System integration, 17

## T

Technical data, 107, 110, 116
Technical support, 138
partner, 138
personal contact, 138
Termination DIP switches, 47
Test certificates, 13
Totalizer, 165

### U

Unicast communication mode, 18 Units for Process values and totalizer, 158

### V

Vibrations, 36, 104 Volume flow cut-off limit, 79

### W

Warning symbols, 13 Warranty, 11

#### Ζ

Zero point adjustment, 77 Automatic, 77 Manual, 78 via SIMATIC PDM, 63